# UNIVERSIDAD NACIONAL DE INGENIERÍA

# FACULTAD DE INGENIERÍA MECÁNICA

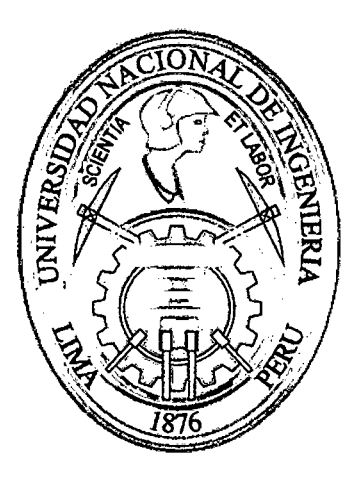

## DISEÑO Y CONSTRUCCIÓN DE UN GENERADOR DE VIBRACIONES ALEATORIAS PARA LAS PRUEBAS DEL NANOSATÉLITE CHASQUII

### TESIS

# PARA OPTAR EL TÍTULO PROFESIONAL DE: INGENIERO MECÁNICO

### GUSTAVO QUINO QUISPE

# PROMOCIÓN 2009-11

# LIMA-PERÚ

### 2013

### Digitalizado por:

Consorcio Digital del Conocimiento MebLatam, Hemisferio y Dalse

# Índice

 $\sim 10^{11}$ 

 $\mathbf{r}$  $\ddot{\phantom{a}}$ 

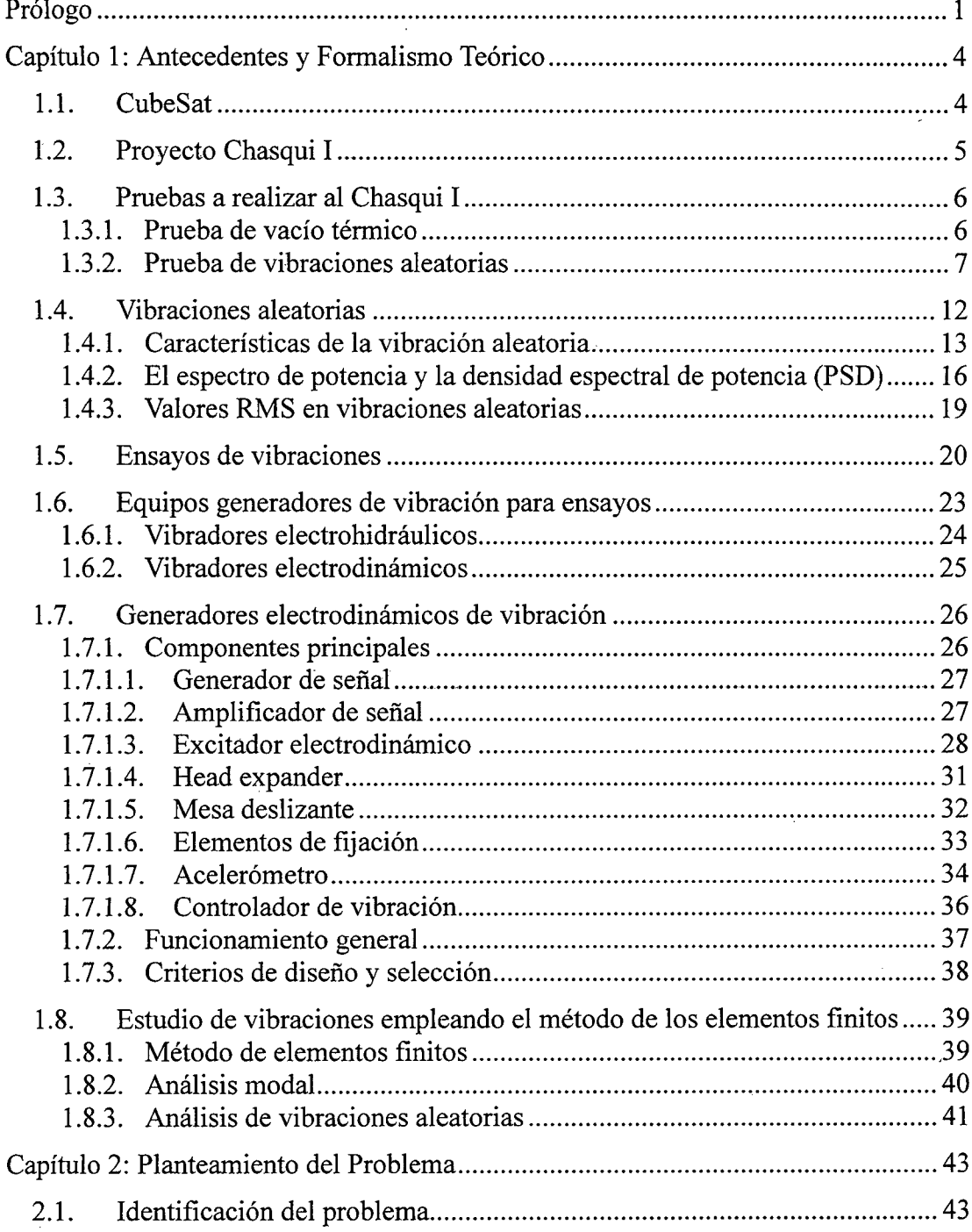

 $\hat{\mathbf{r}}$ 

 $\sim$   $\alpha$ 

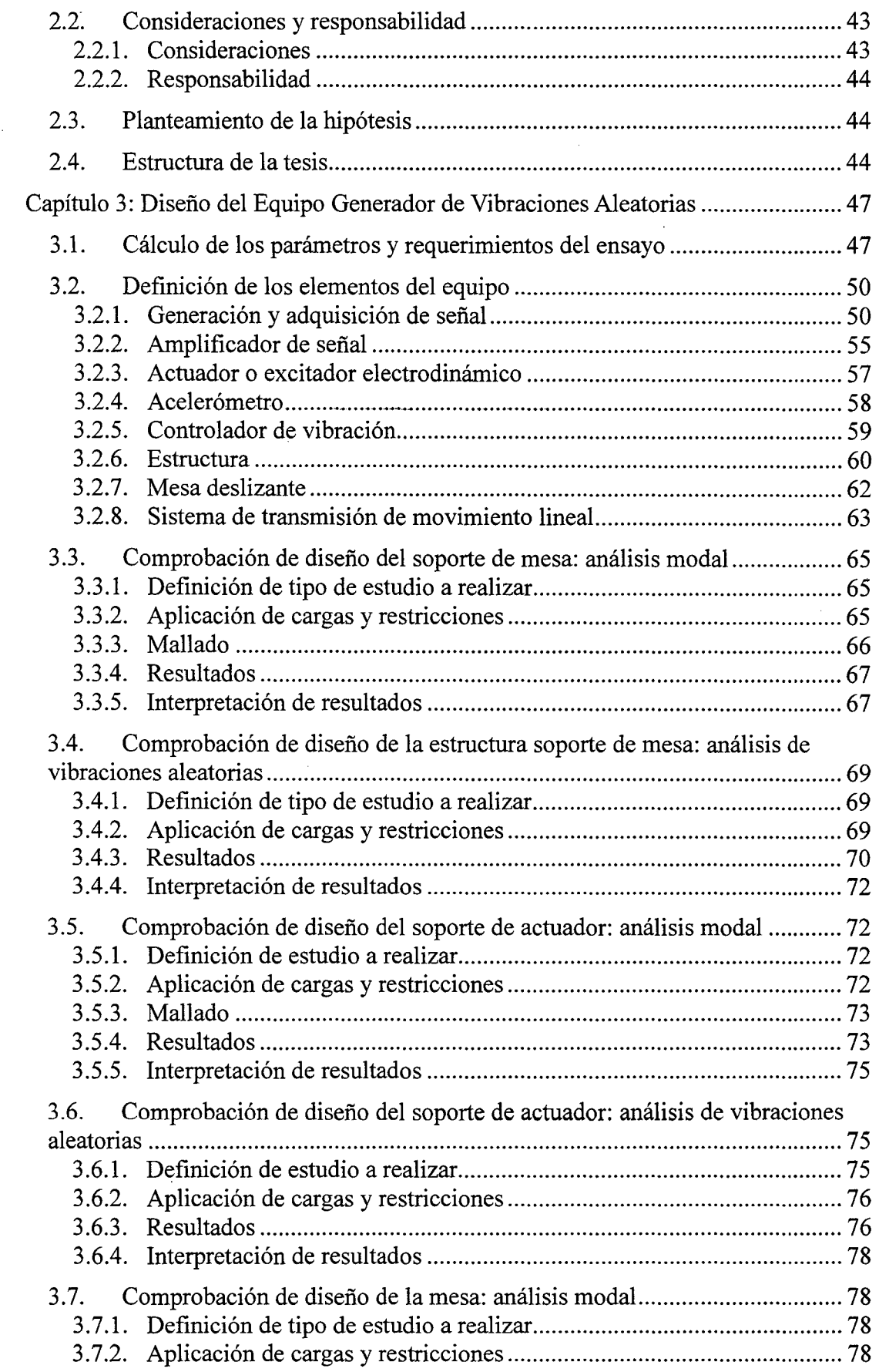

 $\sim$ 

 $\lambda_{\rm{max}}^{\rm{max}}$ 

 $\mathcal{L}^{\text{max}}_{\text{max}}$ 

 $\hat{\boldsymbol{\beta}}$ 

 $\mathcal{A}^{\mathcal{A}}$ 

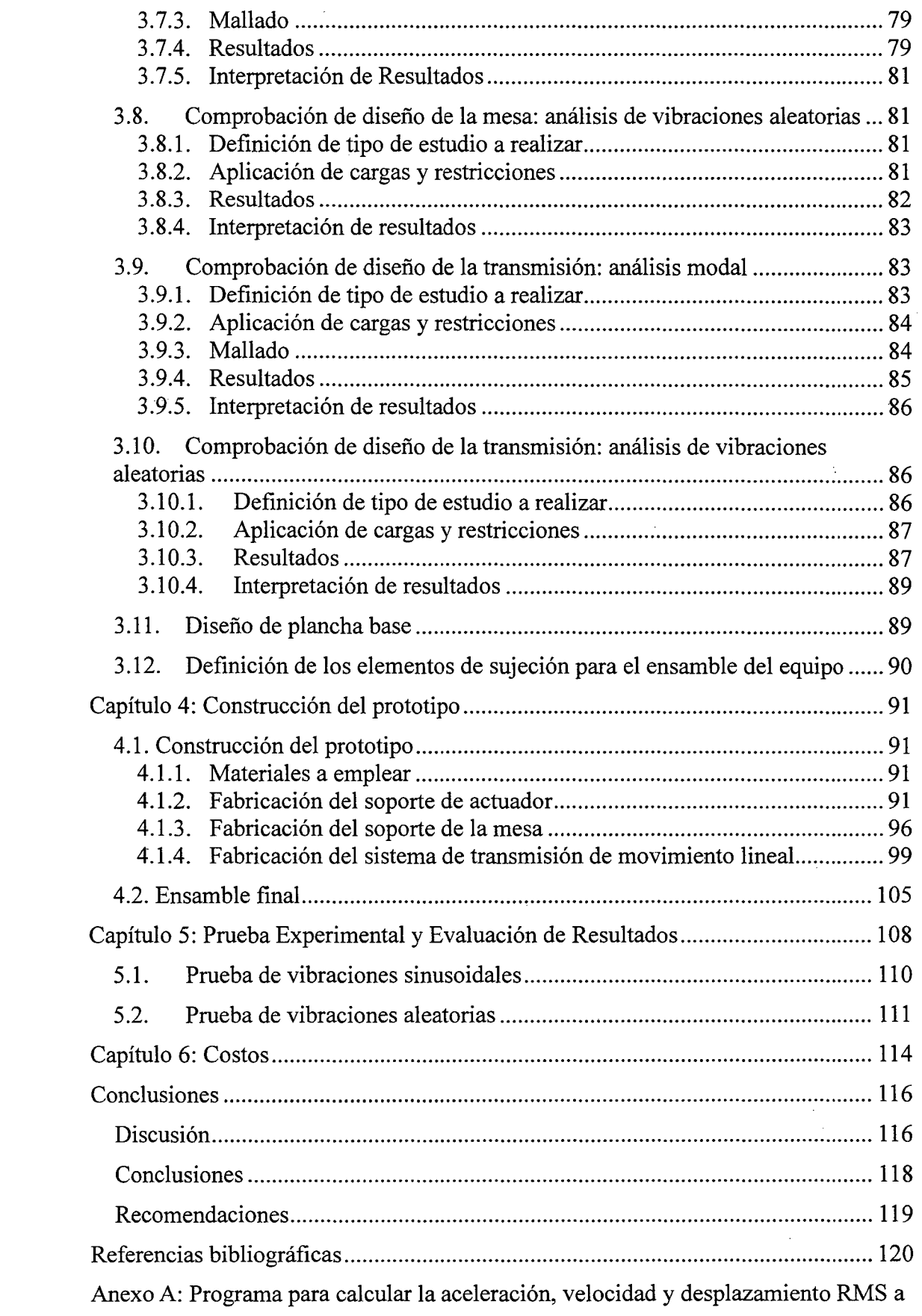

 $\label{eq:2} \frac{1}{\sqrt{2}}\int_{0}^{\infty}d\mu\int_{0}^{\infty}d\mu\int_{0}^{\in$ 

 $\label{eq:2.1} \frac{1}{\sqrt{2}}\int_{\mathbb{R}^3}\frac{1}{\sqrt{2}}\left(\frac{1}{\sqrt{2}}\right)^2\frac{1}{\sqrt{2}}\left(\frac{1}{\sqrt{2}}\right)^2\frac{1}{\sqrt{2}}\left(\frac{1}{\sqrt{2}}\right)^2.$ 

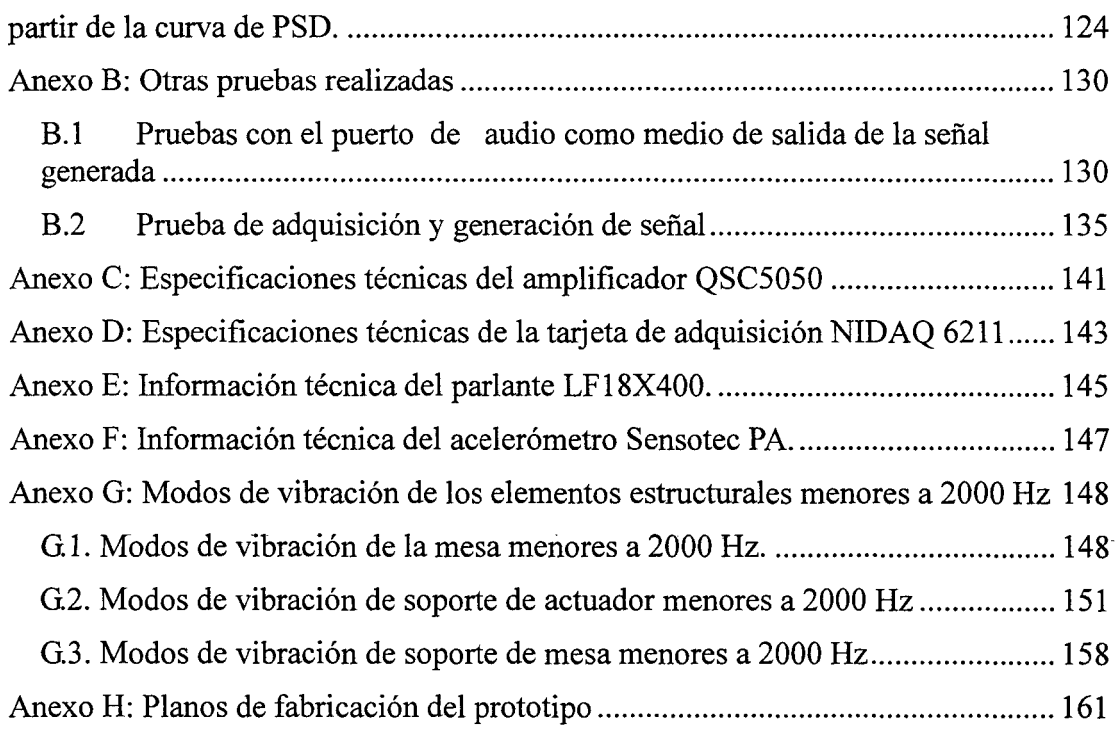

 $\label{eq:2.1} \frac{1}{\sqrt{2}}\int_{\mathbb{R}^3}\frac{1}{\sqrt{2}}\left(\frac{1}{\sqrt{2}}\right)^2\frac{1}{\sqrt{2}}\left(\frac{1}{\sqrt{2}}\right)^2\frac{1}{\sqrt{2}}\left(\frac{1}{\sqrt{2}}\right)^2\frac{1}{\sqrt{2}}\left(\frac{1}{\sqrt{2}}\right)^2.$ 

 $\sim 10^6$ 

 $\mathcal{L}_{\text{max}}$  and  $\mathcal{L}_{\text{max}}$ 

 $\label{eq:2.1} \frac{1}{\sqrt{2}}\sum_{i=1}^n\frac{1}{\sqrt{2}}\sum_{i=1}^n\frac{1}{\sqrt{2}}\sum_{i=1}^n\frac{1}{\sqrt{2}}\sum_{i=1}^n\frac{1}{\sqrt{2}}\sum_{i=1}^n\frac{1}{\sqrt{2}}\sum_{i=1}^n\frac{1}{\sqrt{2}}\sum_{i=1}^n\frac{1}{\sqrt{2}}\sum_{i=1}^n\frac{1}{\sqrt{2}}\sum_{i=1}^n\frac{1}{\sqrt{2}}\sum_{i=1}^n\frac{1}{\sqrt{2}}\sum_{i=1}^n\frac$ 

 $\label{eq:2.1} \frac{1}{\sqrt{2}}\left(\frac{1}{\sqrt{2}}\right)^{2} \left(\frac{1}{\sqrt{2}}\right)^{2} \left(\frac{1}{\sqrt{2}}\right)^{2} \left(\frac{1}{\sqrt{2}}\right)^{2} \left(\frac{1}{\sqrt{2}}\right)^{2} \left(\frac{1}{\sqrt{2}}\right)^{2} \left(\frac{1}{\sqrt{2}}\right)^{2} \left(\frac{1}{\sqrt{2}}\right)^{2} \left(\frac{1}{\sqrt{2}}\right)^{2} \left(\frac{1}{\sqrt{2}}\right)^{2} \left(\frac{1}{\sqrt{2}}\right)^{2} \left(\$ 

 $\sim$ 

 $\hat{\mathcal{A}}$ 

 $\label{eq:2} \mathcal{L} = \mathcal{L} \left( \mathcal{L} \right) \left( \mathcal{L} \right)$ 

 $\sim 10^{-1}$ 

 $\frac{1}{2} \sum_{i=1}^n \frac{1}{2} \sum_{j=1}^n \frac{1}{2} \sum_{j=1}^n \frac{1}{2} \sum_{j=1}^n \frac{1}{2} \sum_{j=1}^n \frac{1}{2} \sum_{j=1}^n \frac{1}{2} \sum_{j=1}^n \frac{1}{2} \sum_{j=1}^n \frac{1}{2} \sum_{j=1}^n \frac{1}{2} \sum_{j=1}^n \frac{1}{2} \sum_{j=1}^n \frac{1}{2} \sum_{j=1}^n \frac{1}{2} \sum_{j=1}^n \frac{1}{2} \sum_{j=$ 

V

 $\hat{\mathcal{L}}$ 

 $\mathcal{L}^{\text{max}}_{\text{max}}$  ,  $\mathcal{L}^{\text{max}}_{\text{max}}$ 

#### **Prólogo**

Desde el año 2008 la Universidad Nacional de Ingeniería (UNI) inició el multidisciplinario proyecto del diseño, construcción y lanzamiento del primer satélite peruano: "Chasqui 1". Proyecto al cual me integré cuando estudiaba el décimo semestre de mi carrera en el año 2009. Dentro de este proyecto trabajaron diversos módulos. Particularmente, participé del módulo de "Integración y pruebas", el cual estaba a cargo de la integración virtual y física del satélite y de la coordinación y el desarrollo de pruebas. Este módulo de trabajo estuvo compuesto por dos tesistas bajo la dirección del lng. Enrique Sarmiento.

Dentro de las pruebas que se tenían que hacer, existían pruebas que eran ejecutadas bajo un protocolo interno y otras que de forma obligatoria debían ser realizadas siguiendo un estándar establecido por la Universidad Politécnica de California, San Luis Obispo ( *Ca!Poly).* Estas pruebas eran las de vacío térmico y de vibraciones aleatorias. En ese sentido, cada uno de los tesistas tomamos como responsabilidad el diseño y construcción de uno de los equipos para realizar las pruebas mencionadas. En mi caso, asumí la responsabilidad del generador de vibraciones para la prueba de vibraciones aleatorias.

No fue sencillo dar solución al problema, tomó tiempo entender e intemalizar conceptos necesarios para desarrollar el tema, muchos de ellos nuevos tales como vibraciones aleatorias y señales estocásticas. Además de estos nuevos conceptos, tuve la oportunidad de aprender técnicas de diseño que no conocía antes como por ejemplo la simulación de vibraciones aleatorias mediante ANSYS.

Adicionalmente de encargarme del diseño del aspecto puramente mecánico del proyecto, también estuve a cargo de la generación de señal y adquisición de datos, temas que no son estudiados muy a fondo en la especialidad de ingeniería mecánica. Afortunadamente la base de los cursos de pregrado me permitió asimilar estos nuevos conocimientos y llegar a una propuesta de diseño del equipo. Es así que como lección de vida me quedó que uno nunca sabe cuándo será el momento en que sé empleará algún conocimiento básico aprendido previamente.

Luego llegó la etapa de construcción y materialización de la idea conceptuada. Esto era colocar mi idea en el mundo real y palpable. Desde pequeño siempre me fue satisfactorio construir cosas, y esta vez no fue la excepción. Ver construido mi concepto, haber optimizado el diseño luego de los ensambles de las primeras versiones, definitivamente me llena de satisfacción. Finalmente el equipo está terminado, y aún con la posibilidad de ser mejorado quizás por las nuevas generaciones.

Debo agradecer de forma muy especial al ingeniero Sarmiento, mi asesor, a mi querida Facultad de Ingeniería Mecánica, al CTIC-UNI donde el Chasqui I se

sigue desarrollando, a mis compañeros de proyecto, a mis amigos de Folkuni, y a mi familia pues sin su valioso apoyo este proyecto no hubiera podido salir adelante. Todos ellos, además de aportar compartiendo conocimientos e información, colaboraron también dándome siempre necesarios ánimos para continuar con esta tarea.

#### **Capítulo 1**

#### **Antecedentes y formalismo teórico**

#### **1.1. CubeSat**

Se denomina CubeSat a los nanosatélites que cumplen con Especificaciones de Diseño del CubeSat [1]. Este estándar de diseño fue elaborado por las universidades de Stanford y la Universidad Politécnica de California (CalPoly). Dicho estándar considera a los pequeños satélites tipo CubeSat como satélites de forma cúbica de 10 cm de lado y una masa no mayor a 1 kg. En la Fig. 1.1 se puede apreciar un modelo de CubeSat. El objetivo de los CubeSat es brindar alternativas de desarrollo de proyectos satelitales a un relativo bajo costo para se encuentre más al alcance de universidades y/o de cualquier otra institución interesada. Debido a esto muchas universidades han encontrado en los CubeSat una forma de hacer investigación aeroespacial o de iniciarse en ella, siendo muchos los casos exitosos en el mundo. Cabe señalar que los sistemas que componen el satélite, tanto electrónicos como estructurales, pueden ser adquiridos de forma comercial y existen diversas empresas proveedoras. En otros casos, como en el Chasqui I, estos sistemas son desarrollados como parte del proyecto.

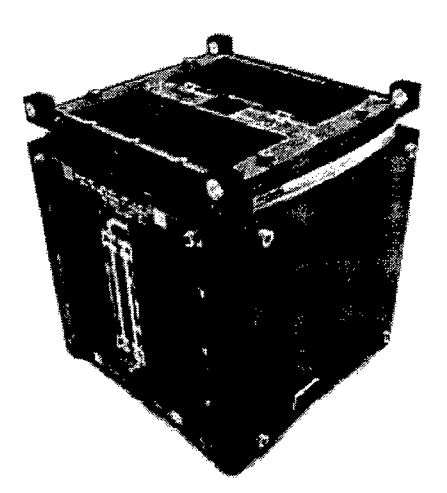

Fig. 1.1. CP-1, el primer CubeSat. Tomado de http://upload.wikimedia.org/wikipedia/commons/b/b6/Cp1.jpg

#### **1.2. Proyecto Chasqui 1**

Desde el 2008 la Universidad Nacional de Ingeniería (UNI) ha venido desarrollando, dentro del Centro de las Tecnologías de la Información y Comunicación (CTIC) y conjuntamente con el INICTEL UNI, el proyecto del primer satélite peruano denominado Chasqui l. Este nanosatélite está siendo construido, principalmente, dentro de las especificaciones de los CubeSat.

El satélite Chasqui 1 lleva 6 sistemas en su conjunto que son los siguientes:

- Sistema Estructural
- Sistema de Comunicaciones
- Sistema de Control Central y Manejo de la Información
- Sistema de Imágenes
- Sistema de Determinación y Control de Actitud
- Sistema de Potencia y Control Térmico

El proyecto Chasqui I comprende el desarrollo del satélite en su totalidad, de tal forma de que no se han adquirido los sistemas comerciales ya armados, sino que cada uno ha sido diseñado y ensamblado como parte del proyecto. Estos sistemas, una vez ensamblados con todos sus accesorios en el satélite, deberán ser cometidos a una serie de pruebas que verifiquen el adecuado funcionamiento.

#### **1.3. Pruebas a realizar al Chasqui 1**

Para verificar que el nanosatélite Chasqui I funcione de forma adecuada, se deben realizar algunas pruebas para simular las condiciones extremas en las que se encontrará. El documento de *Requerimientos de Conformidad para la Seguridad (Safety Compliance Requirements* [2]), exige dos pruebas necesarias para los CubeSat: la prueba de vació térmico y la prueba de vibraciones aleatorias. Estas son realizadas en laboratorios acreditados y garantizarán que el nanosatélite resista las condiciones de vacío y temperatura en el espacio así como las condiciones de movimiento crítico e impredecible que se da durante el momento del despegue del cohete que lo llevará al espacio exterior.

#### **1.3.1. Prueba de vacío térmico**

En esta prueba el nanosatélite se expone a presiones del orden de  $5x10<sup>-4</sup>$  Torr con variaciones de temperatura de 25°C a 70°C. Con esta prueba se simulan las condiciones de baja presión y temperatura en el espacio exterior. Los pasos de esta prueba se detallan en el documento *CubeSat Design Specifications* **[1].** 

#### **1.3.2. Prueba de vibraciones aleatorias**

El nanosatélite deberá resistir las vibraciones producidas en el momento del despegue del cohete. Estas vibraciones son impredecibles, pero caracterizables mediante una curva de densidad espectral de potencia o *power spectral density* (PSD). Para asegurar. que el nanosatélite soporte este ambiente de movimiento impredecible, se realiza la prueba de vibraciones aleatorias. Los Requerimientos de Conformidad para la Seguridad [2] dan un perfil de PSD característico para las pruebas de vibraciones obligatorias para los CubeSat. Cabe señalar que las curvas corresponden a las excitaciones de base a las que se somete el satélite. La prueba se iniciará con una vibración aleatoria en alto nivel cuyo perfil de PSD se puede apreciar en la Fig. 1.2. El satélite se mantendrá en este nivel durante 35 segundos. Luego la característica de vibración cambiará a una etapa de bajo nivel por 831 segundos, caracterizado por la curva de PSD mostrada en la Fig. 1.3.

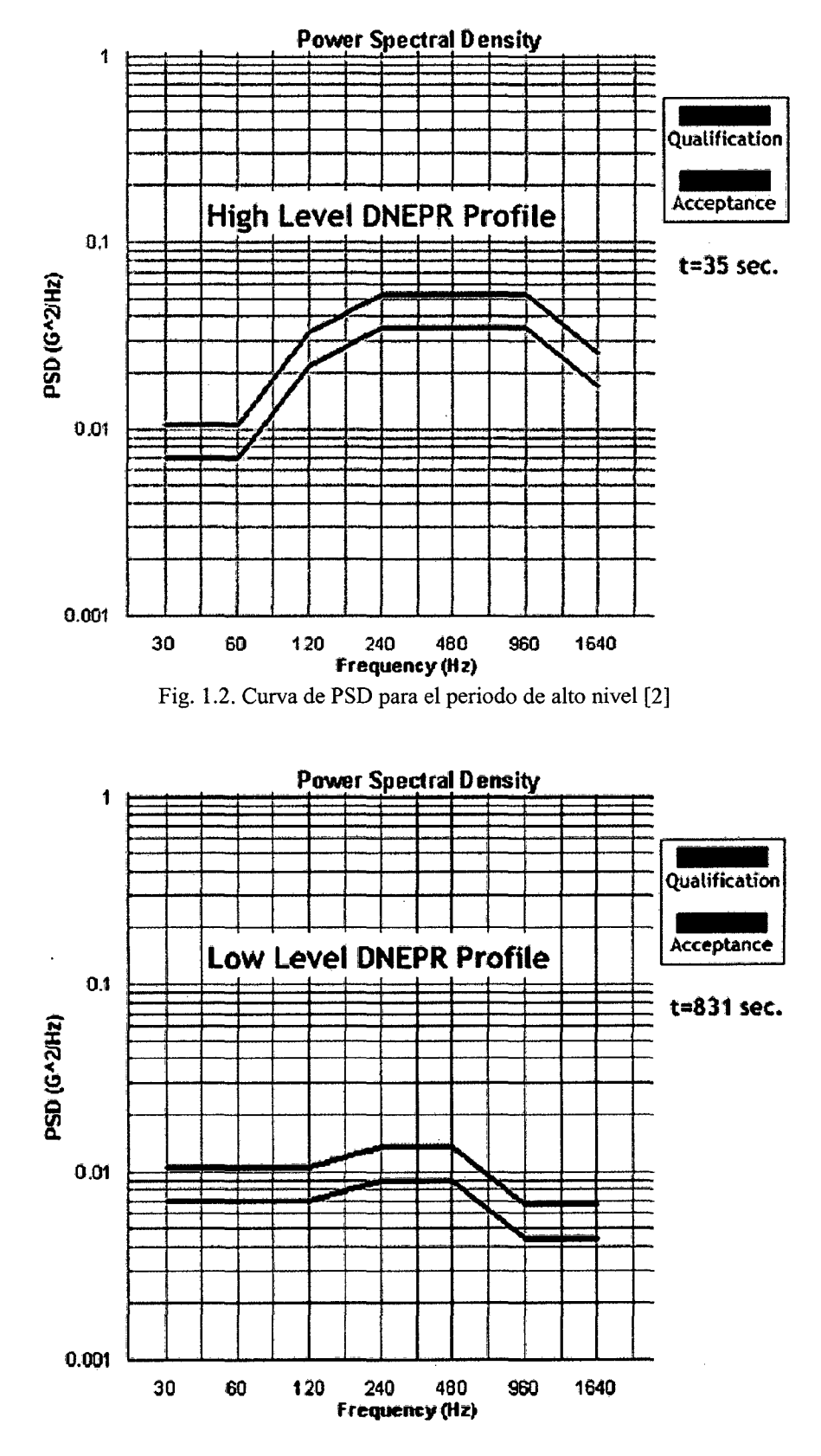

Fig. 1.3. Curva de PSD para el periodo de bajo nivel [2]

En Fig. 1.2 y Fig. 1.3 se observan líneas azules y rojas. Estos colores corresponden a las etapas de aceptación y calificación respectivamente. A continuación se detalla qué significa cada una de las etapas:

- **Calificación:** En esta etapa los desarrolladores son responsables de las pruebas que se deban realizar. Esto no quiere decir que ellos tengan que hacerlo en laboratorios propios. En caso de no contar con un laboratorio certificado, tendrían que contratar a un tercero para realizar las pruebas. Si luego de una prueba a nivel de calificación se encuentran errores, se deberán hacer las correcciones y volver a realizar la prueba a este nivel. Si el satélite pasa la prueba, pero se hace alguna modificación después de la prueba, se tendrá que volver a realizar las pruebas.
- **Aceptación:** En esta etapa quien se encarga de las pruebas son los responsables del lanzamiento. La finalidad es que antes del lanzamiento, ya ubicado el satélite en su contenedor y/o desplegador, se verifique que efectivamente el satélite cumple con pasar las pruebas. Los desarrolladores se encontrarán presentes para poder tomar medidas y verificar, luego de la prueba, que sus sistemas funcionan de forma apropiada.

Como se observa en las Fig. 1.2 y Fig. 1.3, la etapa de aceptación es menos exigente que la etapa de calificación. Es decir, que si en la etapa de calificación nuestro satélite pasa, no tendría problemas en la etapa de aceptación.

Según las especificaciones de Cal Poly [1], la prueba de vibraciones aleatorias se debe desarrollar como sigue:

- La prueba de vibración deberá hacerse con un Test Pod proporcionado por Cal Poly.
- Insertar el satélite de pruebas en el Test Pod.
- Configurar el Test Pod para que el eje X sea el eje de la mesa vibradora. A continuación, ejecute la prueba de calificación DNEPR de alto nivel durante 35 segundos, y luego la prueba de calificación DNEPR de bajo nivel por 831 segundos.
- Cambiar la configuración al eje Y y repetir.
- Cambiar la configuración al eje Z y repetir.

Luego de realizada la prueba se debe realizar el siguiente examen:

- Verificar que todas las partes del satélite estén intactas.
- Verificar que las dimensiones no hayan cambiado midiendo de todas las longitudes / anchuras / alturas y diagonales.
- Llenar el checklist de control dimensional.
- Revisar todos los paneles solares para garantizar que no sobresalen<sup>-</sup> más allá de lo que se especifica en la lista de control dimensional.
- Examinar todos los elementos desplegables. Verificar que estén

firmemente sujetos y dentro de la tolerancia dimensional especificada en el *checklist.* 

- Comprobar que los bordes agudos o protuberancias que puedan quedar atrapados.
- Comprobar si hay cables sueltos o componentes colgando.
- Comprobar todos los sujetadores y asegúrese de que estén todavía apretados y que el pegamento está intacto, si se aplica pegamento.

Para ilustrar el desarrollo de esta prueba se muestra una imagen del proyecto *SwissCube* en la Fig. 1.4. Se observa el nanosatélite ubicado en el interior de un elemento denominado *testpod,* que sirve para representar al verdadero contenedor en el cual se ubicará el nanosatélite en el momento del despegue del cohete y durante su transporte. El equipo generador de vibraciones es todo el conjunto que se ve (excepto el cubo), hay una mesa deslizante en una dirección y una robusta base.

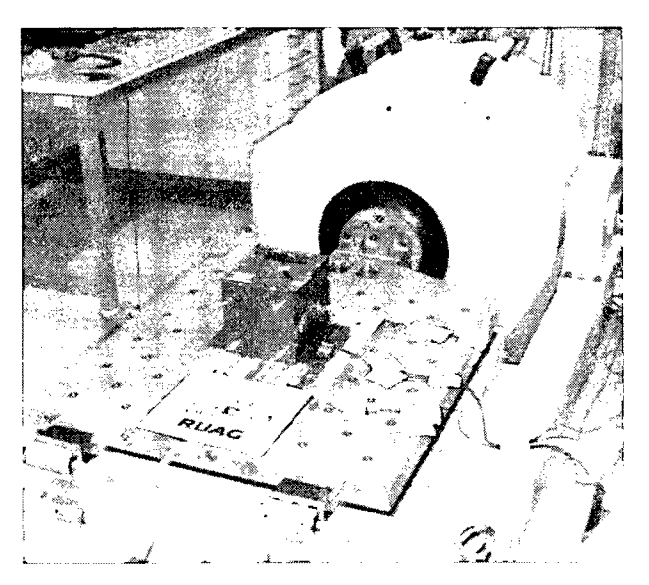

Fig. 1.4. Disposición del Ensayo de Vibraciones Aleatorias [3]

#### **1.4. Vibraciones aleatorias**

Pueden ser causadas por flujos turbulentos de gases o de líquidos. Un ejemplo típico es el ala de un avión que se ve sometida a la turbulencia del aire a su alrededor, o el despegue de un cohete, en donde el movimiento en cada instante no puede ser predicho. Un ejemplo aún más común y local es la vibración que sentimos durante el viaje en una *combi<sup>l</sup>* limeña. Estamos entonces ante un proceso estocástico, en el cual, el movimiento no puede ser descrito mediante ninguna ecuación determinística.

Las vibraciones aleatorias aparecen en la realidad y su estudio nos permitirá entender e intentar predecir la respuesta de nuestros elementos que estén sometidos a movimientos de este tipo. En el caso de los satélites, estos se enfrentan a este tipo de vibración mientras se traslada de la Tierra al espacio por medio del cohete. Durante el despegue el movimiento del cohete, la combustión en las turbinas, la resistencia y turbulencia del medio (aire) producirán un movimiento vibratorio del tipo estocástico. Hace algunas décadas muchos cohetes se destruían durante el despegue o durante la ignición. Las vibraciones aleatorias fueron las responsables en la mayoría de los casos y eso no se conoció sino recién hasta 1955. Ahora se pueden realizar pruebas más realistas y por lo tanto incrementar la confiabilidad de los productos [4]. Es precisamente debido al desarrollo de la industria espacial que se fomentó el estudio en este campo.

<sup>&</sup>lt;sup>1</sup> Vehículo de transporte público peruano.

#### **1.4.1. Características de la vibración aleatoria**

Para realizar el estudio de las vibraciones aleatorias se debe tener en cuenta las características de este movimiento. A diferencia de las vibraciones puramente sinusoidales, en donde encontramos una única frecuencia, en el caso de las vibraciones aleatorias estamos ante un movimiento en donde muchas frecuencias están presentes. Es un caso análogo a la luz visible, la cual contiene muchas frecuencias simultáneamente manifestadas como luz blanca, tal como lo observaríamos al descomponer un haz de luz de con un prisma. Del mismo modo, si pasamos la señal aleatoria por un analizador de espectros, veremos las frecuencias existentes [5]. Para entender cómo es que pueden coexistir muchas frecuencias al mismo tiempo uno se puede imaginar una función que sea una suma de funciones sinusoidales de distintas frecuencias, en cada instante habrán varias frecuencias. Esto debido a que sumando cada función sinusoidal en ese instante con su frecuencia, cada una aporta al valor de la función en dicho instante.

Para un análisis matemático apropiado se requiere que las ondas aleatorias cumplan dos características fundamentales: que sean estacionarias y ergódicas. Que la onda sea estacionaria quiere decir que la onda debe tener propiedades estadísticas promedio similares durante el tiempo. Que la onda sea ergódica significa que es posible tomar diversas muestras de la señal que sean representativas de todo el histórico de la señal. Esto aseguraría que se puedan hacer mediciones significativas en cualquier período. Como conclusión, el tipo de señal aleatoria deberá ser ergódica y estacionaria. Para el desarrollo de este trabajo se considerará sólo este tipo de señal aleatoria y además se considerará a las ondas aleatorias estacionarias con un valor promedio constante en el tiempo igual a cero, debido a que el objeto vibra alrededor del punto de equilibrio. Por lo tanto nuestra señal aleatoria a estudiar sería una similar a la mostrada en la Fig. 1.5.

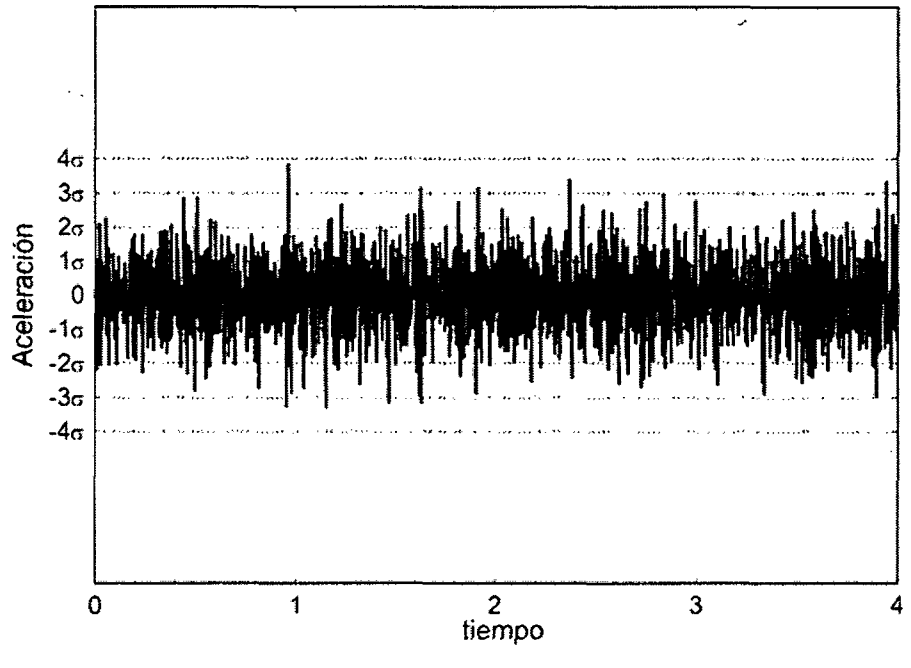

Fig. 1.5. Señal aleatoria ergódica y estacionaria

Si tenemos una onda aleatoria como la mostrada en la Fig. 1.5, esta debe ser caracterizada por valores o parámetros estadísticos tales como la desviación estándar, varianza, promedio, valor RMS, etc. Estos valores estadísticos se encontrarían según las siguientes ecuaciones extraídas de Structural Dynamics and Vibration in Practice [6] de Thorby.

$$
\langle x^2 \rangle = \frac{1}{T} \int_0^T x^2 dt
$$
 (1),

$$
x_{rms} = \sqrt{\langle x^2 \rangle} \tag{2}
$$

$$
\sigma_x^2 = \frac{1}{T} \int_0^T (x - \langle x \rangle)^2 dt
$$
 (3),

donde:

 $x$  es el valor del dato en el tiempo,

 $\langle x \rangle$  es el valor promedio de x,

*xrms* es el valorrms de la función,

 $\sigma^2$  es la varianza,

 $\sigma$  es la desviación estándar.

De (3), como  $\langle x \rangle = 0$  para nuestra onda estacionaria, encontramos que la desviación estándar  $\sigma$  es igual al valor RMS  $x_{rms}$ .

Asimismo se puede observar en la Fig. 1.5 que existen valores máximos que en algunos casos llega a órdenes de  $3\sigma$  ó  $4\sigma$  [5]. Si se considera una distribución normal de datos, se puede encontrar porcentajes de confiabilidad para cada máximo. En la Fig. 1.6 se observa el diagrama de distribución normal o gaussiana. Para valores máximos de 30 tenemos la certeza de que estaremos dentro del 99.8% de probabilidades. Para la muestra que se va a tener el ensayo de vibraciones aleatorias, se considerara una distribución normal y, por lo tanto, valores máximos de hasta  $3\sigma$  serán considerados representativos.

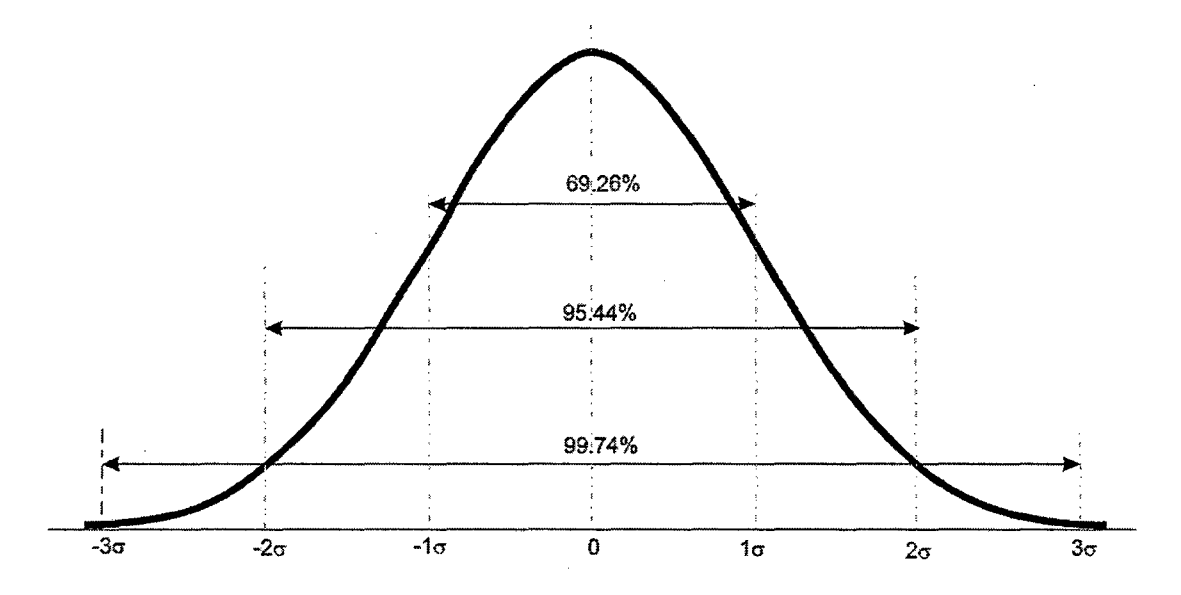

Fig. 1.6. Diagrama de probabilidad para una distribución normal con media O y distribución estándar σ.

#### **1.4.2. El espectro de potencia y la densidad espectral de potencia (PSD)**

Una forma de caracterizar a las ondas aleatorias es mediante la densidad espectral de potencia o PSD por las siglas en inglés de *Power Spectral Density.* En este tipo de caracterización se le da importancia a la distribución de la energía dentro de un rango de frecuencias. El procedimiento de cálculo se explicará mediante la Fig. l. 7.

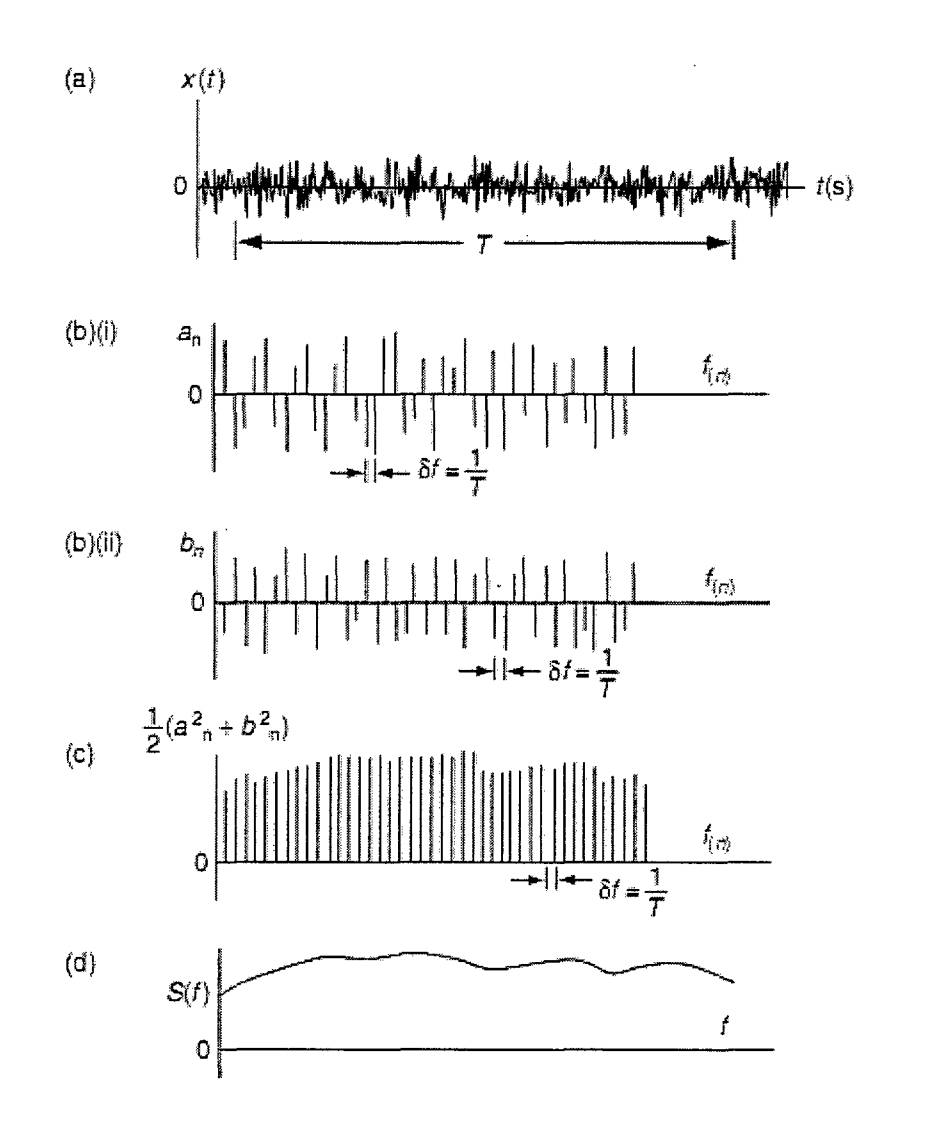

Fig. 1.7. Obtención de la curva de densidad espectral de potencia [6]

A continuación se explica el procedimiento de obtención de la curva PSD haciendo referencia a la Fig. 1.7. En (a) se tiene la muestra aleatoria en función del tiempo. Esta muestra aleatoria se podrá representar mediante una serie de Fourier de tal forma que los coeficientes de Fourier sean  $a_n$  y  $b_n$  que se tienen en Fig. 1.7 (b) (i) y Fig. 1.7 (b) (ii). En dichas gráficas se tienen a los coeficientes de Fourier en las ordenadas y a las frecuencias correspondientes en las abscisas. En Fig. 1.7 (c) se tiene la semisuma de los cuadrados de los coeficientes de Fourier con respecto a las frecuencias en una función discreta llamada función de potencia. El espaciamiento de los elementos en el eje de abscisas es de 1/T (para este caso particular en el que se tomaron espaciamientos iguales), si dividimos cada valor de potencia entre 1/T obtendremos la densidad espectral de potencia.

La curva PSD nos brinda información de la distribución de la potencia a lo largo del rango de frecuencias. Además de esto, es posible encontrar los valores RMS de la aceleración, velocidad y desplazamiento a partir de esta curva. Para ello recurrimos a la siguiente ecuación tomada de *Structural Dynamics and Vibration in Practice* [ 6]:

$$
\sigma^2 = \int_{f1}^{f2} S \, df \,, \tag{4}
$$

donde S es la densidad espectral de potencia en el rango de frecuencias de  $f<sub>l</sub>$  a  $f_2$  y cuya desviación estándar es  $\sigma$ .

Combinando (4) con  $(2)$  y  $(1)$  se tiene:

$$
x_{rms} = \sqrt{\int_{f1}^{f2} S \, df} \tag{5}
$$

Por lo tanto el valor RMS sería la raíz cuadrada del área contenida bajo la curva PSD. Si se deseara tener los valores RMS de la velocidad y del desplazamiento se recurriría a las siguientes ecuaciones tomadas de [3]. Siendo  $S_x$ ,  $S_x$ y  $S_x$  las funciones PSD para la posición, velocidad y

aceleración respectivamente, ellas se relacionan mediante (6) y (7).

$$
S_x = S_x(f) \frac{1}{(2\pi f)^2},
$$
 (6)

$$
S_x = S_x(f) \frac{1}{(2\pi f)^2} \ . \tag{7}
$$

De esta forma, se tendrían las funciones PSD para la velocidad y posición a partir de la función PSD de aceleración, luego se podría calcular los respectivos valores RMS.

#### **1.4.3. Valores RMS en vibraciones aleatorias**

En el subtítulo anterior se observó el fundamento matemático para analizar las señales aleatorias y poder obtener parámetros estadísticos. A continuación se anotarán algunas fórmulas prácticas para calcular el valor RMS dada una forma particular de la curva de PSD. Estas fórmulas han sido extraídas de [7].

A partir de (5) se tiene que, si se trata de una curva de PSD horizontal, entonces se cumplirá (8), así:

$$
g_{\text{rms}} = \sqrt{\left(\left(f_2 - f_1\right) \cdot g_d\right)}\,,\tag{8}
$$

donde:

 $f_1$ : límite inferior de frecuencias,  $f<sub>2</sub>$ : límite superior de frecuencias, *ga* :nivel de aceleración, *grms* :aceleración rms.

Si la curva de PSD no se trata de una línea horizontal sino de un segmento de recta inclinado en una gráfica con escala logarítmica en ambos ejes cartesianos, entonces se cumplirá (9) para la aceleración RMS.

$$
g_{rms} = \sqrt{\left(\frac{g_1}{f_1^s}\right)\left(\frac{f_2^{s+1} - f_1^{s+1}}{s+1}\right)},\tag{9}
$$

donde:

 $f<sub>1</sub>$ : límite inferior de frecuencias,  $f<sub>2</sub>$ : límite superior de frecuencias,  $g_1$ : límite inferior de aceleración,  $g_2$ : límite superior de aceleración,  $log(\frac{g_2}{g})$ 

$$
s = \frac{g_1}{\log(\frac{f_2}{f_1})}
$$
: nivel de aceleración,

*gmzs* :aceleración rms.

#### **1.5. Ensayos de vibraciones**

Los ensayos de vibraciones son muy empleados en las industrias de la automoción, electrónica y aeroespacial debido a diversas razones:

- Los tiempos de desarrollo de los productos son reducidos. Esto debido a que se pueden simular las condiciones de desempeño en lugar de esperar periodos más largos de prueba en funcionamiento, que además pueden resultar costosos. En algunos casos, realizar pruebas en funcionamiento real sería imposible, como es el caso de los satélites que no se pueden enviar al espacio simplemente para verificar si funcionarán o no.
- En la actualidad las pruebas de vibraciones son tan confiables que se puede asegurar la idoneidad de un producto si este pasa la prueba de vibraciones satisfactoriamente.
- Por lo mencionado la calidad de los productos ha mejorado, satisfaciendo mejor a los usuarios finales.

Los ensayos de vibraciones, al ser empleados para simular condiciones reales, muchas veces requieren grabar las excitaciones a las que nuestros productos se verán sometidos. Sería necesario tener por ejemplo una grabación de la aceleración de base de un vehículo (tren, avión, cohete espacial, etcétera} que transportará el producto que deseamos cuidar; o tener una grabación de las aceleraciones presentes durante excitación en un ala de avión en pleno vuelo. Con estos datos, lo que se intenta en un ensayo de vibraciones, es reproducir una aproximación de la situación real hacia el producto.

Por lo tanto la finalidad de los ensayos de vibración en laboratorio es simular mediante condiciones controladas de laboratorio las solicitaciones que tendrán los productos. Estos ensayos son normalizados según el producto y el ambiente que se desea emular. A manera de ejemplo se muestra en la Fig. 1.8 la estructura de un vehículo Lamborghini siendo sometido a un ensayo de vibraciones aleatorias. Durante la prueba se pueden medir las respuestas de la estructura simulando condiciones de funcionamiento del vehículo.

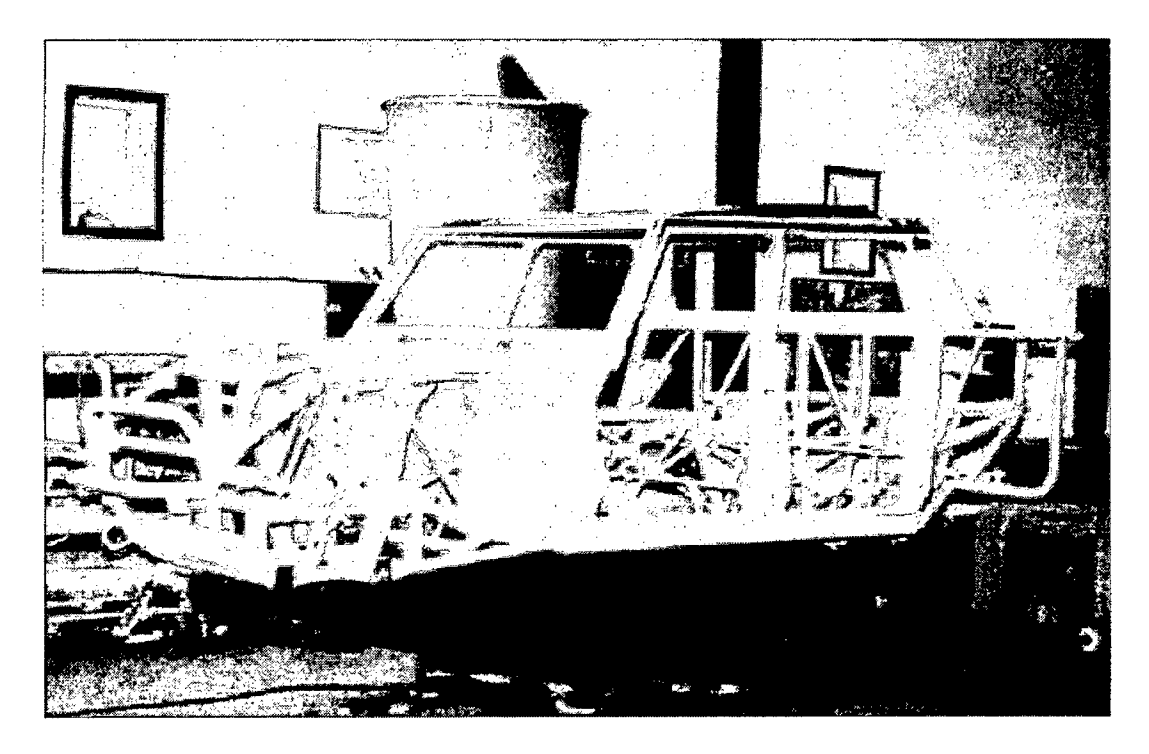

Fig. 1.8. Ensayo de un chasis todo terreno Lamborghini [8]

Las razones por las cuales las máquinas, estructuras o elementos en general vibran y son muy diversas:

- El propio funcionamiento de maquinaria. Por ejemplo equipos que contienen motores eléctricos o de combustión.
- El ambiente donde se encuentra el producto. Como una estructura al interior de un tren.
- Transporte y distribución de bienes hasta su ubicación fmal. Por ejemplo una computadora siendo transportada en un avión.

• Equipos que no deben dejar de funcionar aún en situaciones de emergencia. Por ejemplo los sistemas electrónicos de comunicación en una nave.

Existen diversos tipos de ensayos de vibraciones:

- Vibración sinusoidal a frecuencia fija, en barrido o en resonancia
- Vibración aleatoria
- Ensayo de choque clásico (Semiseno, trapezoidal, diente de sierra)
- Vibración combinada

En la actualidad, hay una gran cantidad de laboratorios que ofrecen los servicios de ensayos de vibraciones para aplicaciones distintas: para verificar la durabilidad de productos, para hacer análisis modal, aplicaciones en automoción e industria aeroespacial, etc. Estos laboratorios cuentan con equipos generadores de vibración apropiados así como herramientas de medición necesarias.

#### **1.6. Equipos generadores de vibración para ensayos**

Los equipos generadores de vibración pueden ser clasificados según el principio de generación de movimiento vibratorio. En este sentido, se da lugar principalmente a los vibradores electrodinámicos y electrohidráulicos.

#### **1.6.1. Vibradores electrohidráulicos**

Los vibradores electrohidráulicos funcionan mediante un sistema electrohidráulico, el cual es capaz de mover objetos muy pesados. Sin embargo tiene la limitación de no poder alcanzar frecuencias muy altas. Se emplea este tipo de vibradores cuando el ensayo exige:

- Solicitaciones de fuerza muy elevadas.
- Ensayos a frecuencias bajas (debajo de 3-5Hz).
- Ensayos con desplazamientos elevados.
- Ensayos en varios grados de libertad simultáneamente.

Estas aplicaciones son comunes en ingeniería civil, simulación sísmica, ensayos de estructuras, ensayos de vehículo completo en automoción, etc. En la Fig. 1.9, se muestra la fotografia de un vibrador electrohidráulico.

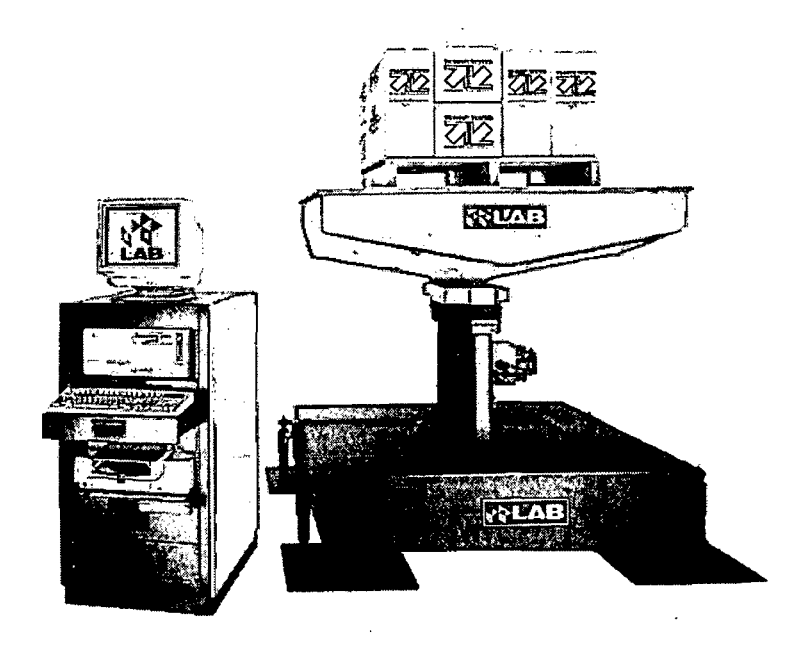

Fig. 1.9. Equipo generador electrohidráulico de vibraciones [9]

#### **1.6.2. Vibradores electrodinámicos**

Los vibradores electrodinámicos funcionan bajo el principio electromagnético de una bobina dentro de un campo magnético. A través de la bobina pasa una corriente controlada lo cual hace que aparezca una fuerza proporcional a dicha corriente. Gracias a esa fuerza, la bobina genera el movimiento vibratorio deseado.

Debido a su gran versatilidad, ampllo rango de frecuencias, facilidad de uso y sencillez de mantenimiento, son muy utilizados en los laboratorios que realizan trabajos para industrias como por ejemplo electrónica y automoción. En la Fig. 1.1 O, se muestra un equipo comercial de generación electrodinámica de vibraciones.

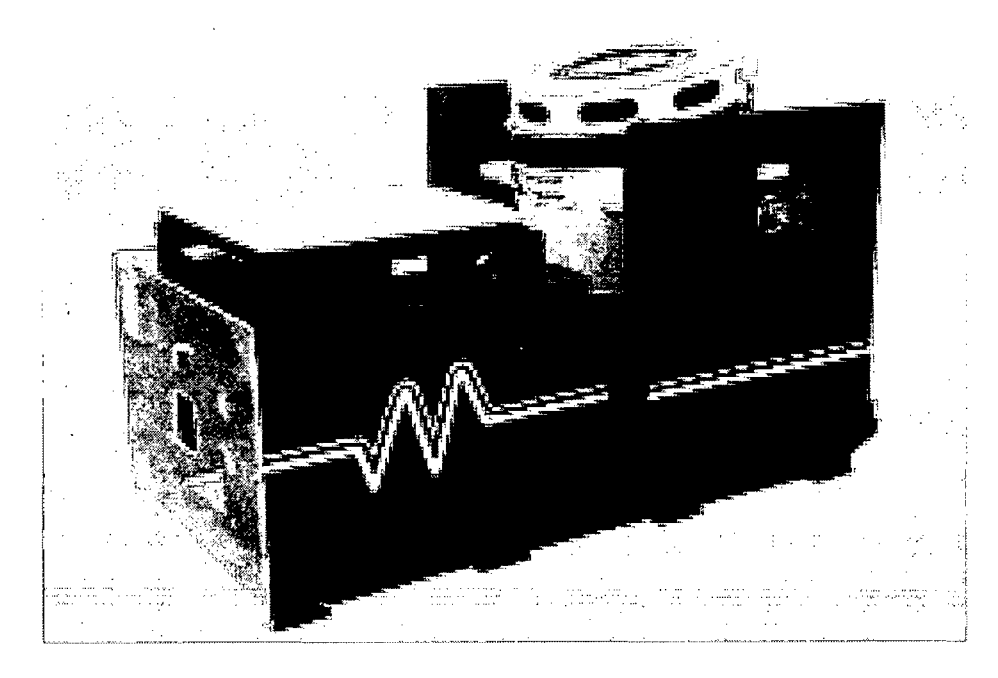

Fig. 1.10. Equipo generador electrodinámico de vibraciones [10]

#### **1.7. Generadores electrodinámicos de vibración**

El principio de funcionamiento de este tipo de generadores de vibración es sencillo. Es posible hacer una analogía con un altavoz ya que el excitador funciona, al igual que el altavoz, por fuerza electromagnética. En la Fig. **1.11** se observa un esquema un sistema de vibración simplificado para el caso del altavoz.

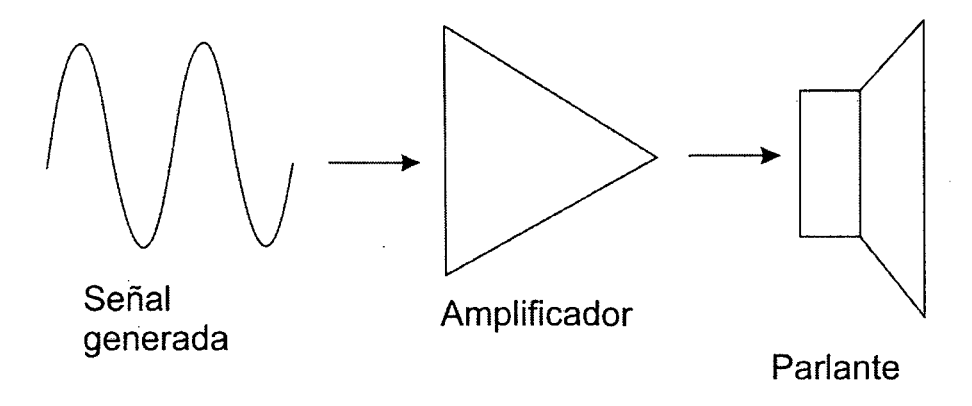

Fig. 1.11. Esquema de funcionamiento de un sistema electrodinámico de vibración sencillo: altavoz

En el caso de un altavoz, la señal generada podría venir de un reproductor de CD o del radiorreceptor. Para el generador de vibraciones, el generador de señal es análogo al CD del ejemplo y el excitador es análogo al altavoz.

#### **1.7.1. Componentes principales**

Los componentes principales de un vibrador electrodinámico son:

- Generador de señal
- Amplificador de señal
- Excitador electrodinámico
- *Head expander*
- Mesa deslizante
- Elementos de sujeción
- Acelerómetro
- Controlador de vibración

A continuación se describirán estos componentes, posteriormente se explicará cómo es que estos elementos interactúan dentro de todo el sistema.

#### **l. 7.1.1. Generador de señal**

Su función principal es generar la señal de corriente aleatoria que luego será amplificada. Generalmente forma, junto con el controlador un mismo conjunto fisico. La señal generada, como se verá más adelante, sería, de forma ideal proporcional a la aceleración deseada.

#### **l. 7.1.2. Amplificador de señal**

Este debe proveer de corriente eléctrica a la bobina móvil y en algunos casos a una bobina estática encargada de generar el campo magnético en el cual la bobina móvil se desplazará. La amplificación de la corriente generada previamente debe ser tal que la intensidad de vibraciones obtenida sea suficiente para mover a todo el conjunto mesa, accesorios de sujeción, bobina, y espécimen de prueba, según se requiera. Este amplificador debe ser capaz de responder adecuadamente a las frecuencias de corriente que son requeridas. En la Fig. 1.12 se muestra un amplificador comercial.

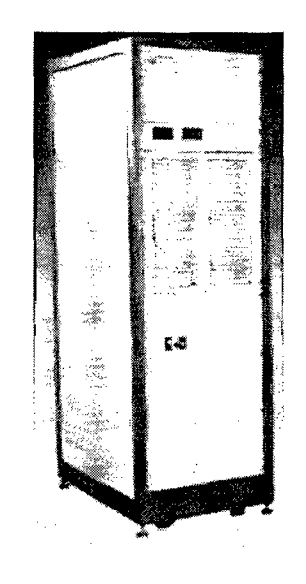

Fig. 1.12. Amplificador de señal [11]

#### **l. 7.1.3. Excitador electrodinámico**

Un excitador electrodinámico es básicamente una bobina dentro de un campo magnético estático. Este campo magnético puede ser producido por un imán permanente o por un electroimán. La función que cumple es la de transformar la energía eléctrica en energía mecánica.

A continuación se explicará el fenómeno que ocurre. Por la bobina circula la corriente que viene del amplificador. Ella se encuentra en un campo magnético permanente uniforme de dirección radial y perpendicular a las espiras de la bobina tal como se ve en la Fig. 1.13, en donde la circunferencia gris es la bobina vista proyectada en un plano perpendicular a su eje. De la misma figura, se puede notar que la intensidad de campo magnético en toda la bobina será la misma.

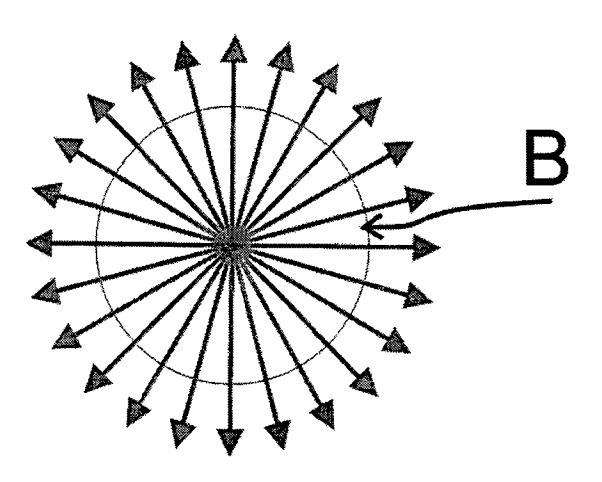

Fig. 1.13. Líneas de campo magnético en una bobina. La bobina, en esta vista, se ve como la circunferencia gris

La fuerza magnética es perpendicular tanto al vector velocidad (de las cargas en movimiento) como al vector campo (B). La fuerza resultante, por lo tanto, tendrá dirección paralela al eje de la bobina, tal como lo muestra la Fig. 1.14.

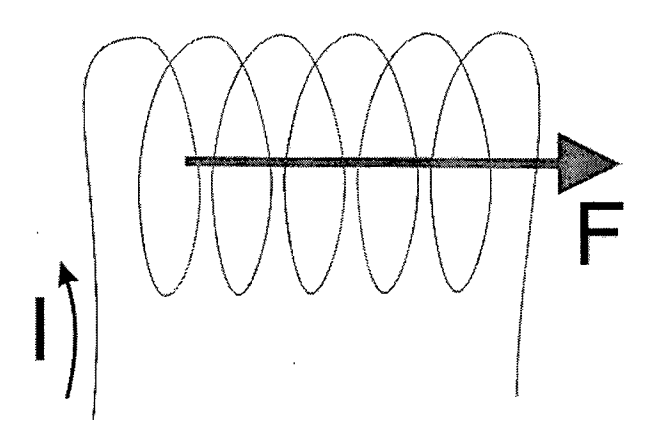

Fig. 1.14. Fuerza magnética sobre la bobina

La magnitud de la fuerza magnética para nuestro caso en particular se calcularía según (10).

$$
F = B \cdot I \cdot L \t{,} \t(10)
$$

donde:

B: Campo en la superficie cilíndrica en donde se encuentra la bobina

1: Corriente que pasa por la bobina

F: Fuerza sobre la bobina.

Además, de la Segunda Ley de Newton:

$$
F = m \cdot a \tag{11}
$$

De  $(10)$  y  $(11)$  se concluye:

$$
a = \frac{B \cdot I \cdot L}{m} \tag{12}
$$

La aceleración *a(t)* en función del tiempo debe ser una señal aleatoria para nuestro test. El campo B, la longitud L y la masa m permanecen constantes en el tiempo. Por lo tanto se necesita que el parámetro I sea también una función *I(t)* aleatoria. De este modo se tiene (13).

$$
a(t) = \frac{B \cdot I(t) \cdot L}{m} \tag{13}
$$

Esto muestra que la aceleración es directamente proporcional al valor de la corriente y que además están en fase. Como uno de los requerimientos del ensayo es que la frecuencia de la aceleración vaya de 20 a 2000Hz, entonces la corriente que pasa por la bobina, también debe tener el mismo rango de frecuencias y una densidad espectral de potencia proporcional.

Los excitadores electrodinámicos comerciales como los que se muestra en la Fig. 1.15 son robustos y algunos pueden ser rotados de tal forma que puedan generar movimiento de forma vertical u horizontal. Muchas veces es necesario un sistema de enfriamiento en el excitador debido al calor generado por la corriente y por la fricción, estos sistemas de enfriamiento son requeridos cuando las capacidades del vibrador son muy grandes.

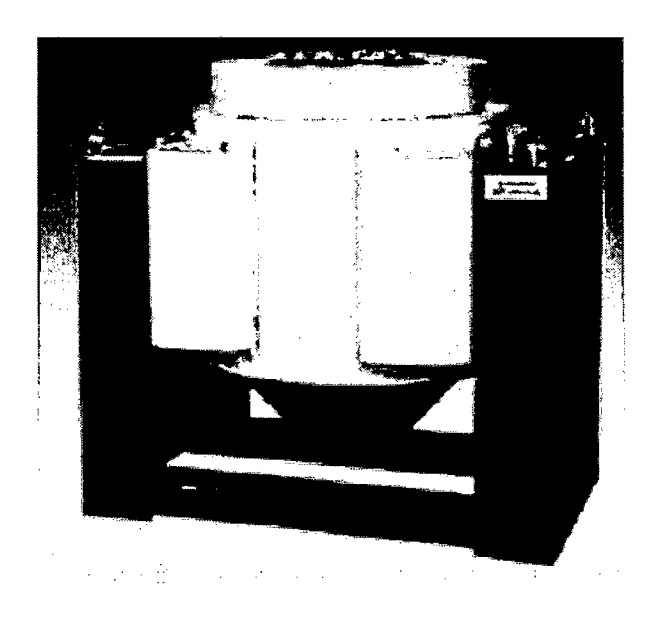

Fig. 1.15. Excitador electrodinámico. Ref. [11]

#### **1.7.1.4.** *Head expander*

Se usa cuando el producto a testear es grande comparado con el acople del excitador a la mesa. El *head expander* ayuda a transmitir la vibración desde el excitador hacia la mesa. Este deberá ser diseñado apropiadamente teniendo en cuenta la rigidez necesaria, y tratando de usar
pernos lo menos posible ya que esos elementos reducen la transmisión de energía. Los materiales recomendados son magnesio o aluminio. En la Fig. 1.16 se observa un *head expander* fabricado de magnesio fundido.

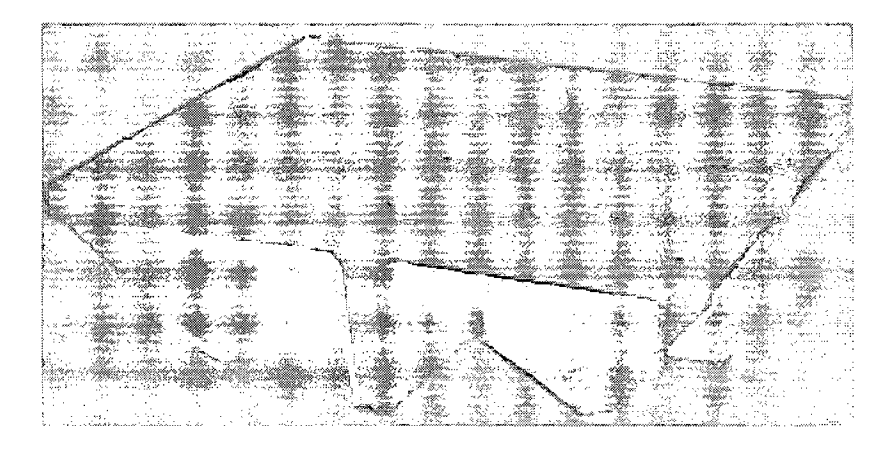

Fig. 1.16. Head expander. Ref. [12]

## **1.7.1.5. Mesa deslizante**

Las mesas deslizantes como la de la Fig. 1.17, son empleadas generalmente cuando se requiere movimiento en un solo eje. Para lograr este movimiento lineal, se requieren elementos tales como rodamientos lineales, colas de milano u otros. Debido a la fricción de componentes durante el movimiento, se podría generar una gran cantidad de calor si no se cuenta con un adecuado sistema de deslizamiento y/o refrigeración. Las distintas formas de aminorar los efectos de la fricción son:

- **o** Uso de lubricantes.
- **o** Uso de rodamientos o guías lineales.
- **o** Lubricación continua y automática.

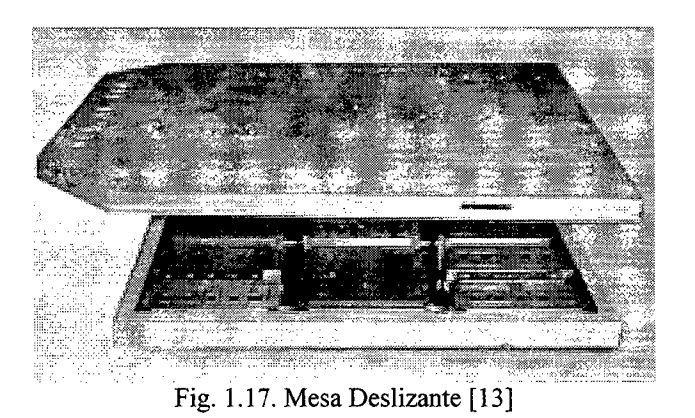

### **l. 7.1.6. Elementos de fijación**

Se emplean para asegurar la transmisión de la vibración hacia el espécimen al cual se le está haciendo la prueba de vibraciones. Por este motivo se empleará el término trasmisión para el elemento de fijación en el prototipo desarrollado en esta tesis. Es importante notar que los elementos de fijación deben resistir las frecuencias de trabajo, además deberán ser fabricados con materiales ligeros. Un buen elemento de fijación será lo más ligero posible, bastante rígido, reductor de los efectos de la resonancia, poseedor de una buena transmisibilidad, esto quiere decir que la respuesta sea igual a la excitación. Se emplean principalmente elementos de fijación hecho de aluminio o de magnesio, siendo lo mejores, lo fabricados de magnesio.

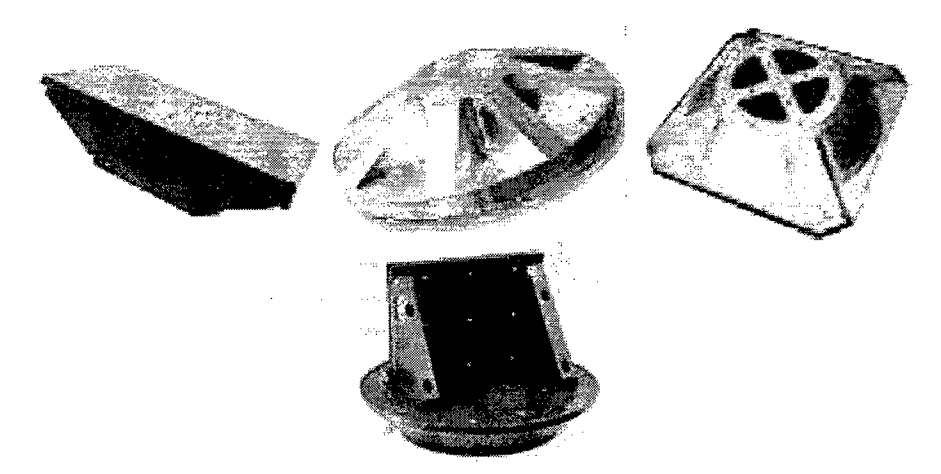

Fig. 1.18. Diversos elementos de sujeción [11]

Como se puede ver en la Fig. 1.18 existen diversos elementos de sujeción, cada uno con fines específicos. Estos serán elegidos o diseñados según lo que se quiera fijar, según qué tanta masa se puede añadir sobre la mesa, según su practicidad, etc.

## **1.7.1.7. Acelerómetro**

Los acelerómetros son dispositivos para medir aceleración y vibración. Convierten la aceleración, en una señal eléctrica analógica proporcional a la fuerza aplicada al sistema, o mecanismo sometido a aceleración o vibración [14]. De este modo podemos medir la aceleración instantánea del objeto, la cual normalmente es expresada en unidades g, la aceleración de la gravedad. Existen acelerómetros que miden de forma unidireccional y multidireccional.

Existen diversos tipos de acelerómetros tales como mecánicos, piezoeléctricos, piezoresistivos, piezoeléctricos, capacitivos y otros. A continuación describiremos el funcionamiento de alguno de ellos: piezoeléctricos y piezorresistivos.

Los acelerómetros piezoeléctricos tienen un cristal piezoeléctrico unido a una masa, la cual al ser sometida a aceleración provoca una fuerza sobre el cristal. Esta fuerza hace que el cristal genere un potencial eléctrico proporcional a la fuerza y por lo tanto proporcional a la aceleración. Este tipo de acelerómetros requiere una etapa de acondicionamiento de señal que básicamente es una amplificación, que por lo general, está incluida en el mismo dispositivo. La ventaja de este tipo de acelerómetros radica en su ligereza, amplio rango de frecuencias de trabajo, robustez y moderado costo de fabricación [15].

El acelerómetro piezorresistivo tiene un principio distinto de funcionamiento. Hay en su interior un resorte cuya deformación es medida mediante strain gages o galgas extensométricas, que como se sabe tienen un circuito eléctrico con una zona de resistencia variable con la deformación. Este tipo de acelerómetros requieren de una alimentación DC de bajo voltaje. La ventaja de los acelerómetros piezoresistivos es su gran sensibilidad.

El acelerómetro piezoeléctrico de cuarzo es de uso común en mantenimiento predictivo, donde se emplea para detectar defectos en máquinas rotativas y alternativas, detectando por ejemplo, el mal estado de un rodamiento o cojinete en una etapa temprana antes de que se llegue a la avería. En bombas impulsoras de líquidos detectan los fenómenos de cavitación que pulsan a unas frecuencias características.

Mediante un acelerómetro no sólo se pueden determinar las aceleraciones sino también las posiciones y velocidades de un cuerpo, pues al es posible calcular, mediante integrales, los desplazamientos y velocidades a partir de la aceleración.

Los acelerómetros son caracterizados por su rango de frecuencias de trabajo en Hz, la máxima aceleración medible expresada en unidades g (aceleración de la gravedad) y por su sensibilidad que se expresada en  $mV/g$ . Por ejemplo, en Fig. 1.19 se puede apreciar un acelerómetro comercial: el modelo AC006 de CESVA. Según su hoja de datos, este acelerómetro tiene una sensibilidad de 1000 mV/g y trabaja de 0,35-2600 Hz. Por lo tanto, este acelerómetro arrojaría un voltaje de 2000 mV cuando mida una aceleración de 2g. Además no trabajaría bien son señales con frecuencias de 5000 Hz.

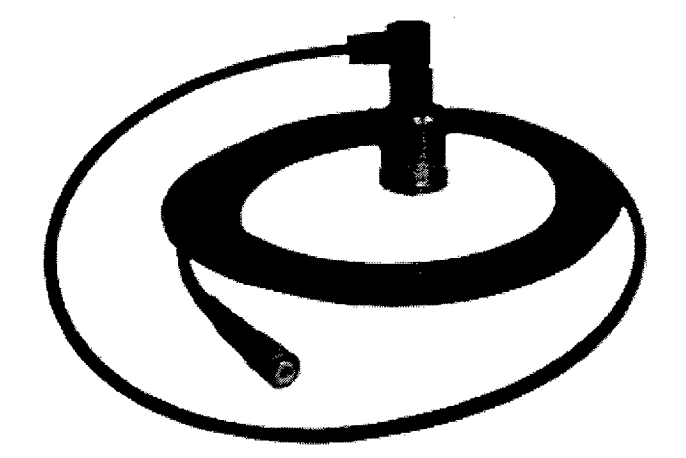

Fig. 1.19. Acelerómetro AC006 CESVA [16]

## **l. 7.1.8. Controlador de vibración**

Generalmente conforma un sistema integrado conjuntamente con el generador de señal. En controlador o sistema de control es el encargado de que la señal generada sea de la forma y nivel necesario para que el ensayo cumpla las especificaciones. Emplea como entrada la señal que viene del acelerómetro y compara el estado actual con el estado deseado para dar una respuesta en la señal generada.

Imaginemos el caso de un test de vibraciones aleatorias en el que se requiera una vibración con señal de ruido blanco y densidad espectral de potencia P uniforme. Supongamos que la información de la densidad espectral de potencia real, proporcionada por el acelerómetro, nos dice que el nivel de vibraciones está por debajo de P. Lo que el sistema de control haría sería, por ejemplo, incrementar las amplitudes de las vibraciones para compensar el error medido y hacer que el nivel de PSD real se aproxime lo más posible a P. Las técnicas que podrían ser empleadas para tal fin pueden ser muy diversas y describirlas a detalle escapan de la responsabilidad de la presente tesis.

## **l.** 7.2. **Funcionamiento general**

Ahora que se han descrito todos los componentes de un generador electrodinámico de vibraciones se procederá a explicar el funcionamiento del sistema.

En primer lugar se tiene una característica de aceleración requerida para el ensayo definida por la función PSD de la aceleración. Esta característica es provista por la compañía encargada del lanzamiento o por alguna norma como puede ser las de CalPoly o de la NASA. Según esto, el generador envía una corriente inicial aleatoria con una curva PSD proporcional a la requerida, la cual es amplificada. Una vez amplificada, la corriente llega al excitador electrodinámico. Ahí la fuerza aleatoria actúa sobre el conjunto bobina, mesa, elementos de fijación y espécimen de prueba, produciendo una aceleración también aleatoria. Esta aceleración es medida mediante los acelerómetros, acondicionada y adquirida por el controlador, el cual compara la vibración con el requerimiento del ensayo, en seguida modifica la salida de corriente de forma apropiada, luego el ciclo se repite. Este proceso se observa en la Fig. 1.20 a manera de diagrama de control.

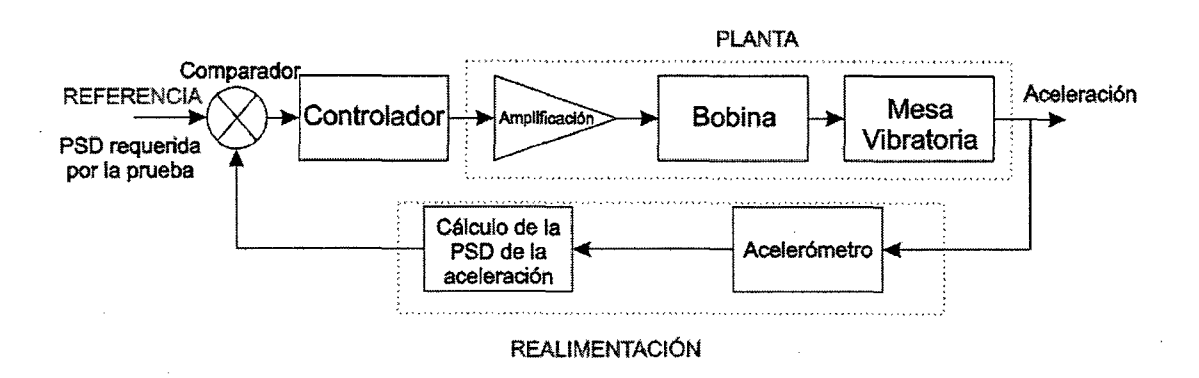

Fig. 1.20. Proceso de funcionamiento del generador electrodinámico de vibraciones

### **1.7.3. Criterios de diseño y selección**

Los equipos de vibración son seleccionados según los siguientes criterios:

- El tipo de ensayo que se desea realizar.
- Las frecuencias que se requieren alcanzar.
- La fuerza requerida, la cual involucra la masa del espécimen, los accesorios móviles, etc.

La fuerza requerida se obtiene según la Segunda Ley de Newton (11 ). Para efectos de selección de equipos comerciales, cada tipo de ensayo (ensayo de vibraciones sinusoidales, aleatorias o ensayo de impacto) tiene una fuerza característica. Para cada caso se debe considerar la fuerza según lo siguiente:

- Fuerza sinusoidal: se considera el valor pico.
- Fuerza aleatoria: se considera el valor RMS.
- Fuerza de impacto: se considera el valor pico.

La masa considerada para la segunda ley de Newton sería la masa de todo el conjunto móvil (14).

 $m = m_{armadura} + m_{head\, expander} + m_{mesa} + m_{espécimen\ de\ prueba} + m_{elementos\ de\ fijación}$  (14)

#### **1.8. Estudio de vibraciones empleando el método de los elementos finitos**

En el presente trabajo, los elementos estructurales han sido simulados mediante el método de elementos finitos empleando los programas Solidworks y Ansys. Los 2 tipos de estudio que se desarrollaron fueron: análisis modal y análisis de vibraciones aleatorias.

## **1.8.1. Método de elementos finitos**

"El método de elementos finitos (MEF) permite obtener una solución numérica aproximada sobre un cuerpo, estructura o dominio (medio continuo) -sobre el que están definidas ciertas ecuaciones diferenciales que caracterizan el comportamiento físico del problema - dividiéndolo en un número elevado de subdominios no intersecantes entre sí denominados «elementos finitos»" [17]. En cada uno de estos elementos se encuentran nodos y todo el conjunto

de estos nodos se denomina malla. El problema inicial se reduce a resolver un sistema de ecuaciones lineales cuyo tamaño depende del número de nodos. ·Un mayor número de nodos o una malla más fina implica, no sólo una solución más cercana a la real, sino un sistema más grande a ser resuelto, lo que se traduce en más tiempo de procesamiento.

Este método tiene la ventaja de ser programable. Actualmente existen una gran cantidad de paquetes comerciales para resolver problemas mediante elementos finitos. Los resultados obtenidos al inicio pueden ser, en el caso de un problema de mecánica de sólidos, desplazamientos. Luego, mediante un post proceso, se pueden calcular los esfuerzos y deformaciones a partir de esos desplazamientos.

El campo de aplicación de este método es muy amplio. Problemas de transmisión de calor, de mecánica de fluidos, sólidos, electromagnetismo y mucho más pueden ser resueltos mediante elementos finitos. A veces los problemas son tan complejos que este método es la única forma viable de resolverlos. En la actualidad los programas disponibles en el mercado son tan sofisticados que también la interacción multifisica puede ser simulada en complejos sistemas.

### **1.8.2. Análisis modal**

El objetivo este análisis es determinar los modos de vibración y las frecuencias naturales de una estructura. Es común usar el MEF debido a que es posible apoyarse de herramientas computacionales y los cálculos analíticos serían bastante complejos. Los modos de vibración son las formas a las que el objeto en estudio tendería a vibrar frente a una excitación determinada. A cada modo de vibración le corresponde una frecuencia natural. Generalmente, las frecuencias naturales más importantes son las primeras debido a que son las que de forma más probable podrán verse excitadas [18]. En la Fig. 1.21 se puede apreciar dos modos naturales de vibración para una misma estructura.

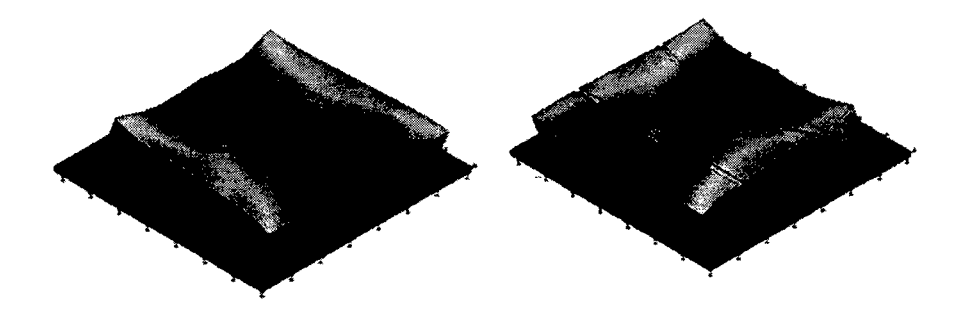

Fig. 1.21. Dos modos de vibración de una estructura

### **1.8.3. Análisis de vibraciones aleatorias**

Muchas veces es necesario estudiar el comportamiento de una estructura en condiciones reales de trabajo, bajo vibraciones aleatorias. Estas condiciones son simuladas de forma aproximada mediante un análisis de vibraciones aleatorias. Este análisis es asistido por software.de cálculo por el método de los elementos finitos.

Para realizar un análisis de vibraciones aleatorias, se requiere previamente hacer un análisis modal. Cuanto más modos de vibración sean calculen, mayor será la precisión del análisis de vibraciones aleatorias [19].

Una vez definidos la geometría, material y las restricciones o condiciones de contorno, se requiere que se ingrese como dato la curva de PSD de la aceleración a la que se somete el objeto a analizar, aunque también sería posible ingresar las curvas de PSD del desplazamiento o de la velocidad. La excitación aleatoria considerada en los programas generalmente cumple con las consideraciones que se mencionaron ya que es estacionaria y con distribución gaussiana de promedio cero.

Como resultado del análisis se obtendrán valores RMS de desplazamientos, esfuerzos, o velocidades, etc. También se podrán obtener curvas de PSD de la respuesta de la estructura. Los valores mostrados no son absolutos, son valores probables dentro de un margen de confiabilidad que el que uno puede elegir dentro del programa. Por ejemplo, para una confiabilidad del 99.7% el software considerará valores máximos de 3 veces la desviación estándar. Recordemos que para el tipo de señal considerada la desviación estándar es igual al promedio. En la Fig. 1.22 se puede ver un típico resultado de un análisis de vibraciones aleatorias.

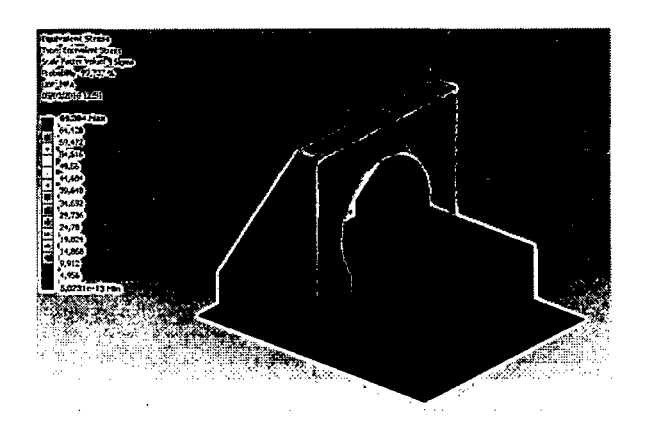

Fig. 1.22. Resultados de un análisis de vibraciones aleatorias

# **Capítulo 2**

# **Planteamiento del problema**

### **2.1. Identificación del problema**

El nanosatélite Chasqui I deberá resistir las condiciones extremas de vibración estocástica en las que se verá sometido debido al transporte en el cohete que lo llevará al espacio exterior. Para verificar su resistencia a estas vibraciones es menester realizar la prueba de vibraciones aleatorias. Estas pruebas serán desarrolladas en un laboratorio extranjero, sin embargo se requiere realizar las pruebas de aceptación de forma local. Para tal fin se debería adquirir un equipo de generador de vibraciones aleatorias que lamentablemente tiene un costo muy elevado. Por lo tanto se requiere diseñar y construir un equipo que se ajuste a las necesidades de la prueba de vibraciones aleatorias del Chasqui I y que sea económicamente factible de construir.

### 2.2. **Consideraciones y responsabilidad**

## **2.2.1. Consideraciones**

 $\mathcal{F}^{\text{max}}_{\text{max}}$ 

Para el desarrollo de este proyecto se han tenido en cuenta las siguientes consideraciones:

- El equipo generador será similar a los generadores de vibración comerciales del tipo electrodinámico con mesa de movimiento en un solo eje.
- La muestra aleatoria a generar y analizar es aleatoria, ergódica y tiene distribución normal.

### **2.2.2. Responsabilidad**

La presente tesis se enfocará a diseñar el equipo generador de vibraciones a excepción del sistema de control. Asimismo se realizará la integración de los componentes hasta lograr un prototipo funcional.

## 2.3. **Planteamiento de la hipótesis**

"Es posible diseñar y construir un equipo generador de vibraciones aleatorias para el ensayo de vibraciones para el nanosatélite Chasqui I".

#### **2.4. Estructura de la** tesis

El presente trabajo se ha estructurado en seis capítulos. En el primer capítulo se han descrito los antecedentes y los tópicos necesarios para poder dar solución al problema propuesto en este trabajo. Por ejemplo se desarrollaron de forma sucinta temas como teoría de vibraciones, electromagnetismo, medición de vibraciones, pruebas de vibraciones. Se mostraron además, los equipos para generar vibraciones y la tecnología actual en la fabricación de los mismos.

En el segundo capítulo, se especificó y planteó el problema a resolver, detallando la responsabilidad de la tesis, las consideraciones, y el planteamiento de la hipótesis. El tercer capítulo y subsiguientes se orientan a dar la demostración de la hipótesis planteada apoyada en la teoría expuesta.

En el tercer capítulo se expondrán los cálculos y procedimientos realizados así como la metodología de diseño que se ha seguido. En cuanto a eso se puede decir que en este trabajo se empleó el cálculo analítico tradicional así como también herramientas computacionales de cálculo por elementos finitos. Se explica, además, el procedimiento de selección y diseño de los distintos componentes.

Debido a que la tesis no sólo trata del diseño sino que también involucra la construcción del equipo, se dedicará un capítulo exclusivamente a detallar el proceso de manufactura debidamente documentado con fotografías. Precisamente el cuarto capítulo trata de la construcción del prototipo. Procedimientos de manufactura mediante torno, uniones soldadas, cortes mediante máquinas hidráulicas o plasma y hasta doblado de acero son algunos de los procesos de fabricación empleados y descritos en ese capítulo.

En el quinto capítulo se mostrarán los resultados de las pruebas experimentales. Se explicará cómo se plantearon las pruebas de desempeño y se expondrán los resultados obtenidos.

Como en todo proyecto de ingeniería es importante revisar los costos del proyecto, en el sexto capítulo se reportan los costos de la construcción y el diseño del equipo. Hay que recordar que dentro del problema a solucionar se considera conseguir un equipo cuya construcción se económicamente factible. De ahí que este capítulo sea también de vital importancia para verificar que uno de los objetivos sea logrado.

Posteriormente se discuten los resultados, y se enumeran las conclusiones a las que se llegaron en este trabajo. Del mismo modo, se señalan una serie de recomendaciones importantes relacionadas con proyectos futuros o con mejoras al equipo.

En la parte final de este trabajo, en los anexos, se adjuntan el código de una rutina de Matlab empleada, la descripción de algunas pruebas preliminares, hojas de catálogos y especificaciones de los equipos empleados. También se adjuntan los planos generales y de detalle que se elaboraron para la construcción del equipo.

# **Capítulo 3**

# **Diseño del equipo generador de vibraciones aleatorias**

Para dar solución al problema planteado, en primer lugar se realizarán los cálculos de los valores RMS de la aceleración, velocidad y desplazamiento necesarios para la prueba. Luego se procederá a diseñar los diversos componentes teniendo en cuenta estos valores calculados.

## **3.1. Cálculo de los parámetros y requerimientos del ensayo**

La muestra de aceleraciones de la excitación es una muestra aleatoria, que es caracterizada por su correspondiente curva de densidad espectral de potencia, la cual precisamente es requerimiento del ensayo. A partir de esta curva es posible hallar algunos parámetros estadísticos tales como la aceleración RMS, la velocidad RMS y el desplazamiento RMS.

Tal como se vio en el apartado teórico 1.3.2, la prueba tendrá dos niveles de vibración, uno alto que durará 35 segundos y uno bajo que tendrá una duración de 831 segundos. Los cálculos mostrados son para la prueba de calificación (curvas rojas en Fig. 1.2 y Fig. 1.3). Para este fin se ha empleado un programa en Matlab llamado **psd\_integ.m** (ver anexo A) desarrollado por Tom Irvine [20].

Para las vibraciones en alto nivel, los resultados del programa se observa en la Fig. 3.1.

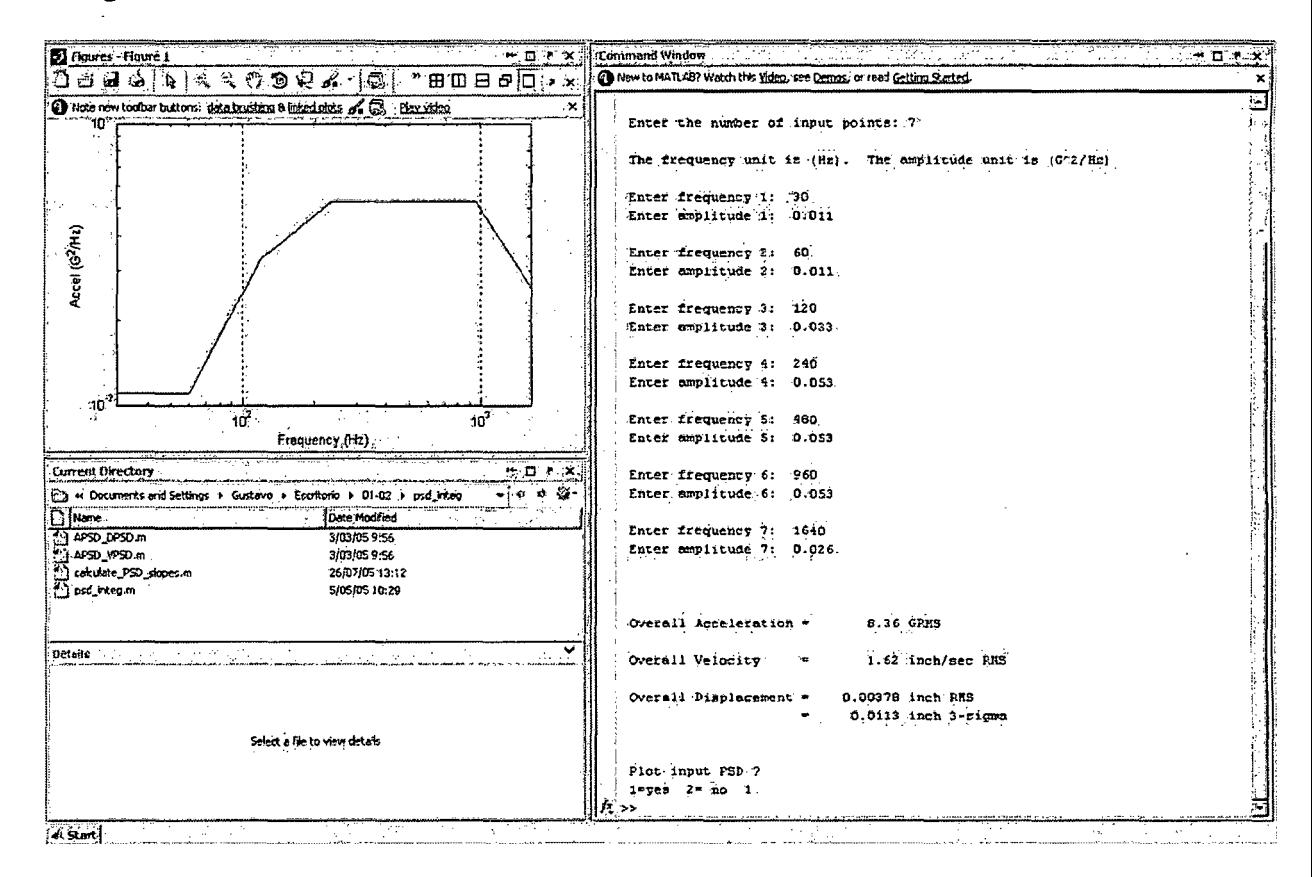

Fig. 3.1. Resultados del programa integ.m para el alto nivel de vibraciones

El caso del nivel bajo de vibraciones se resolvió también empleando el mismo programa y los resultados se observan en la Fig. 3.2.

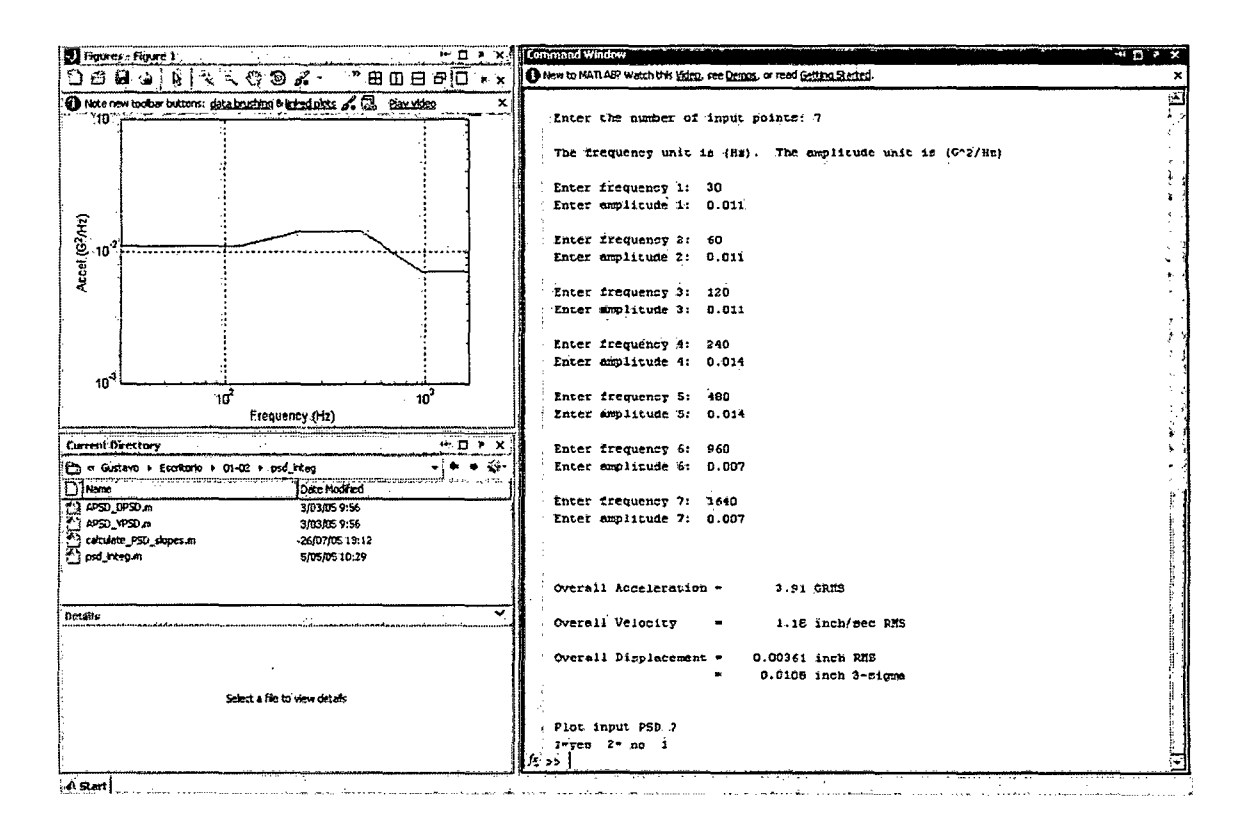

Fig. 3.2. Resultados del programa integ.m para el bajo nivel de vibraciones

La información que se considerará de mayor relevancia serán los valores RMS de la aceleración y desplazamiento, debido a que el primero nos dará una idea de la fuerza necesaria involucrada en nuestro ensayo y el segundo debido a que nos brinda la información acerca de cuánto se está desplazando nuestra mesa vibratoria. Este desplazamiento se tendrá en cuenta para diseñar la mesa deslizante.

Para encontrar los valores máximos, se consideró distribución normal y confiabilidad de 99.74%, es decir, máximos valores de  $3\sigma$  ó 3 el valor RMS [7]. Los resultados se resumen en la Tabla 3.1. El valor de desplazamiento total máximo tiene factor 6 debido a que el desplazamiento va de -3 $\sigma$  a +3 $\sigma$ .

|                      | Aceleración<br><b>RMS</b><br>$a_{\rm rms}$ | Velocidad<br><b>RMS</b><br>$v$ <sub>rms</sub> | Desplazamiento<br><b>RMS</b><br>$\mathbf{d}_{\mathbf{rms}}$ | Aceleración<br>máxima<br>$3a_{\rm rms}$ | Desplazamiento<br>total<br>$6d_{rms}$ |
|----------------------|--------------------------------------------|-----------------------------------------------|-------------------------------------------------------------|-----------------------------------------|---------------------------------------|
| Nivel<br>Alto        | 8.36 g                                     | $0.041 \text{ m/s}$                           | 0.096012 mm                                                 | 25.08 g                                 | 0.576072 mm                           |
| <b>Nivel</b><br>Bajo | $3.91\text{ g}$                            | $0.03 \text{ m/s}$                            | 0.091694 mm                                                 | $11.73$ g                               | 0.550164 mm                           |

Tabla. 3 .l. Valores RMS y máximos para los niveles alto y bajo del ensayo

### 3.2. Definición de los elementos del equipo

A continuación se detallará la forma de selección y/o criterio de diseño a tener en cuenta para los distintos componentes del equipo.

# 3.2.1. Generación y adquisición de señal

El generador de señal aleatoria será un ordenador, que mediante un software, generará una función aleatoria que tenga una curva de PSD proporcional a la señal deseada. En la Fig. 3.3 se muestra el panel del programa generador de señal. Este programa no sólo genera, sino también adquiere, procesa y muestra la curva de PSD de las señales que vienen del acelerómetro.

Una de las opciones que se consideró como salida de señal fue el puerto de audio debido a que casi no implicaría costo adicional. Sin embargo, con las experiencias realizadas descritas en el Anexo B.l, se descubrió que la salida de audio tenía un comportamiento muy variable para distintas frecuencias y no lineal con la amplitud establecida en el programa. Por esta

razón se optó por la tarjeta de adquisición NIDAQ 6211 como herramienta para la salida y adquisición de la señal, la cual de acuerdo a sus especificaciones técnicas [21], cumple las exigencias de rango de frecuencias para la salida análoga y entrada. En el Anexo D se encuentran las especificaciones de la tarjeta seleccionada.

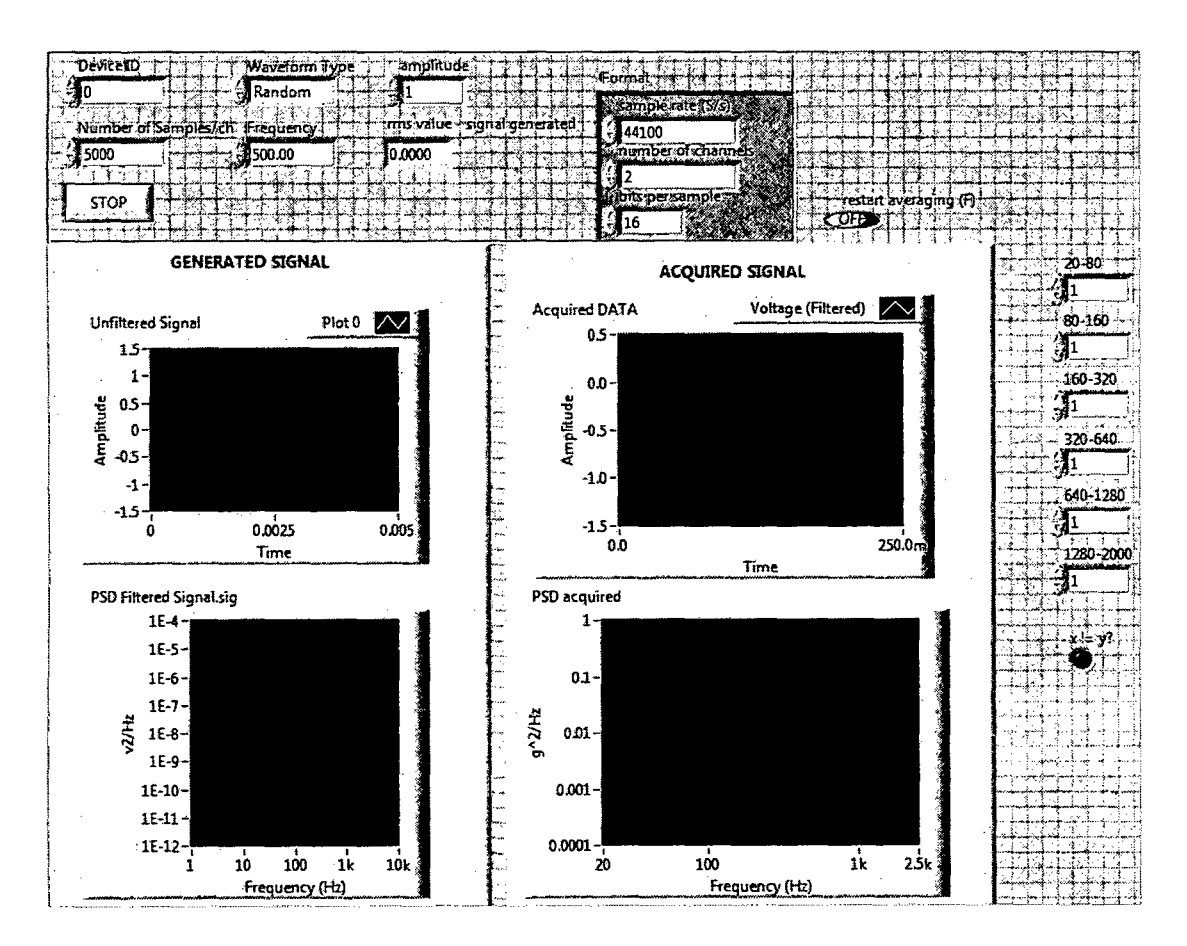

Fig. 3.3. Software generador de sefial aleatoria

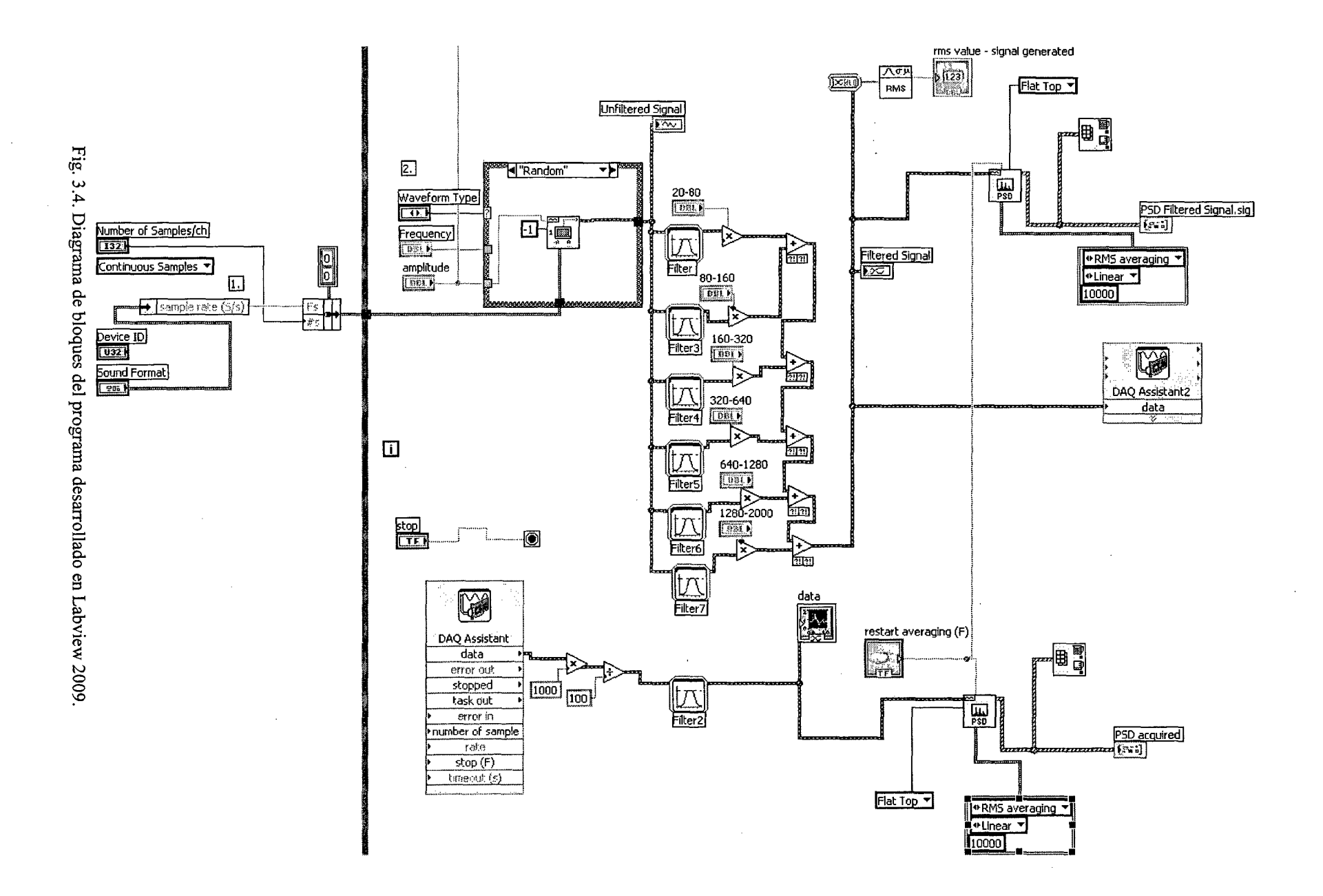

 $22$ 

El software empleado fue el Labview 2009 que maneja la programación modular [22]. Si bien Labview tiene un *toolkit* llamado *Sound and Vibration* [23] no se ha hecho uso de él sino que se han empleado bloques convencionales. En la Fig. 3.4 se observa el diagrama de bloques del programa. Se partió de uno de los programas de ejemplo que el Labview trae precargado llamado *Sound Generador. vi* y se le hizo algunas modificaciones para el fin que se busca de adquisición y generación. Por ejemplo se agregó el tipo de onda de ruido blanco *(White noise),* el cual contiene todas las frecuencias, y por lo tanto su densidad espectral de potencia sería una línea horizontal [24].

El ruido blanco es empleado para generar la señal con el perfil de PSD requerido. Como el ruido blanco tiene todas las frecuencias, se le hace pasar por filtros pasabanda para que deje solamente algunas frecuencias. La señal debe tener una forma proporcional al perfil de PSD que se muestra en la Fig. 1.2. Según el perfil, deben haber diferentes intensidades de aceleración en rangos de frecuencia específicos. Por eso se realiza más de un filtro pasabanda en cada uno de esos rangos de frecuencia. Estas señales filtradas por rangos serán multiplicadas por un peso apropiado para luego ser sumadas y así obtener la señal final. Este peso es asignado en el panel mostrado en la Fig. 3.3, en cuyo lado derecho se ven los cuadros en los que se asignan los pesos para cada rango de frecuencias. Por defecto todos inician en l.

53

Posteriormente se calcula y muestra el diagrama de densidad espectral de potencia para la suma de señales filtradas. Asimismo, la suma de las señales es enviada a la salida de la tarjeta de adquisición. La secuencia que sigue el programa es la siguiente: en primer lugar se definen los parámetros de las muestras. Luego según el tipo de señal elegida (sinusoidal, triangular, serrucho, cuadrada o aleatoria) se empieza a generar la onda que será extraída del computador mediante un bloque DAQ Assistant. Otro bloque de adquisición recibe la señal del acelerómetro para posteriormente procesarla y mostrar la curva de PSD.

La señal adquirida del acelerómetro no necesitará ser acondicionada debido a que la tarjeta de adquisición NIDAQ 6211 es capaz de recibir señal tal y como es arrojada del acelerómetro, es decir de 20 a 2000Hz y de O a 5 V con variaciones de milivoltios.

Un problema que aparece ahora es que se debe determinar un tiempo de muestreo apropiado para tener una muestra lo suficientemente grande y representativa de la señal aleatoria y así obtener una curva de densidad espectral de potencia apropiada. Según el teorema de Nyquist, para una señal con una frecuencia máxima de 2000 Hz se requiere un muestreo de al menos 4000Hz.

En el Anexo B.2 se describe una de las primeras pruebas que se hicieron con las primeras versiones del software. El objetivo fue verificar el funcionamiento del programa de generación y adquisición. Alguna de las observaciones resaltantes que se notaron fue la ocurrencia de ruido ambiental en la señal. Por lo tanto es importante que el ambiente donde se hagan las mediciones cuente con una instalación eléctrica adecuada.

## **3.2.2. Amplificador de señal**

El amplificador será el encargado de amplificar la corriente que sale del ordenador y va hacia el excitador electrodinámico. Se plantea emplear un amplificador de sonido ya que estos ya tienen integrado un circuito con regulador de ganancia (el control del volumen) y además poseen una buena respuesta dentro del rango de frecuencias deseadas, de 20 a 2000 Hz.

En cuanto a las especificaciones que deba cumplir el amplificador, están principalmente el rango de frecuencias a trabajar así como la potencia. La potencia del amplificador deberá ser mayor a la potencia requerida en el movimiento aleatorio del conjunto mesa-espécimen a testear. El amplificador de potencia QSC RMX 5050, que se aprecia en la Fig. 3.5, cumpliría satisfactoriamente estos requerimientos.

Pará llegar a esta conclusión se calculó la potencia máxima que requerirá nuestro ensayo. Para esto nos valemos de la expresión que aparece en (15) para la potencia

$$
P_{\text{max}} = F_{\text{max}} \cdot v_{\text{max}} \qquad (15)
$$

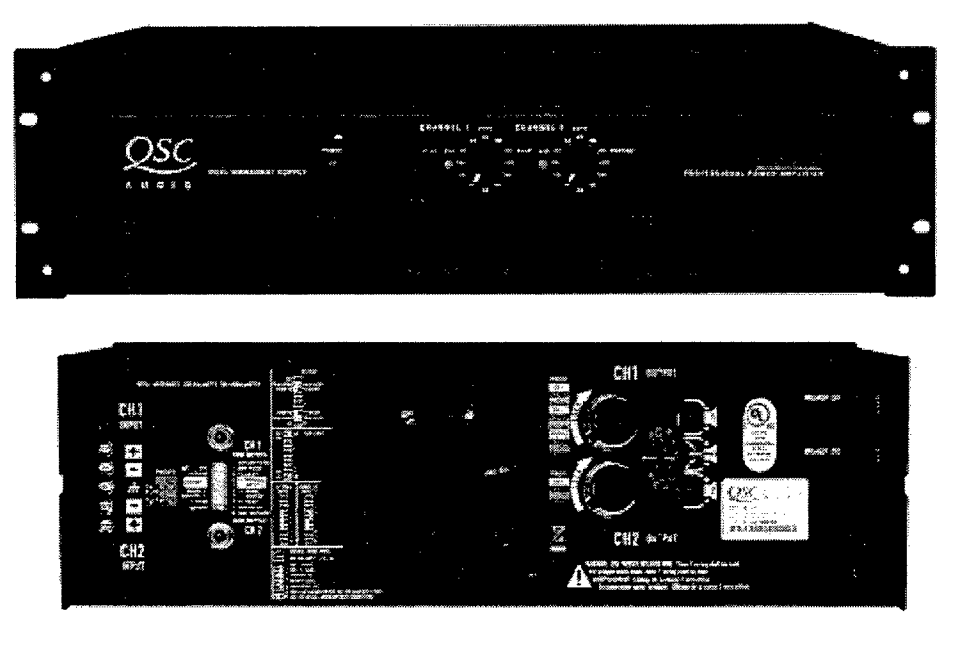

Fig. 3.5. Amplificador de potencia QSC RMX 5050 de 5000 Watts. Tomado de catálogo de productos QSC [25]

La fuerza la podemos obtener de la Segunda Ley de Newton, (14) y tomando como aceleración el valor máximo calculado en la sección 3.1. En la misma sección se halló el valor de la velocidad máxima. La masa móvil neta se estima en 4 kg. De este modo tenemos para una confiabilidad de 99.74%:

 $m = m_{armadura} + m_{head\,exp\,ander} + m_{slip\,plate} + m_{test\,especimen} + m_{elementos\,de\,f}$  $m = 4kg$ ,  $P_{MAX} = (3 \times 8.36 \times 9.81) \times 4 \times (3 \times 0.041),$  $P_{MAX} = 121 W$ .

El amplificador elegido sobrepasa las exigencias de potencia para el ensayo. Para que este amplificador pueda emplear su máxima potencia (3200W) debe configurarse el modo puenteado. En este modo, la potencia se concentra en un solo canal de salida.

## **3.2.3. Actuador o excitador electrodinámico**

Se eligió excitador de tipo electrodinámico como actuador debido a que estos son empleados para rangos de frecuencia como los requeridos (20- 2000 Hz). Como excitador electrodinámico se empleará un altavoz de sonido. Esto se sustenta en el hecho de que los excitadores electrodinámicos comerciales no son más que bobinas en medio de un campo magnético, exactamente igual que los altavoces comerciales. El altavoz elegido deberá responder dentro del rango de frecuencias a trabajar, esto es de 20-2000 Hz. Para estas frecuencias es mejor emplear altavoces para bajos o *woofers.* 

En la Fig. 3.6 se muestra un altavoz RCF modelo LF18x400, el cual tiene 1100 W de potencia RMS y una frecuencia de trabajo de 30 a 3000 Hz.

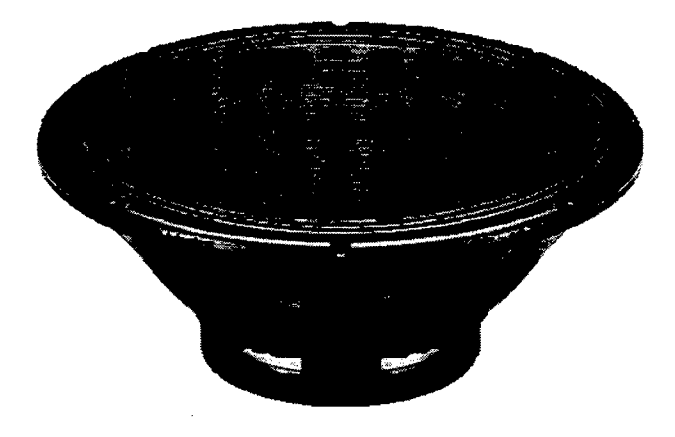

Fig. 3.6. RCF modelo LF18X400 [26]

Para que el excitador del altavoz pueda ser empleado, este deberá ser desmantelado tal como se hizo en la construcción del prototipo (el cual se mostrará más adelante) como se puede ver en la Fig. 3.7.

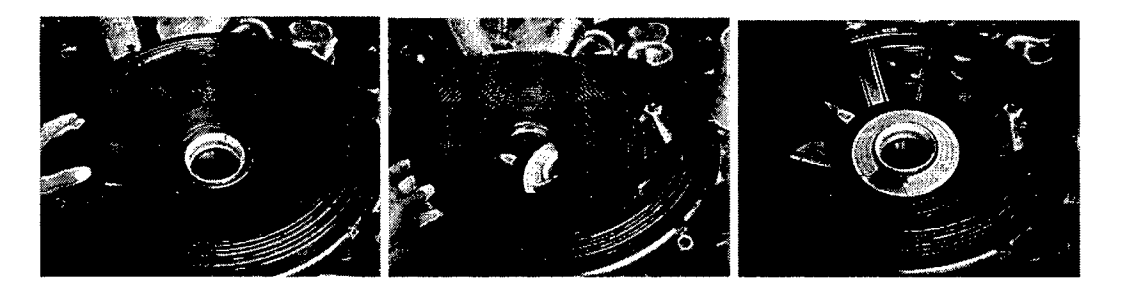

Fig. 3. 7. Altavoz con el cono extraído para poder emplear el excitador electrodinámico.

### **3.2.4. Acelerómetro**

El acelerómetro se seleccionará según los rangos de aceleración a los que se llegarán. Con una probabilidad del 99.74%, el valor máximo de la aceleración será de 25.08 g. De los apuntes del curso de Automatización, Medición y Control, para los sensores es recomendable que el rango a medir se encuentre dentro del 60% del rango total del instrumento. Esto significa que como mínimo el acelerómetro a seleccionar deberá tener como mínimo un rango de:

$$
\frac{25.08 \, g}{0.6} = 41.8 \, g
$$

Asimismo se deberá tener en cuenta las frecuencias a medir. Se sabe que las frecuencias llegarán hasta 2000 Hz, por lo tanto el sensor deberá medir como mínimo hasta:

$$
\frac{2000 \, Hz}{0.6} = 3333.3 \ Hz
$$

Un acelerómetro que cumple con las características mencionadas es el acelerómetro modelo PA de la marca Sensotec, el cual se observa en la Fig.

3.8. Este acelerómetro tiene su etapa de amplificación integrada (su señal de salida es de O a 5 V), es por ello que requiere una alimentación externa. Su rango de trabajo es de 50g y de 3Hz a 5000 Hz. Este acelerómetro brinda 100mV por cada valor "g"  $(9.81 \text{ m/s}^2)$  de gravedad medida.

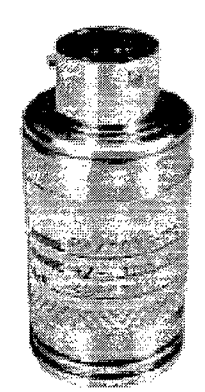

Fig. 3.8. Acelerómetro Sensotec PA [27]

### **3.2.5. Controlador de vibración**

La función de este sistema es controlar la intensidad de vibraciones requerida para el ensayo. Asimismo deberá realizar los cambios de nivel de vibración de alto a bajo en los instantes que la prueba, durante su ejecución, lo requiera según la norma. Como se indicó anteriormente, no es parte de la tesis el desarrollo del sistema de control, pero se darán algunos unos alcances de qué es lo que debería hacer en el sistema y qué criterios podría seguir para su funcionamiento.

Lo ideal sería que el controlador esté incluido en el software de generación y adquisición de señal.

El *set point* prestablecido en el programa sería la curva PSD requerida en el ensayo y la retroalimentación sería la información del acelerómetro. Es importante notar que la curva PSD del *set point* está en el dominio de la frecuencia.

El controlador deberá ser capaz de enviar las órdenes apropiadas a la generación de señal para que el espécimen de prueba vibre según los niveles prestablecidos. Para ello se deberán compensar los errores causado por la fricción, por la inercia, y otros efectos que puedan alejar la curva de PSD real de la deseada.

En los experimentos realizados a falta de un sistema de control, se trató de sintonizar los parámetros del programa (amplitudes, pesos por frecuencias) de forma manual para conseguir una curva de PSD cercana a la deseada.

### **3.2.6. Estructura**

La estructura tendrá dos componentes: el soporte del actuador y el soporte de la mesa. Ambos han sido diseñados principalmente según las dimensiones que va a tener el parlante a emplear y el objeto a testear.

En la Fig. 3.9 se muestra el diseño del soporte del parlante. Se ha querido conservar la forma en que los altavoces son sujetados a las cajas de sonido.

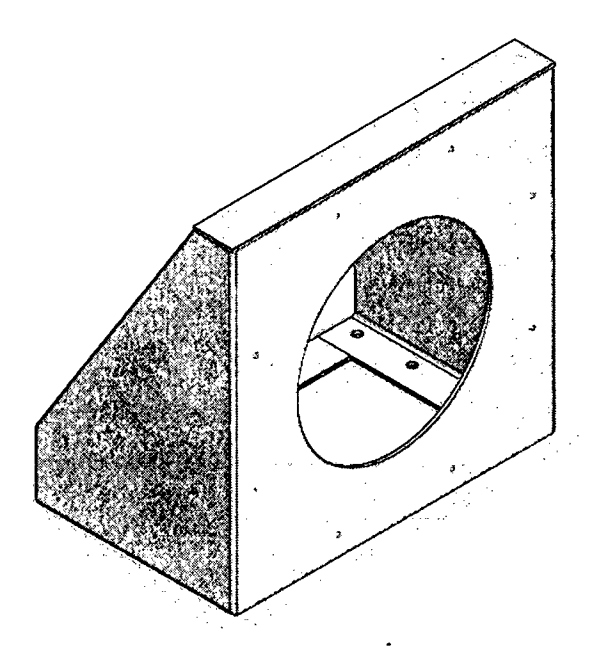

Fig. 3.9. Diseño del soporte del actuador

Del mismo modo en la Fig. 3.10 se aprecia el soporte de la mesa. Los destajes que tiene son para permitir el atomillamiento del actuador (altavoz) durante el ensamble.

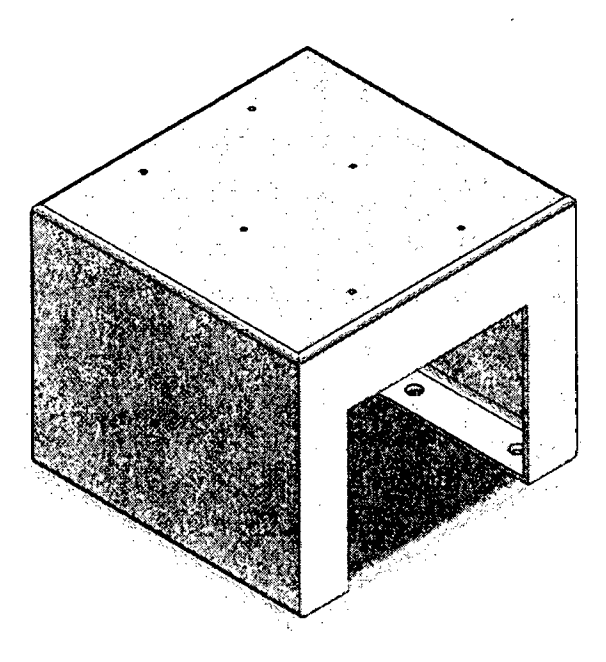

Fig. 3.10. Diseño del soporte del parlante

Se modeló el parlante a emplear en 3D y el ensamble virtual aparece en la Fig. 3.11.

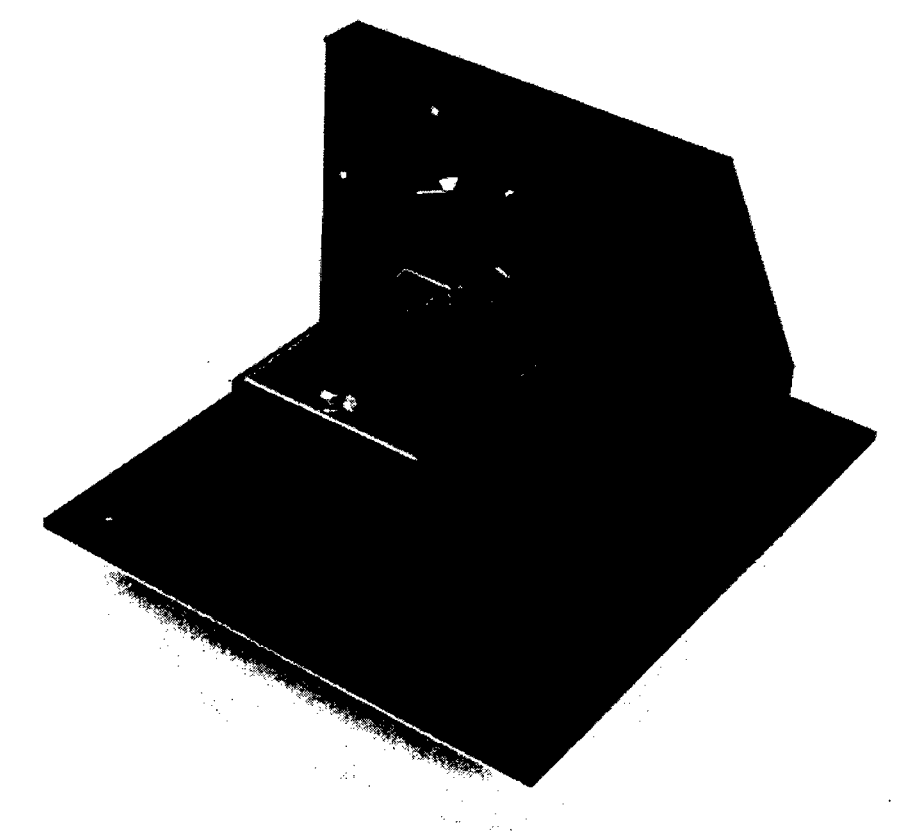

Fig. 3 .11. Ensamble virtual del prototipo

A continuación se va a continuar con la descripción del resto de elementos estructurales, luego se encontrará una sección de verificación de diseño en la cual se describe el cálculo de ellos mediante elementos finitos de todos los elementos estructurales.

# **3.2.7. Mesa deslizante**

La mesa deslizante debe tener una alta relación resistencia/peso. Bajo este criterio un material apropiado sería el magnesio, pero debido a su dificultad de maquinado, se eligió el aluminio. El aluminio también tiene una alta relación resistencia/peso (mayor que el acero).

Para dimensionar la mesa se tuvo en cuenta las dimensiones del satélite. Debido a que se requiere testear un cubo de 10 cm de lado, se propone una mesa de forma rectangular de 28 cm x 22 cm tal como se observa en la Fig. 3.12 .. Los agujeros que se observan son para sujeción. En primer lugar se modelará la mesa para luego someterlo a análisis modal y a análisis de vibraciones aleatorias.

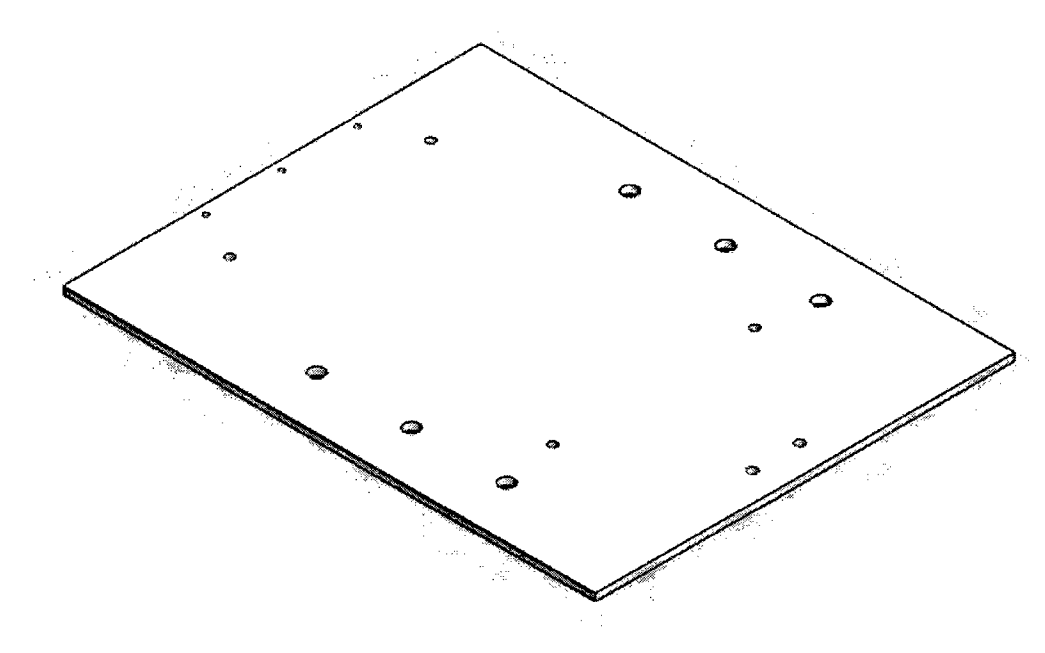

Fig. 3.12. Mesa deslizante

### **3.2.8. Sistema de transmisión de movimiento lineal**

Hasta este punto se tienen definidos la estructura y la parte electrónica del equipo (generación y adquisición). Como último punto falta realizar el diseño del sistema que se encargará de asegurar un movimiento uniaxial y de cómo este movimiento de la bobina se transmitirá a la mesa

deslizante.

En primer lugar dado que las solicitaciones de carga no son exigentes (son menores a 100 kg), la preocupación principal es buscar la funcionalidad y practicidad del conjunto.

En primer lugar, se han elegido dos rieles guía para asegurar que la mesa se mueva en un solo eje. Se puede ver el riel a emplear en la Fig. 3.13 derecha. Ahora el problema se centra en cómo hacer el acople entre la bobina que es de forma cilíndrica y la mesa que es una plancha de aluminio. Al mismo tiempo, el sistema de transmisión debe ensamblarse sin inconvenientes. Además se debe tener en cuenta que este sistema sería el último en ser ensamblado y no se debe requerir desmontar ninguna parte estructural para poder extraer el sistema de transmisión o la mesa para su respectivo mantenimiento o alguna otra necesidad. ^

La solución fue una pieza de aluminio con un lado de diámetro suficiente para que ajuste en la bobina y del otro lado una placa que sostiene unos ángulos que permiten el atornillamiento de la mesa como aparece en la Fig. 3.13 izquierda.

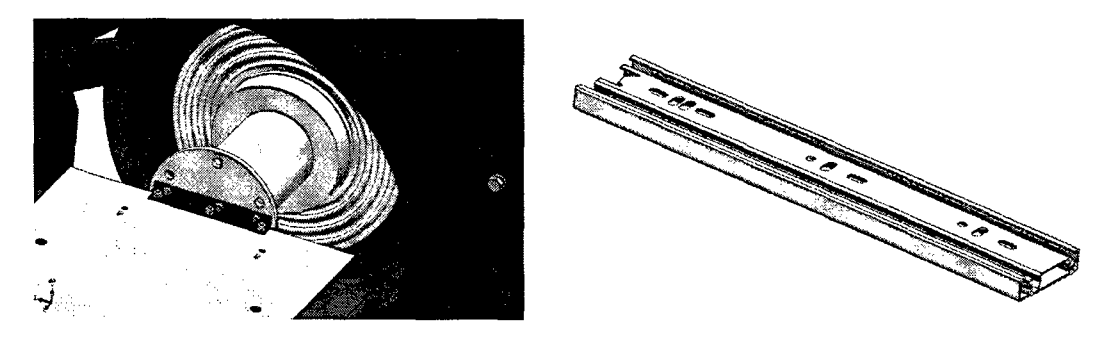

Fig. 3.13. Diseño virtual del sistema de transmisión de movimiento y guía lineal

## **3.3. Comprobación de diseño del soporte de mesa: análisis modal**

Todos los análisis modales realizados a continuación fueron hechos empleando el software ANSYS v13 [29], [30] y en algunos casos el Solidworks Simulation [31] se empleó para contrastar resultados. Las geometrías fueron dibujadas en Solidworks.

# **3.3.1. Definición de tipo de estudio a realizar**

El primer estudio a realizar es un estudio modal, para encontrar los modos de vibración y las frecuencias naturales del soporte de la mesa.

Material: Acero Estructural ASTM A36 isotrópico.

 $E= 200$  GPa,  $v = 0.26$ .

# **3.3.2. Aplicación de cargas y restricciones**

No se aplican cargas debido a que se trata de un análisis modal. Las restricciones se muestran en la Fig. 3.14, estas restricciones se consideran todas fijas.

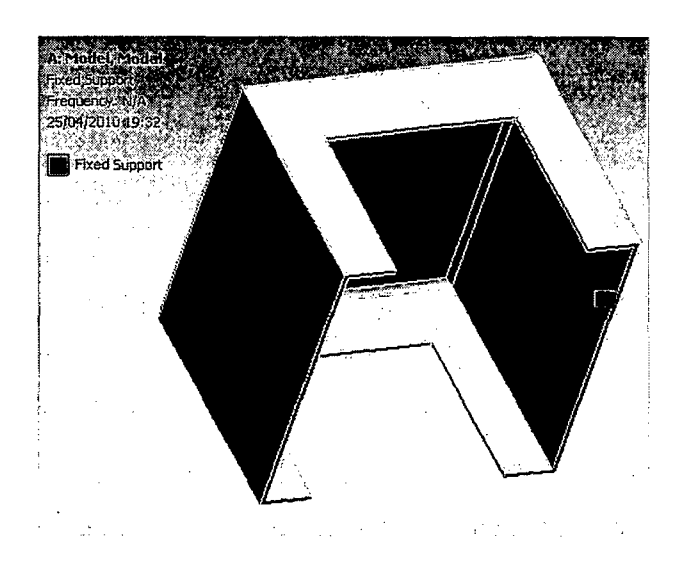

Fig. 3.14. Modelo de la estructura. De color morado se observan las restricciones defmidas como fijas.

# **3.3.3. Mallado**

Se ha empleado los parámetros que genera automáticamente el software mostrados en la Tabla 3.2.

| Tipo de malla       | Tetraédrico |  |  |
|---------------------|-------------|--|--|
| Tamaño global       | Automático  |  |  |
| Número de nodos     | 10773       |  |  |
| Número de elementos | 5124        |  |  |

Tabla 3.2. Parámetros de mallado

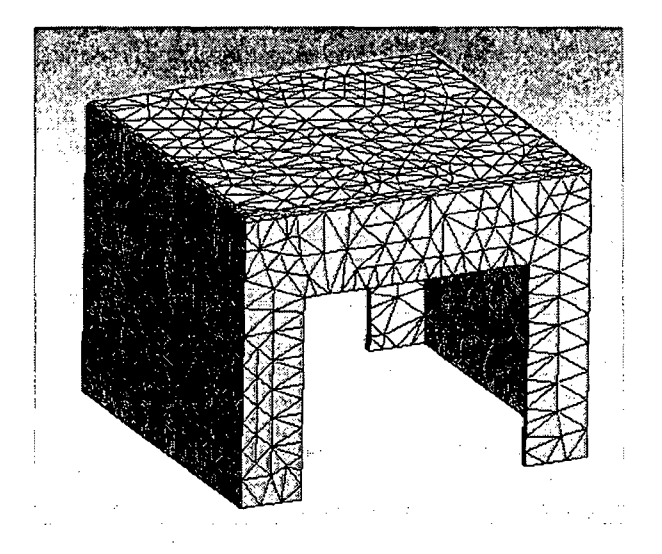

Fig. 3.15. Mallado del soporte de la mesa.

# **3.3.4. Resultados**

A continuación en la Fig. 3.16 se muestran los 6 primeros modos de vibración de la estructura. Sus correspondientes frecuencias naturales se muestran en la Tabla 3.3. El cálculo se hizo con la ayuda del ANSYS, de aquí en adelante todos los análisis modales serán realizados con ANSYS.

| Modo                    | Frecuencia (Hz) |  |
|-------------------------|-----------------|--|
|                         | 472.48          |  |
| 2                       | 576.59          |  |
| $\overline{\mathbf{3}}$ | 640.04          |  |
| 4                       | 806.21          |  |
| 5                       | 824.14          |  |
| ħ                       | 1064.5          |  |

Tabla 3.3. Listado de las frecuencias naturales y modos de vibración del soporte de la mesa

## **3.3.5. Interpretación de resultados**

La estructura presenta frecuencias naturales dentro del rango de frecuencias naturales de trabajo. Esto no descarta del todo nuestra estructura. Ninguna de las frecuencias naturales mostradas sería excitada por el funcionamiento del equipo por lo que estamos seguros de que no caería en resonancia. Aun así sería útil encontrar todos los modos de vibración con frecuencias menores a 2000 Hz. En el Anexo H se muestran todos los modos de vibración de la estructura con frecuencias naturales menores a 2000 Hz.
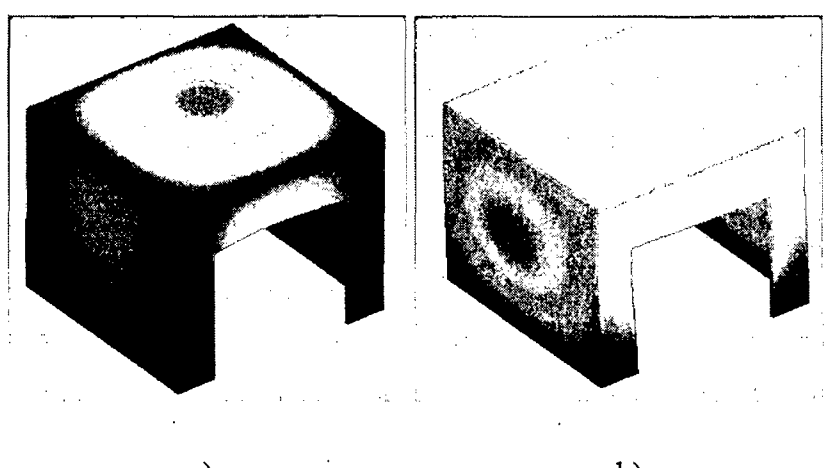

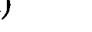

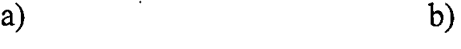

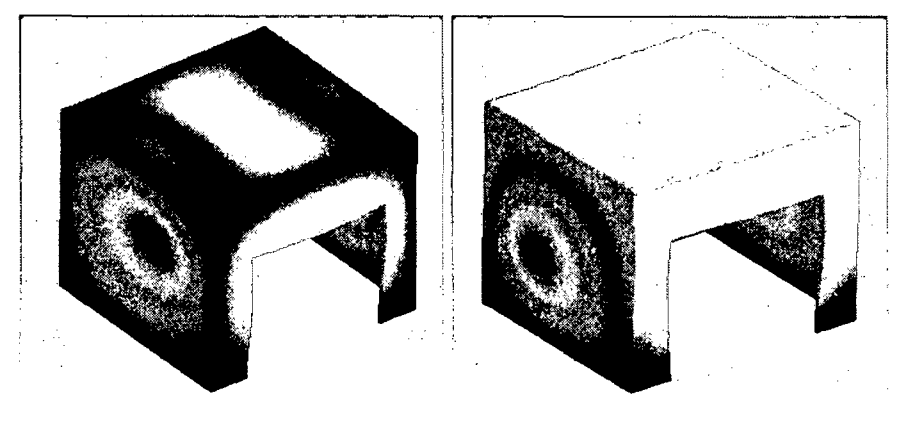

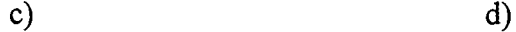

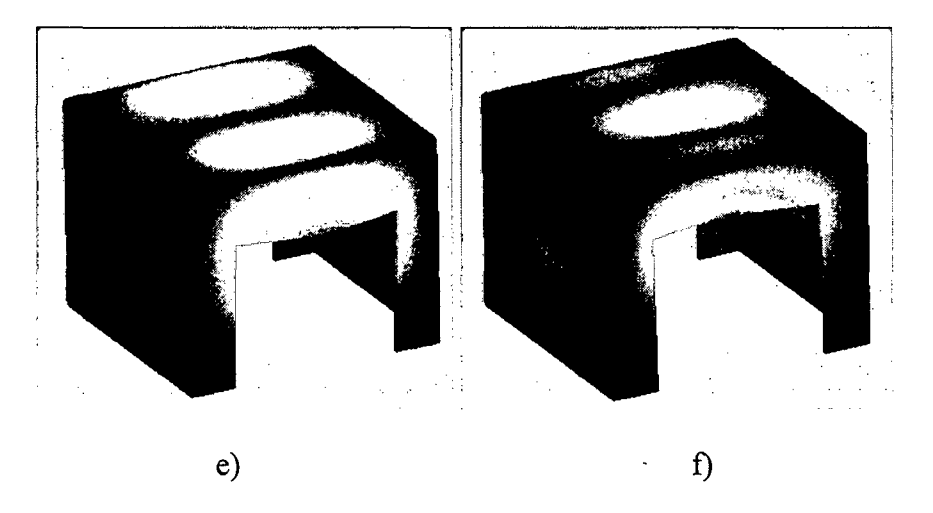

Fig. 3 .16. Los seis primeros modos de vibración del soporte de mesa. a) Primer modo de vibración, b) segundo modo de vibración, e) tercer modo de vibración, d) cuarto modo de vibración, e) quinto modo de vibración t) sexto modo de vibración

 $\hat{\boldsymbol{\beta}}$ 

## **3.4. Comprobación de diseño de la estructura soporte de mesa: análisis de vibraciones aleatorias**

Todos los análisis de vibraciones aleatorias mostrados a continuación se hicieron mediante el software de análisis por elementos finitos ANSYS [29],[30].

#### **3.4.1. Definición de tipo de estudio a realizar**

Se realizará el análisis de vibraciones aleatorias del soporte de la mesa, para esto se empleará la curva de PSD definida por el ensayo. Esta curva de PSD se tomará como excitación de base sobre los apoyos fijos del modelo. Es necesario tener en cuenta de que en realidad este elemento no tendrá en realidad una excitación de base igual que el objeto a testear sino mucho menor, por lo tanto los resultados obtenidos serán muy exagerados. Los materiales y el mallado serán los mismos que los empleados para el análisis modal.

#### **3.4.2. Aplicación de cargas y restricciones**

La excitación de base se orienta de forma uniaxial en el sentido del eje X y ubicado en la case del modelo como es mostrado en la Fig. 3.17.

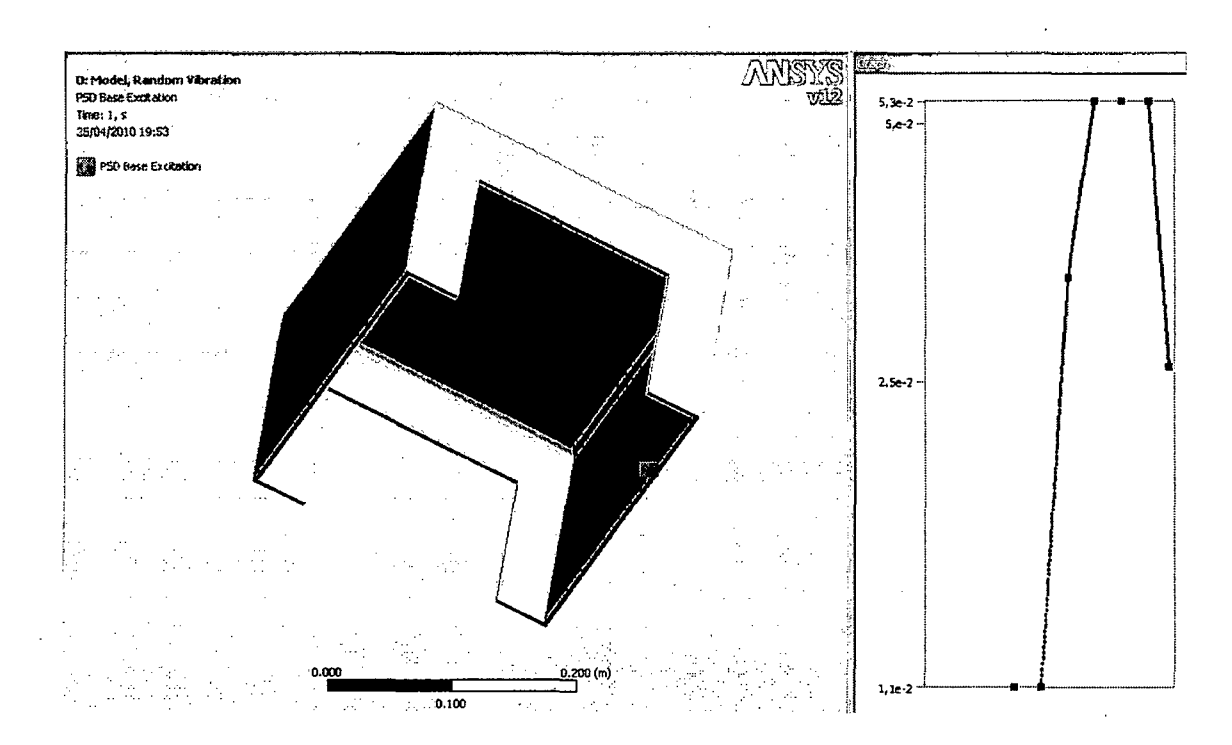

Fig. 3.17. Restricción tomada como fija, la cual será la misma que se empleará para aplicar la excitación

## **3.4.3. Resultados**

Nos importarán los resultados de esfuerzos así como los de deformaciones en el eje X. En la Fig. 3.18 tenemos los esfuerzos en el modelo con las zonas coloreadas y su respectiva leyenda.

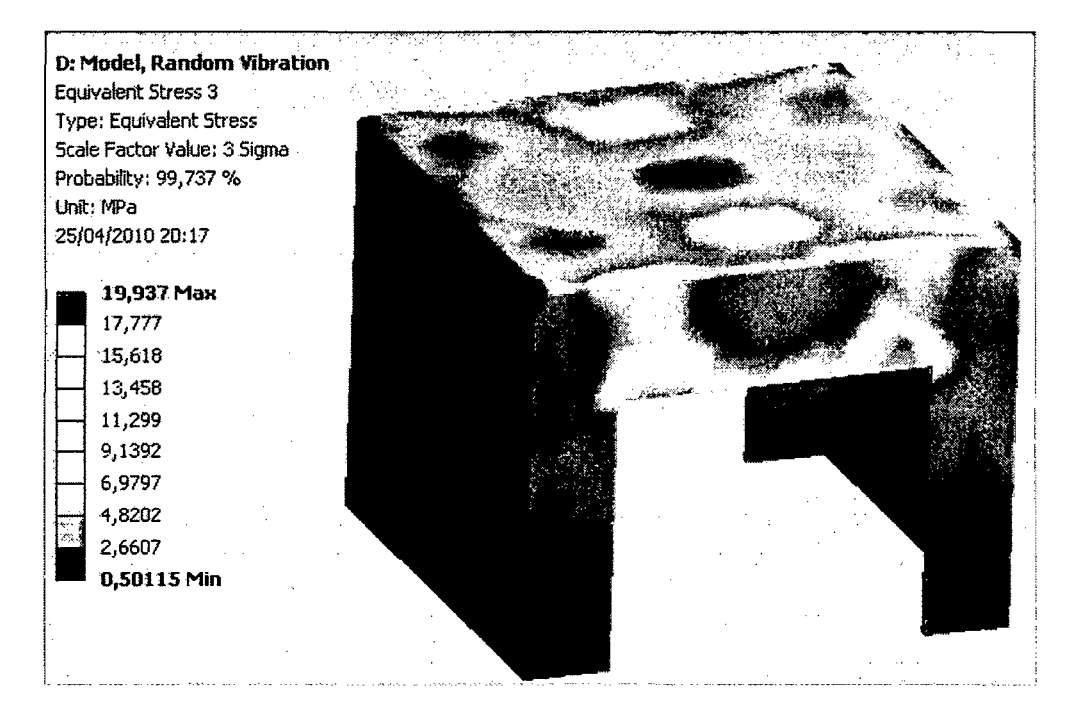

Fig. 3.18 Esfuerzos con un factor de escala de 3 o

En la Fig. 3.19 tenemos las deformaciones direccionales en el eje X

del modelo con las zonas coloreadas y su respectiva leyenda.

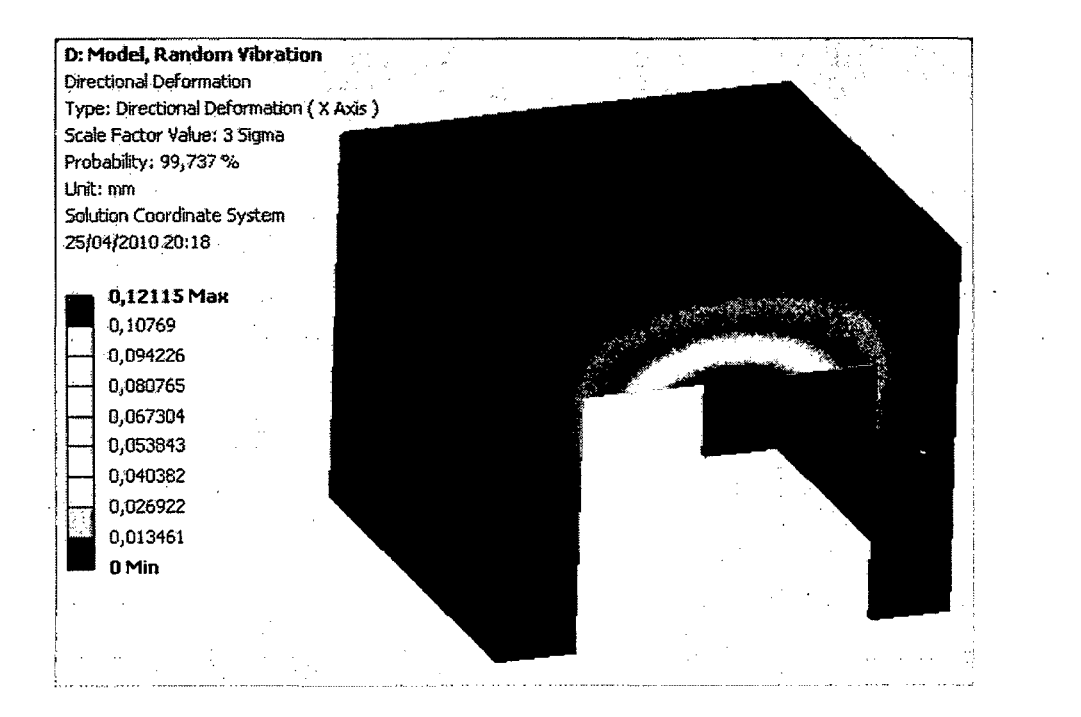

Fig. 3.19 Deformaciones con un factor de escala de 3  $\sigma$ 

#### **3.4.4. Interpretación de resultados**

Ni las deformaciones ni los esfuerzos resultantes son significativos. Por lo tanto esta estructura soporte de mesa es aceptada.

#### 3.5. **Comprobación de diseño del soporte de actuador: análisis modal**

#### **3.5.1. Definición de estudio a realizar**

El primer estudio a realizar será un estudio modal, para encontrar los modos de vibración y las frecuencias naturales del soporte de la mesa.

Material: Acero Estructural ASTM A36 isotrópico.

 $E= 200$  GPa,  $v = 0.26$ .

#### **3.5.2. Aplicación de cargas y restricciones**

No se aplican cargas debido a que se trata de un análisis modal. Las restricciones se muestran en la Fig. 3.20 y se trata simplemente de un apoyo fijo en la base.

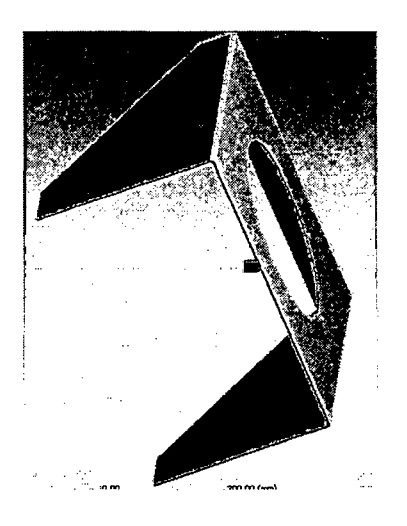

Fig. 3.20. Restricciones del soporte de actuador

Se ha empleado los parámetros que genera automáticamente el software mostrados en la Tabla 3.4.

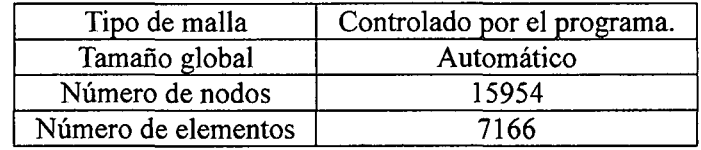

| è                                                                                                    |                          |
|----------------------------------------------------------------------------------------------------|--------------------------|
| f.<br>S<br>Ź.<br>Ļ.<br>33<br>縔<br>ą,<br>وي د<br>دي<br>ang<br>Kabupatèn<br>ş<br>R<br>¥<br>s×.<br>Ŗ<br>S<br>Ŷ<br>ن)<br>1<br>ą.<br>×<br>e |                          |
| Š<br>S<br>×<br>e en gro<br>Control<br>¥<br>Ş<br>ï<br>¥,<br>ž<br>$\zeta^{\prime}$<br>à,<br>ś                                            | k                        |
| ë<br>Î<br>t<br>k<br>ż<br>$\overline{a}$<br>У.                                                                                          | $\mathcal{A}$<br>8<br>ü. |
| 气灵<br>×<br>ç,<br>۰,<br>ÿ,<br>€                                                                                                    | $\ddot{\phantom{a}}$     |
| J.<br>3<br>à.<br>$\mathcal{L}_{\mathcal{R}}$<br>ş.<br>ţ,                                                                               |                          |
|                                                                                                    |                          |
|                                                                                                    |                          |
|                                                                                                    |                          |
|                                                                                                    |                          |
|                                                                                                    |                          |
|                                                                                                    |                          |
|                                                                                                    |                          |
|                                                                                                    |                          |
|                                                                                                    |                          |
|                                                                                                    |                          |
|                                                                                                    |                          |
|                                                                                                    |                          |
|                                                                                                    |                          |
|                                                                                                    |                          |
|                                                                                                    |                          |
| Ì                                                                                                    |                          |
| $\begin{array}{c}\n\bullet \\ \bullet \\ \bullet \\ \bullet\n\end{array}$                                                              |                          |
|                                                                                                    |                          |
|                                                                                                    |                          |
|                                                                                                    |                          |
| ٠                                                                                                    |                          |
| ł,                                                                                                    |                          |
|                                                                                                    |                          |
|                                                                                                    |                          |
|                                                                                                    |                          |
|                                                                                                    |                          |
| ٠.                                                                                                    |                          |
| ×,                                                                                                    |                          |

Tabla 3.4. Parámetros de mallado

Fig. 3.21. Mallado del soporte del actuador

## **3.5.4. Resultados**

A continuación en la Fig. 3.22 se muestran los 6 primeros modos de vibración de la estructura. Sus correspondientes frecuencias naturales se muestran en la Tabla 3.5.

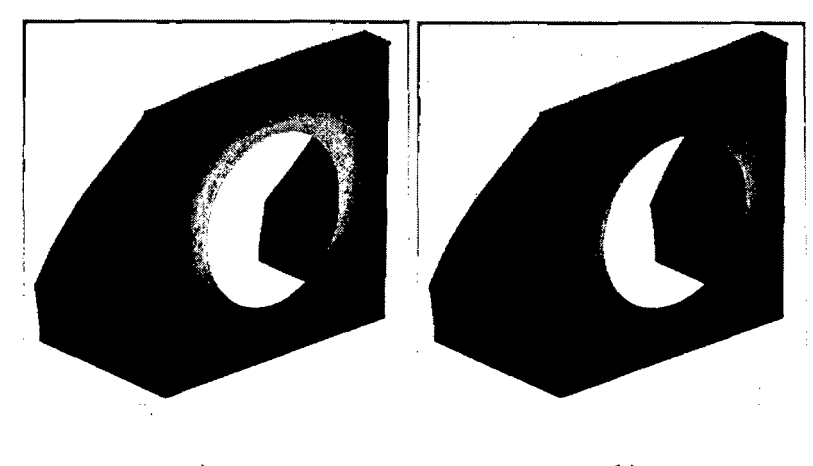

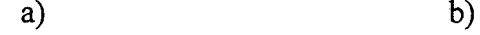

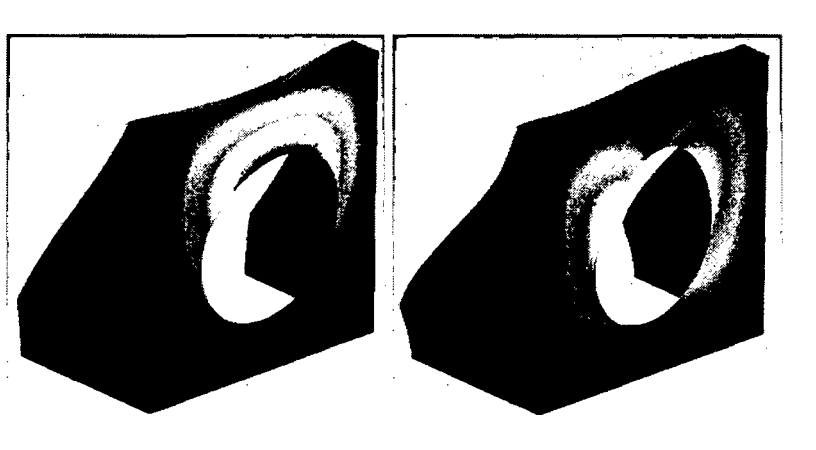

e) d)

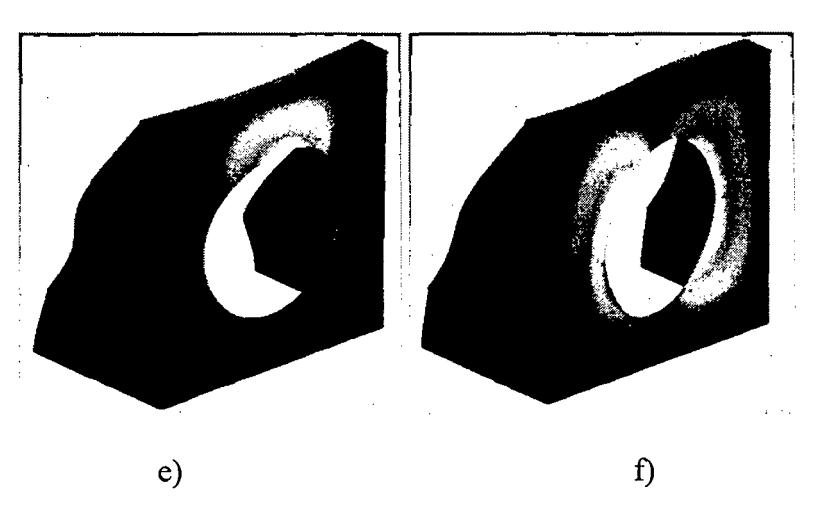

Fig. 3.22. Los seis primeros modos de vibración del soporte de actuador. a) Primer modo de vibración, b) segundo modo de vibración, e) tercer modo de vibración, d) cuarto modo de vibración, e) quinto modo de vibración f) sexto modo de vibración

| Modo | Frecuencia (Hz) |
|------|-----------------|
|      | 135.76          |
| 2    | 141.04          |
| ٩    | 232.56          |
| 4    | 307.39          |
| 5    | 342.87          |
| 6    | 376.95          |

Tabla 3.5. Listado de las frecuencias naturales y modos de vibración del soporte del parlante

#### **3.5.5. Interpretación de resultados**

La estructura presenta frecuencias naturales dentro del rango de frecuencias naturales de trabajo. Esto no descarta del todo nuestra estructura. Ninguna de las frecuencias naturales mostradas sería excitada por el funcionamiento del equipo por lo que estamos seguros de que no caería en resonancia. Aun así sería útil encontrar todos los modos de vibración con frecuencias menores a 2000 Hz. En el Anexo H se muestran todos los modos de vibración de la estructura con frecuencias naturales menores a 2000 Hz.

## **3.6. Comprobación de diseño del soporte de actuador: análisis de vibraciones aleatorias**

#### **3.6.1. Definición de estudio a realizar**

Se realizará el análisis de vibraciones aleatorias del soporte de la mesa del prototipo, para esto se empleará la curva de PSD definida por el ensayo. Esta curva de PSD se tomará como excitación de base sobre los apoyos fijos del modelo. Es necesario tener en cuenta de que en realidad este elemento no tendrá en realidad una excitación de base igual que el objeto a

testear sino mucho menor, por lo tanto los resultados obtenidos serán muy exagerados. Los materiales y el mallado serán los mismos que los empleados para el análisis modal.

### **3.6.2. Aplicación de cargas y restricciones**

La excitación de base se orienta de forma uniaxial en el sentido del eje X y ubicado en la case del modelo como es mostrado en la Fig. 3.23.

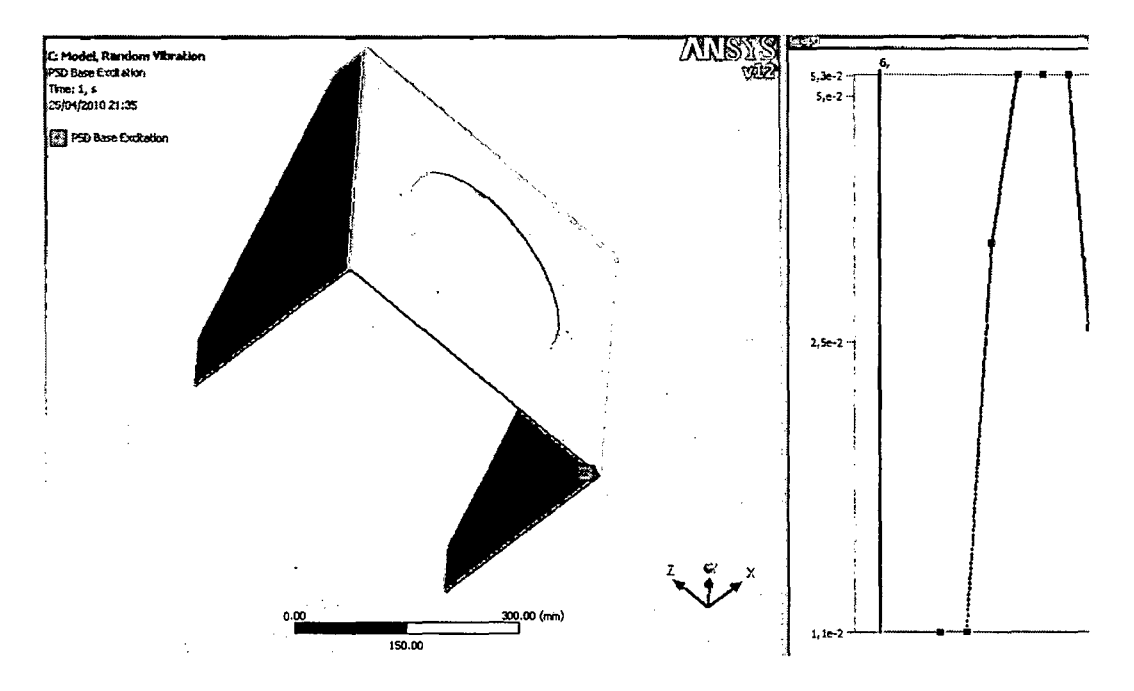

Fig. 3.23. Ubicación de la excitación de base

### **3.6.3. Resultados**

Nos importarán los resultados de esfuerzos así como los de deformaciones en el eje X. En la Fig. 3.24 tenemos los esfuerzos en el modelo con las zonas coloreadas y su respectiva leyenda.

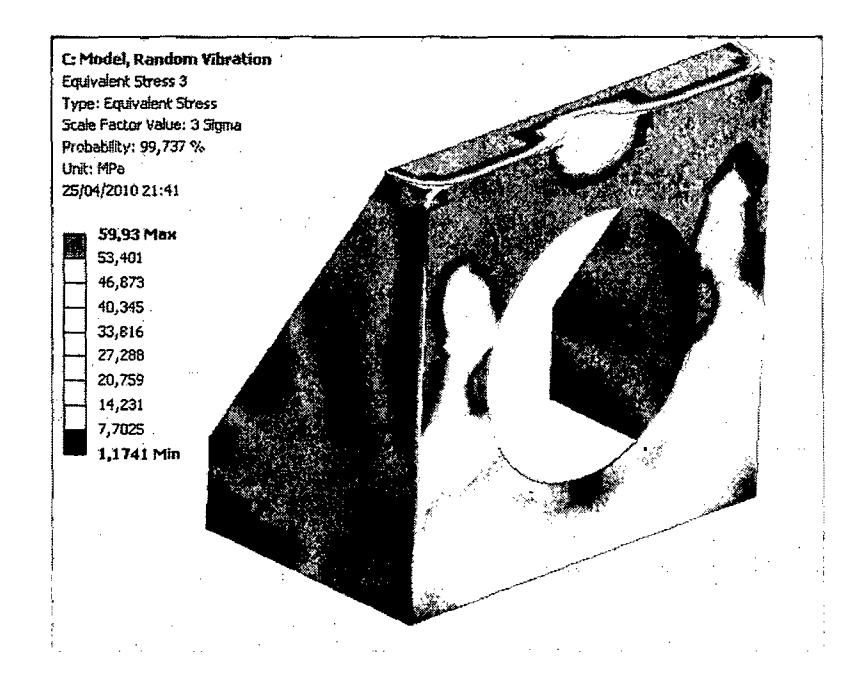

Fig. 3.24 Esfuerzos con un factor de escala de 3 $\sigma$ 

En la Fig. 3.25 tenemos las deformaciones direccionales en el eje X del modelo con las zonas coloreadas y su respectiva leyenda.

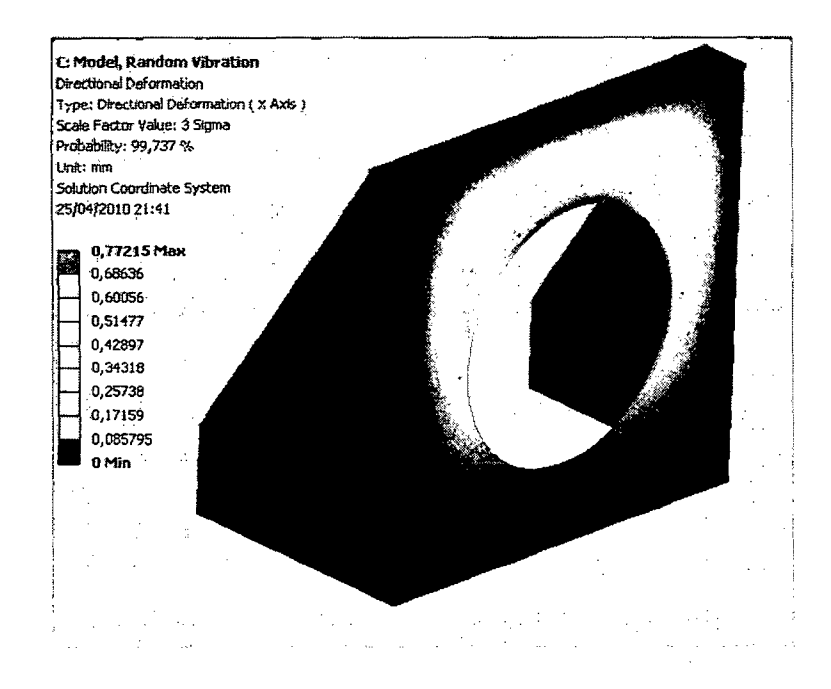

Fig. 3.25 Deformaciones con un factor de escala de 3 $\sigma$ 

Ni las deformaciones ni los esfuerzos resultantes son significativos. Por lo tanto esta estructura es aceptada.

#### 3.7. Comprobación de diseño de la mesa: análisis modal

#### 3.7.1. Definición de tipo de estudio a realizar

El primer estudio a realizar será un estudio modal, para encontrar los modos de vibración y las frecuencias naturales del soporte de la mesa.

Material: Aluminio. E= 70 GPa,  $v = 0.35$ .

#### 3.7.2. Aplicación de cargas y restricciones

No se aplican cargas debido a que se trata de un análisis modal. Las restricciones se muestran en la Fig. 3.26 y se trata simplemente de un apoyo fijo en la base.

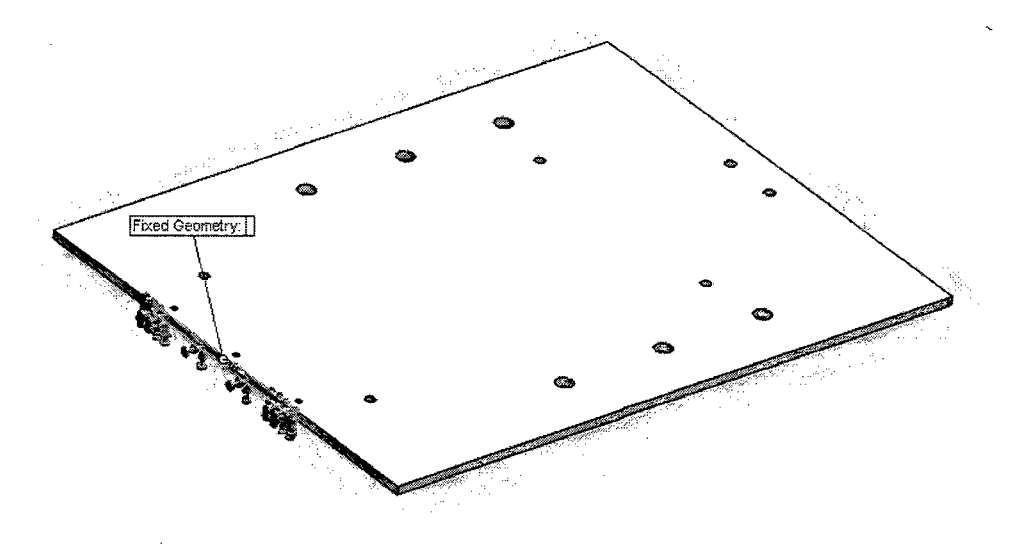

Fig. 3.26. Restricciones de la mesa

#### **3.7.3. Mallado**

Se ha empleado el mallado por defecto que el software nos brinda y cuyos parámetros se muestran en la Tabla 3.6.

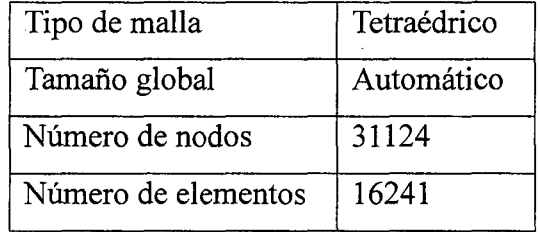

| ь |  |
|---|--|
|   |  |
|   |  |
|   |  |
|   |  |
|   |  |
|   |  |
|   |  |
|   |  |
|   |  |
|   |  |

Tabla 3.6. Parámetros de mallado

Fig. 3.27. Mallado de la mesa

#### **3. 7.4. Resultados**

A continuación en la Fig. 3.28 se muestran los 5 primeros modos de vibración de la estructura. Sus correspondientes frecuencias naturales se muestran en la Tabla 3. 7.

| Modo | Frecuencia (Hz) |
|------|-----------------|
|      | 37.42           |
| 2    | 102.32          |
|      | 229.09          |
|      | 347.34          |
|      | 485.52          |

Tabla 3. 7. Listado de las frecuencias naturales y modos de vibración del soporte del parlante

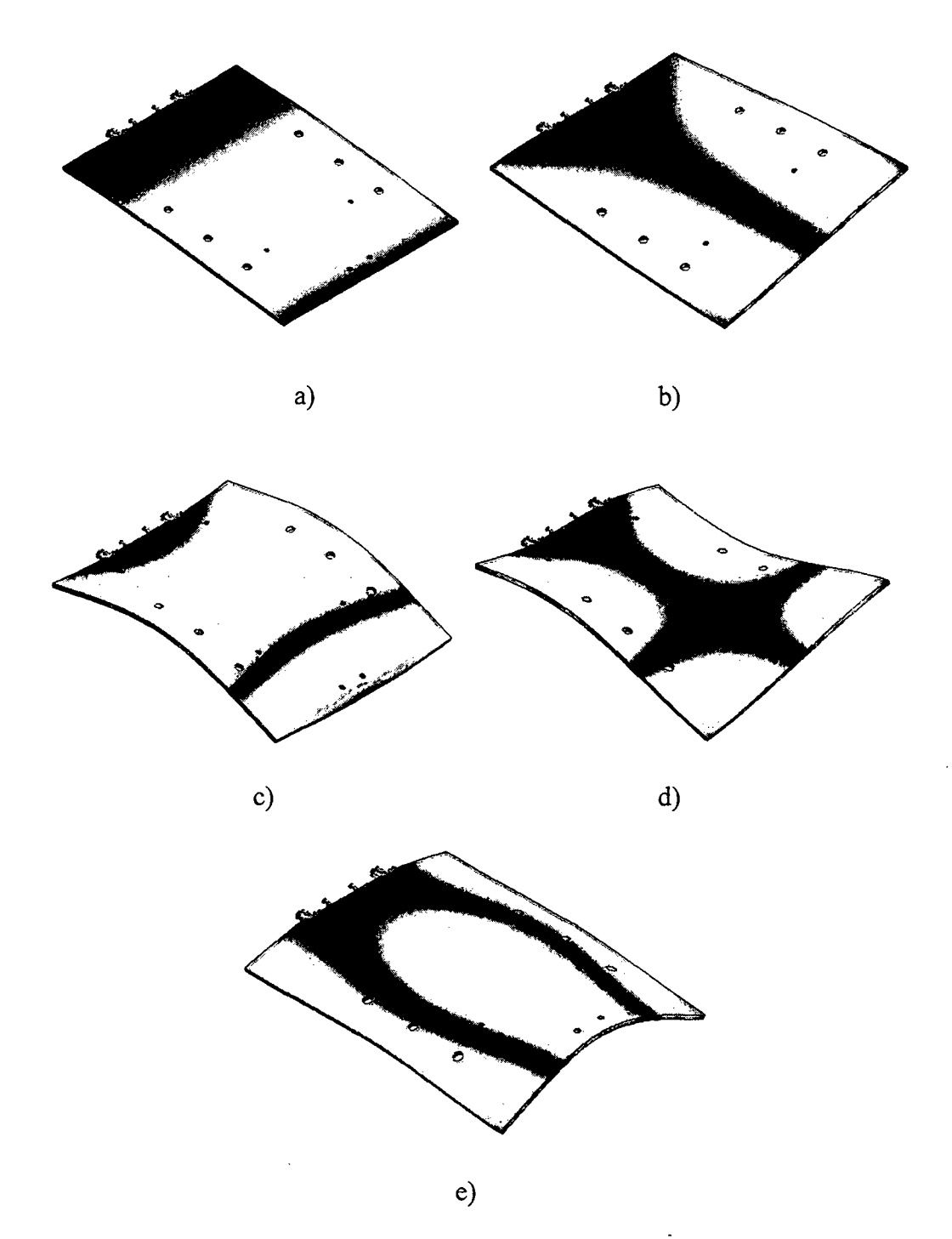

Fig. 3.28. Los cinco primeros modos de vibración de la mesa. a) Primer modo de vibración, b) segundo modo de vibración, e) tercer modo de vibración, d) cuarto modo de vibración, e) quinto modo de vibración

#### **3. 7.5. Interpretación de Resultados**

La mesa presenta frecuencias naturales dentro del rango de frecuencias naturales de trabajo. Esto no descarta del todo nuestro diseño. Ninguna de las frecuencias naturales mostradas sería excitada por el funcionamiento del equipo por lo que estamos seguros de que no caería en resonancia. Aun así sería útil encontrar todos los modos de vibración con frecuencias menores a 2000 Hz. En el Anexo G se muestran todos los modos de vibración de la estructura con frecuencias naturales menores a 2000 Hz.

#### **3.8. Comprobación de diseño de la mesa: análisis de vibraciones aleatorias**

#### **3.8.1. Definición de tipo de estudio a realizar**

Se realizará el análisis de vibraciones aleatorias del soporte de la mesa del prototipo, para esto se empleará la curva de PSD definida por el ensayo. Esta curva de PSD se tomará como excitación de base sobre los apoyos fijos del modelo. Es necesario tener en cuenta de que en realidad este elemento no tendrá en realidad una excitación de base igual que el objeto a testear sino mucho menor, por lo tanto los resultados obtenidos serán muy exagerados. Los materiales y el mallado serán los mismos que los empleados para el análisis modal.

#### **3.8.2. Aplicación de cargas y restricciones**

La excitación de base se orienta de forma uniaxial en el sentido del eje X y ubicado en la case del modelo como es mostrado en la Fig. 3.29.

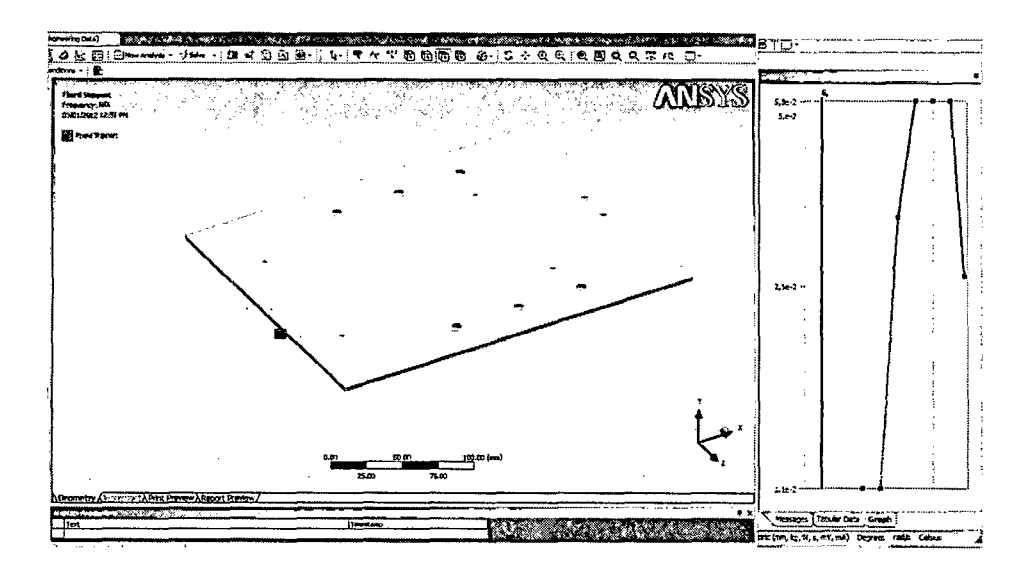

Fig. 3.29. Ubicación de la excitación de base

#### **3.8.3. Resultados**

Nos importarán los resultados de esfuerzos así como los de deformaciones globales. En la Fig. 3.30 tenemos los esfuerzos en el modelo con las zonas coloreadas y su respectiva leyenda.

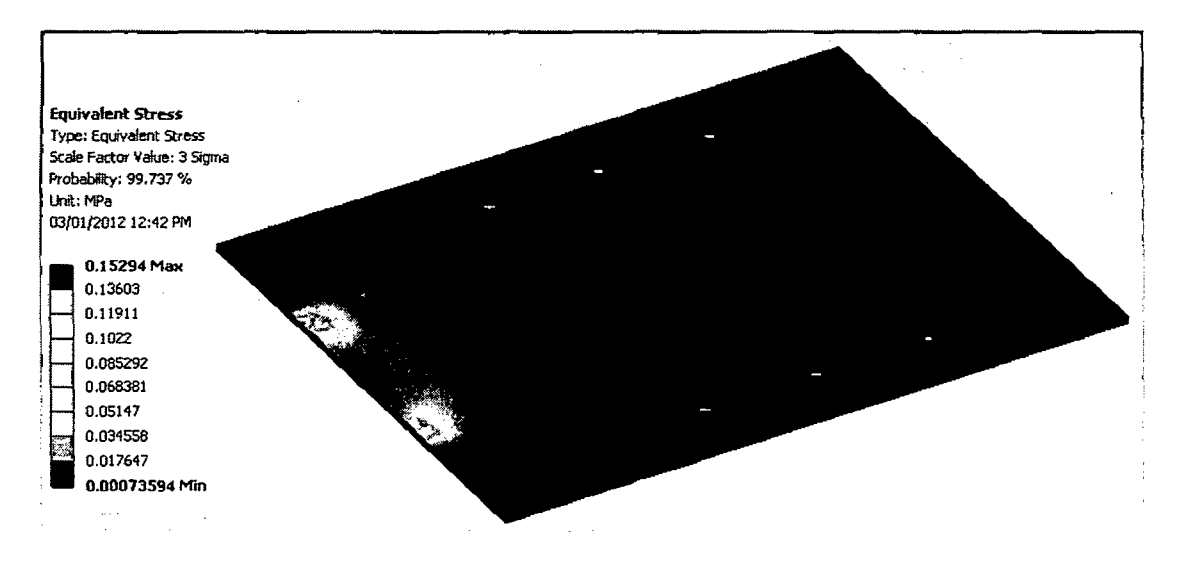

Fig. 3.30. Esfuerzos con un factor de escala de 3 $\sigma$ 

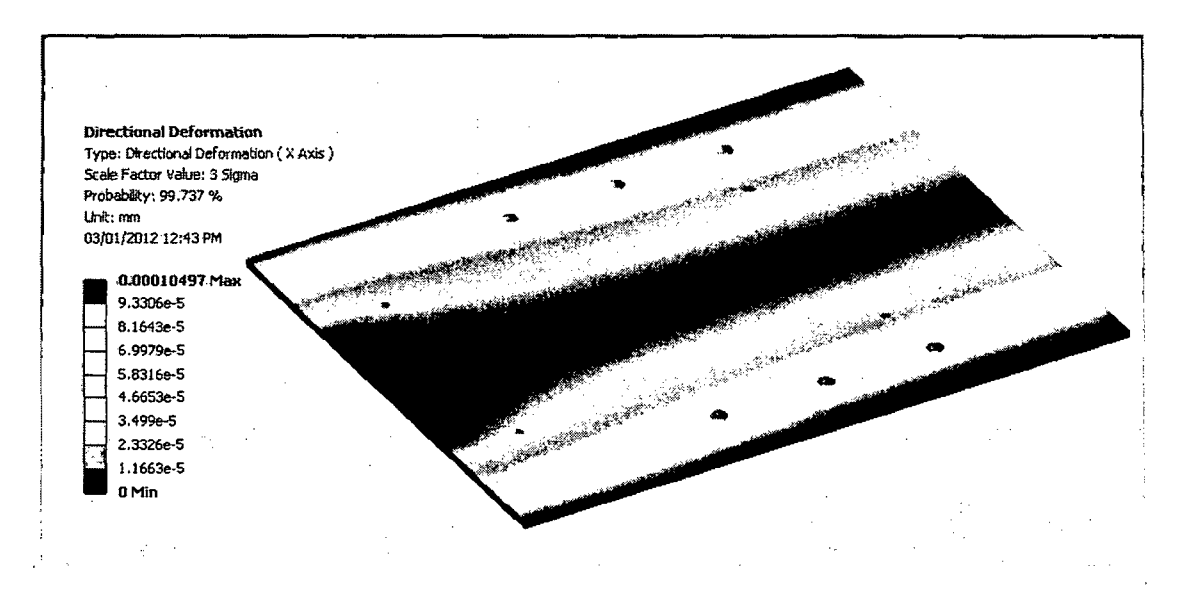

del modelo con las zonas coloreadas y su respectiva leyenda.

En la Fig. 3.31 tenemos las deformaciones direccionales en el eje X

Fig. 3.31. Deformaciones con un factor de escala de 3  $\sigma$ 

#### **3.8.4. Interpretación de resultados**

Los esfuerzos y las deformaciones tienen valores muy bajos como para considerarlos riesgosos para la pieza.

### **3.9. Comprobación de diseño de la transmisión: análisis modal**

#### **3.9.1. Definición de tipo de estudio a realizar**

El primer estudio a realizar será un estudio modal, para encontrar los modos de vibración y las frecuencias naturales del soporte de la mesa.

Material: Aluminio. E= 70 GPa,  $v = 0.35$ .

## **3.9.2. Aplicación de cargas y restricciones**

No se aplican cargas debido a que se trata de un análisis modal. Las restricciones se muestran en la Fig. 3.32 y se trata simplemente de un apoyo fijo en la base.

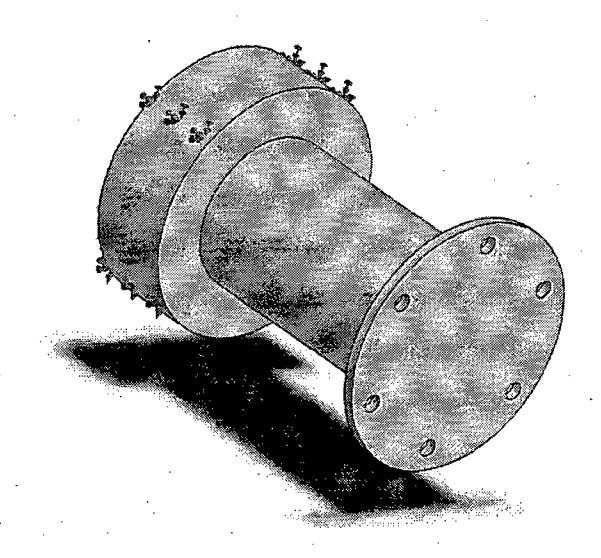

Fig. 3.32. Restricciones de la mesa

**3.9.3. Mallado** 

Se ha empleado el mallado por defecto que el software nos brinda

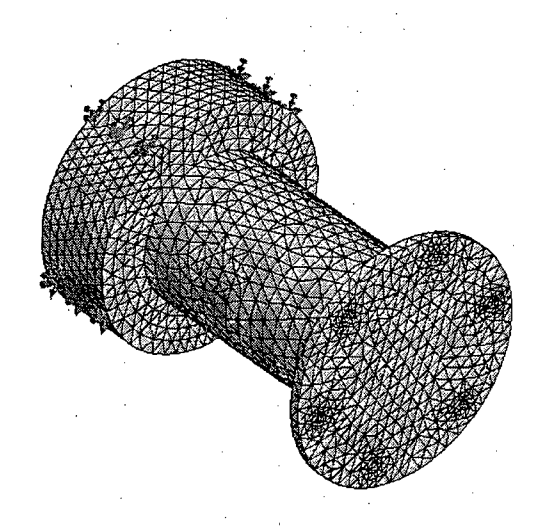

Fig. 3.44. Mallado de la mesa

## **3.9.4. Resultados**

A continuación en la Fig. 3.33 se muestran los 3 primeros modos de vibración de la estructura. Sus correspondientes frecuencias naturales se muestran en la Tabla 3.8.

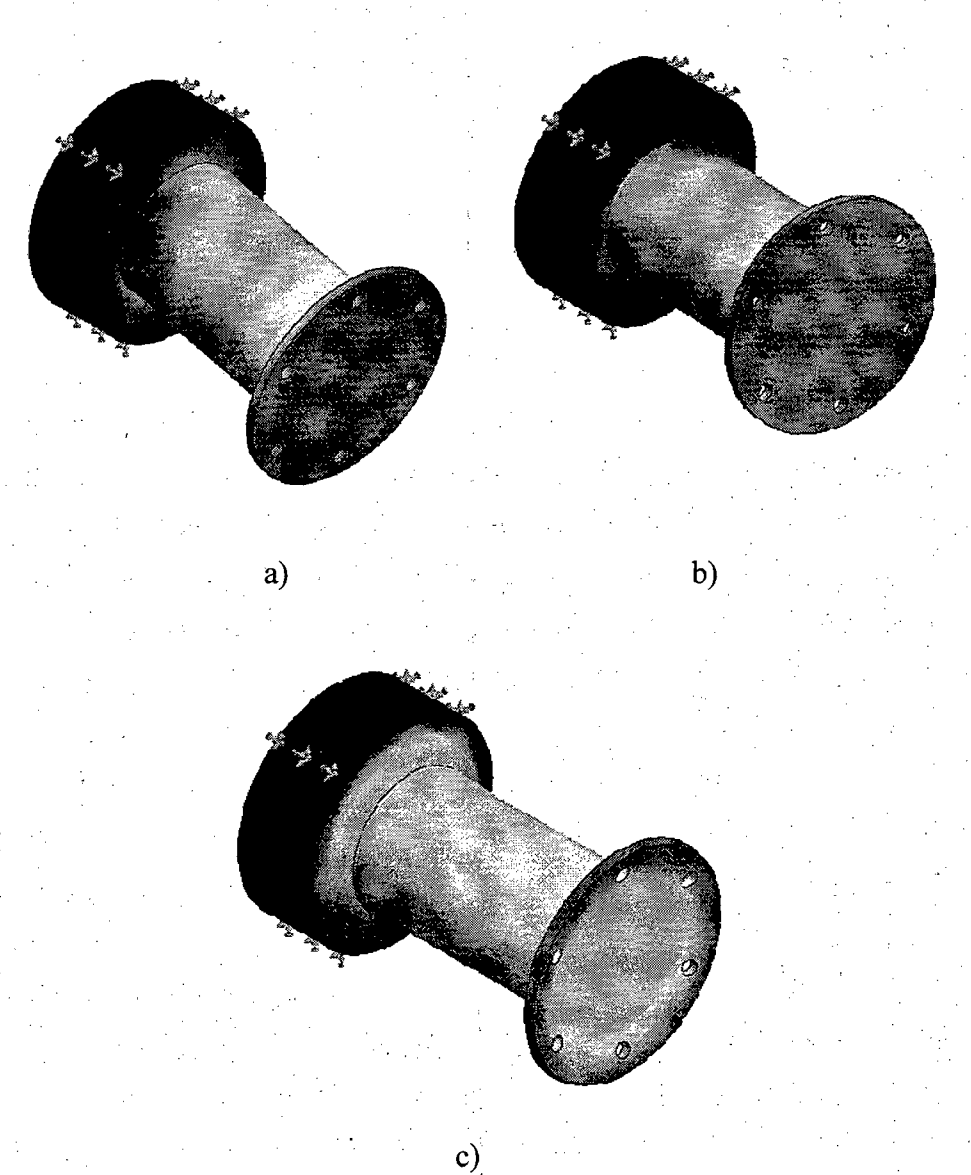

Fig. 3.33. Los 3 primeros modos de vibración dela transmisión. a) Primer modo de vibración, b)

segundo modo de vibración, e) tercer modo de vibración

| Modo | Frecuencia (Hz) |
|------|-----------------|
|      | 1083            |
|      | 1083            |
|      | 3235            |

Tabla 3.8. Listado de las frecuencias naturales y modos de vibración de la transmisión

#### **3.9.5. Interpretación de resultados**

Presenta 2 frecuencias naturales dentro del rango de frecuencias de trabajo. Esto no descarta del todo nuestro diseño. Ninguna de las frecuencias naturales mostradas sería excitada debido a que el otro extremo de la transmisión está soportado por la mesa.

# **3.10. Comprobación de diseño de la transmisión: análisis de vibraciones aleatorias**

#### **3.10.1. Definición de tipo de estudio a realizar**

Se realizará el análisis de vibraciones aleatorias de la transmisión, para esto se empleará la curva de PSD definida por el ensayo. Esta curva de PSD se tomará como excitación de base sobre los apoyos fijos del modelo. Es necesario tener en cuenta de que en realidad este elemento no tendrá en realidad una excitación de base igual que el objeto a testear sino mucho menor, por lo tanto los resultados obtenidos serán muy exagerados. Los materiales y el mallado serán los mismos que los empleados para el análisis modal.

## **3.10.2. Aplicación de cargas y restricciones**

La excitación de base se orienta de forma uniaxial en el sentido del eje X y ubicado en la case del modelo como es mostrado en la Fig. 3.34.

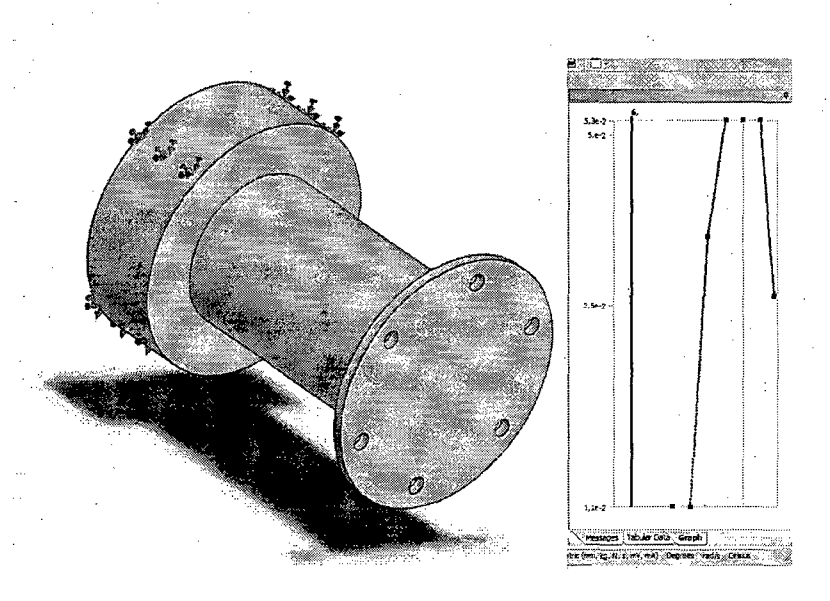

Fig. 3.34. Ubicación de la excitación de base

## **3.10.3. Resultados**

Nos importarán los resultados de esfuerzos así como los de deformaciones globales. En la Fig. 3.35 tenemos los esfuerzos en el modelo con las zonas coloreadas y su respectiva leyenda.

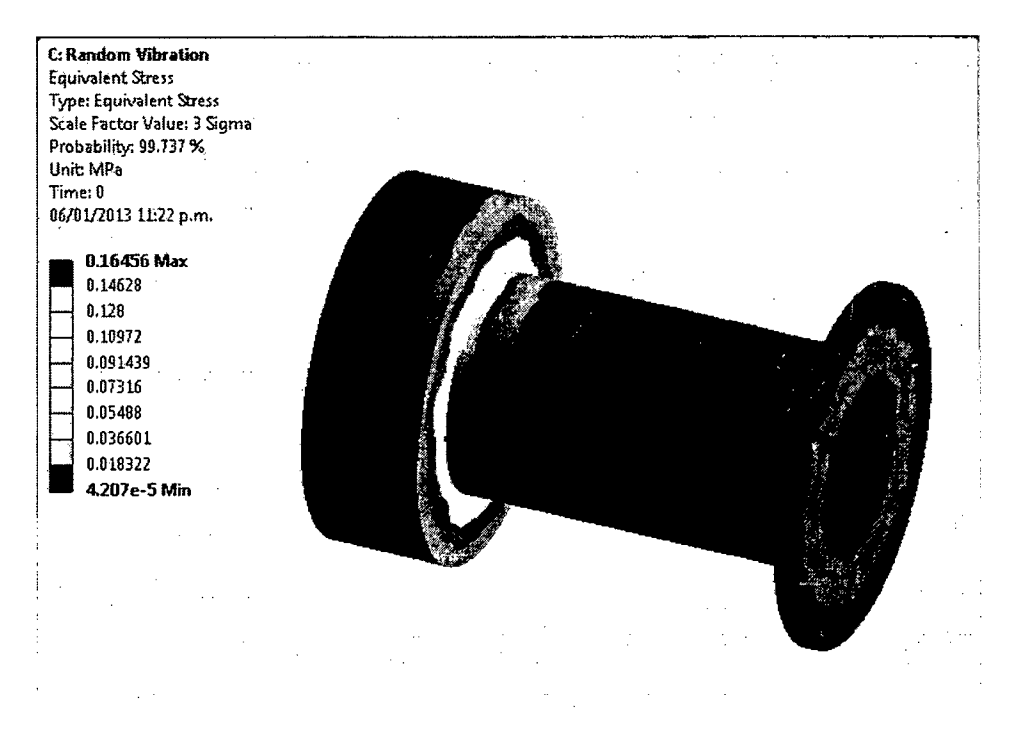

Fig. 3.35. Esfuerzos con un factor de escala de 3 o

En la Fig. 3.36 tenemos las deformaciones direccionales en el eje X

del modelo con las zonas coloreadas y su respectiva leyenda.

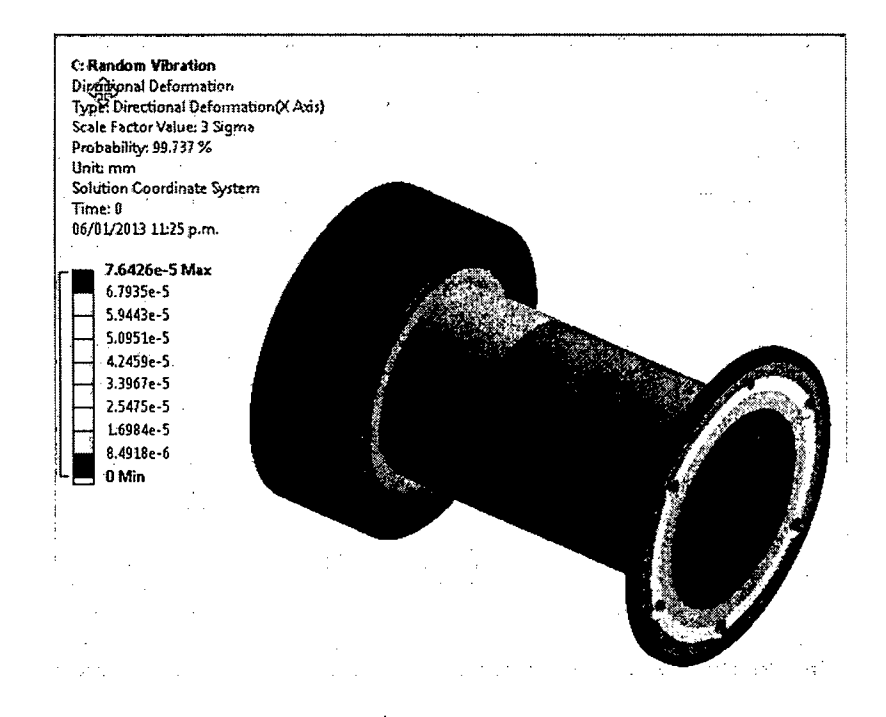

Fig. 3.36. Deformaciones con un factor de escala de 3  $\sigma$ 

#### **3.10.4. Interpretación de resultados**

Los esfuerzos y las deformaciones tienen valores muy bajos como para considerarlos riesgosos para la pieza.

#### **3.11. Diseño de plancha base**

Básicamente se trata de una plancha de 3/8 de material ASTM - A36 que tiene los 20 agujeros para la sujeción de los elementos estructurales (soporte de mesa y de parlante) y además 10 agujeros para pernos de anclaje. Esta plancha irá sobre una base de concreto. A continuación se muestra el plano de fabricación de esta plancha:

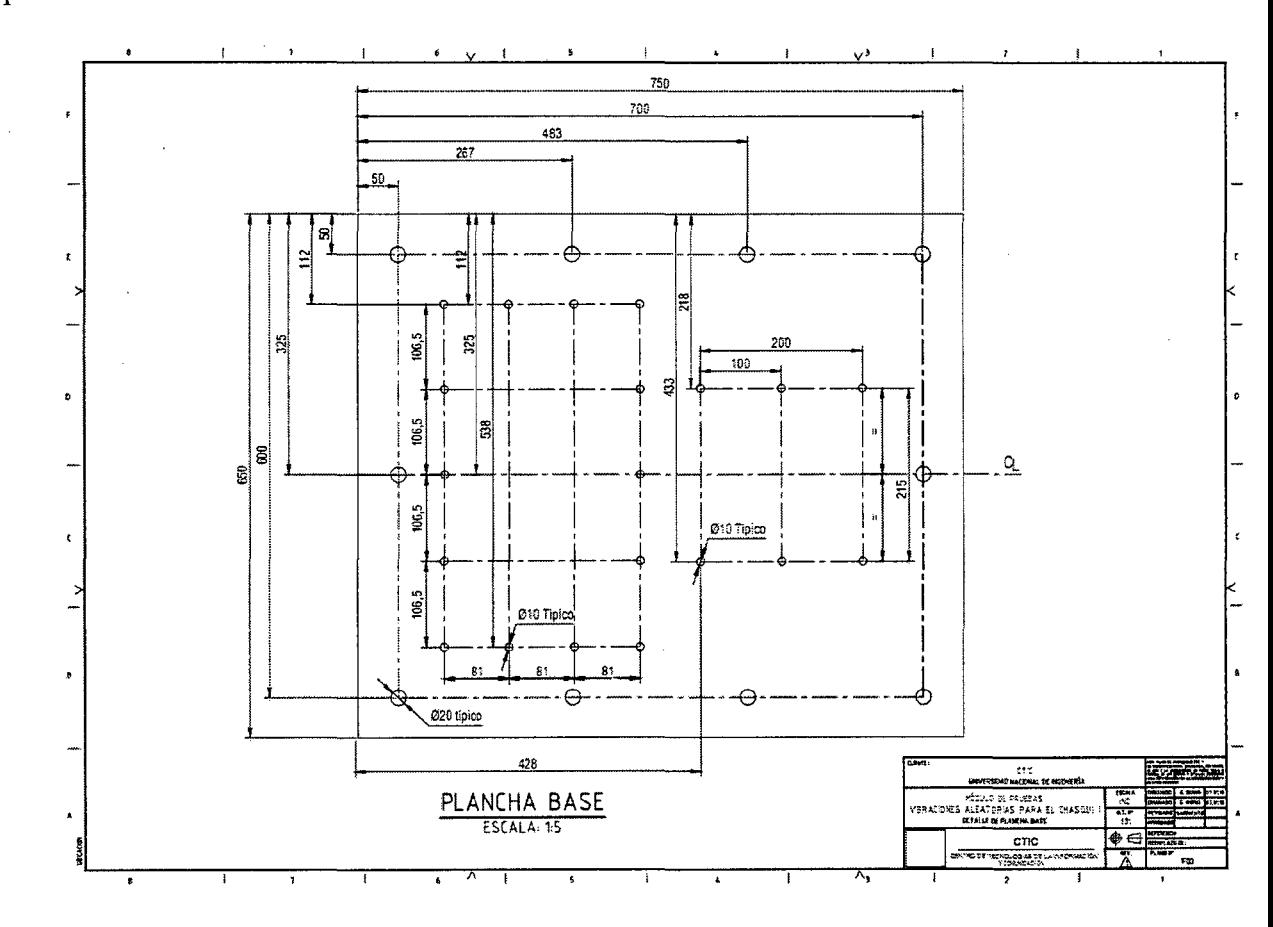

Fig. 3.37. Planos de la placa base

#### **3.12. Definición de los elementos de sujeción para el ensamble del equipo**

 $\sim$ 

 $\label{eq:1} \frac{1}{\sqrt{2\pi}}\left(\frac{1}{\sqrt{2\pi}}\right)^{1/2}$ 

 $\sim$ 

 $\label{eq:2.1} \frac{1}{\sqrt{2\pi}}\int_{\mathbb{R}^3}\frac{d\mu}{\sqrt{2\pi}}\left(\frac{d\mu}{\mu}\right)^2\frac{d\mu}{\sqrt{2\pi}}\frac{d\mu}{\sqrt{2\pi}}\frac{d\mu}{\sqrt{2\pi}}\frac{d\mu}{\sqrt{2\pi}}\frac{d\mu}{\sqrt{2\pi}}\frac{d\mu}{\sqrt{2\pi}}\frac{d\mu}{\sqrt{2\pi}}\frac{d\mu}{\sqrt{2\pi}}\frac{d\mu}{\sqrt{2\pi}}\frac{d\mu}{\sqrt{2\pi}}\frac{d\mu}{\sqrt{2\pi}}\frac{d\$ 

La mayoría se sujeciones serán mediante pernos, los cuales permitirán facilidad de ensamble y mantenimiento. A continuación se muestra una tabla que contiene todos los pernos a utilizarse, especificando su tipo, la cantidad necesaria y la función que cumplen.

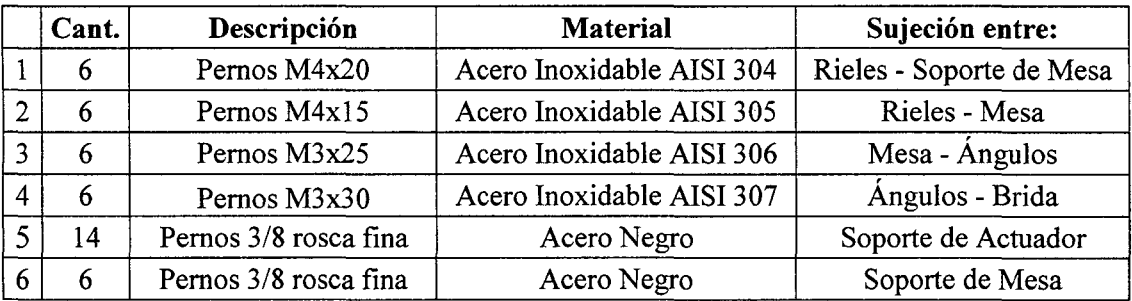

Tabla 3.9. Tabla de pernos

 $\bar{z}$ 

 $\mathcal{A}^{\text{max}}_{\text{max}}$  and  $\mathcal{A}^{\text{max}}_{\text{max}}$ 

 $\sim$ 

## **Capítulo 4**

#### **Construcción del prototipo**

#### **4.1. Construcción del prototipo**

#### **4.1.1. Materiales a emplear**

A continuación, en la Tabla 4.1, se muestra el metrado completo de los elementos estructurales del equipo.

#### **4.1.2. Fabricación del soporte de actuador**

Tanto el soporte de actuador como el de la mesa serán fabricados mediante doblado de planchas de 3/16". Este doblado se realizó principalmente con dobladoras hidráulicas. Sin embargo, en algunas circunstancias, dada la geometría se optó por el doblado mediante dobladora manual y en último caso el doblado por calentamiento y golpeo.

En la Fig. 4.1 se muestra la geometría planteada, se han nombrado los vértices exteriores, en los casos de curvas, estos vértices representan las intersecciones de las prolongaciones de lados adyacentes.

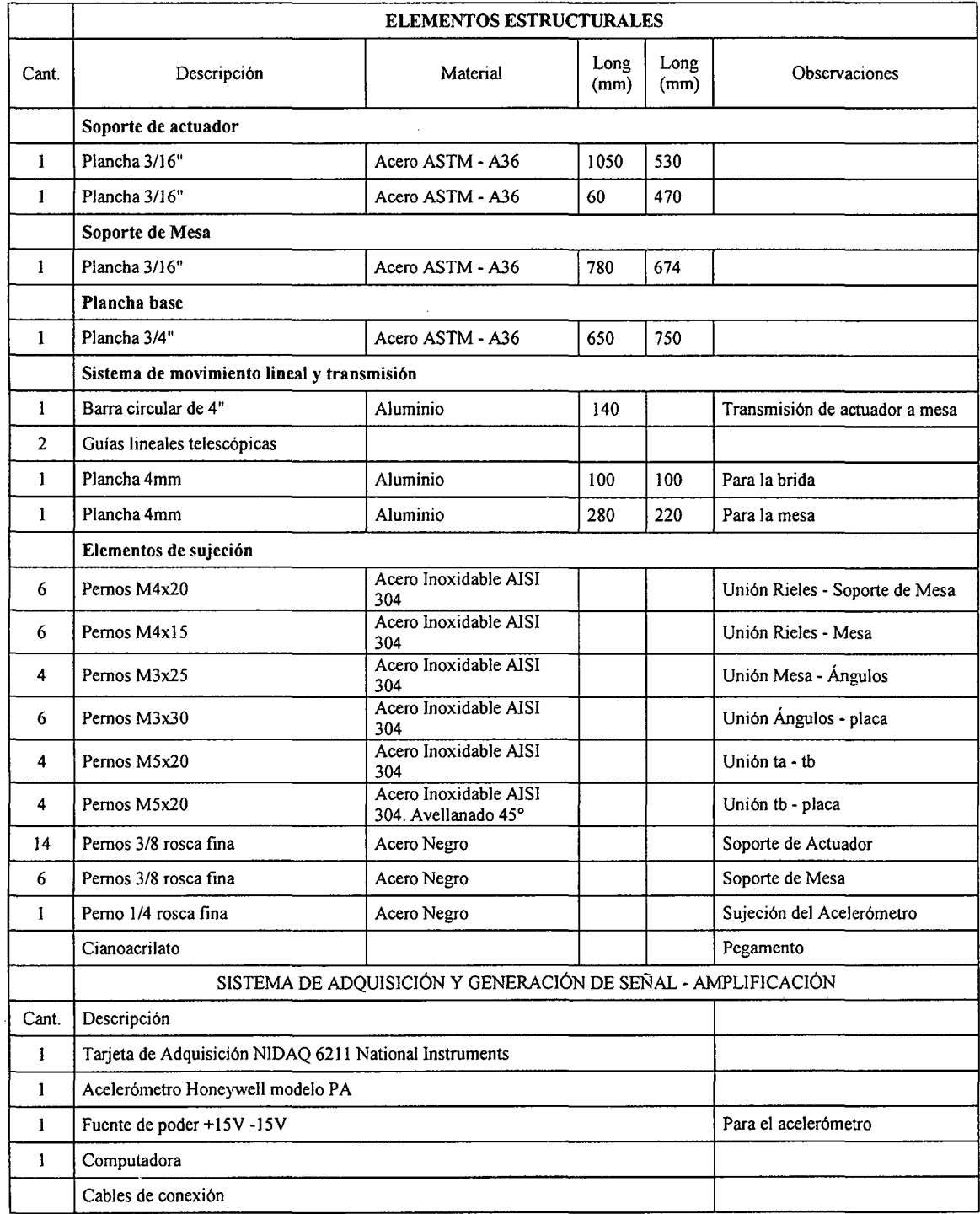

 $\sim$ 

 $\mathcal{L}(\mathcal{A})$  .

Tabla 4.1. Metrado general del equipo generador de vibraciones

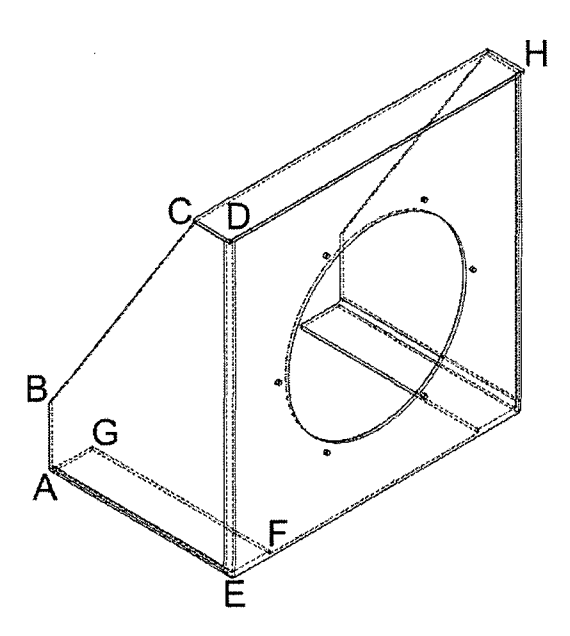

Fig. 4.1. Etiquetas Para los vértices del modelo deseado

Las dimensiones según el diseño son las siguientes:

 $AB = 100$ mm  $AG = 70$ mm  $DE = 470$ mm  $DH=480$ mm

Debido al doblez de la plancha, se debe considerar una longitud menor para los lados del doblez ya que para el acero el lado interior se mantiene aproximadamente con la misma longitud después de haber sido doblado. En la Fig. 4.2 se muestran las etiquetas para los puntos dentro del desarrollo de la pieza. Teniendo en cuenta que el espesor es de 3/16 pulgadas (5 mm aproximadamente), es posible calcular la medida de los segmentos en el desarrollo debido al efecto del espesor de plancha.

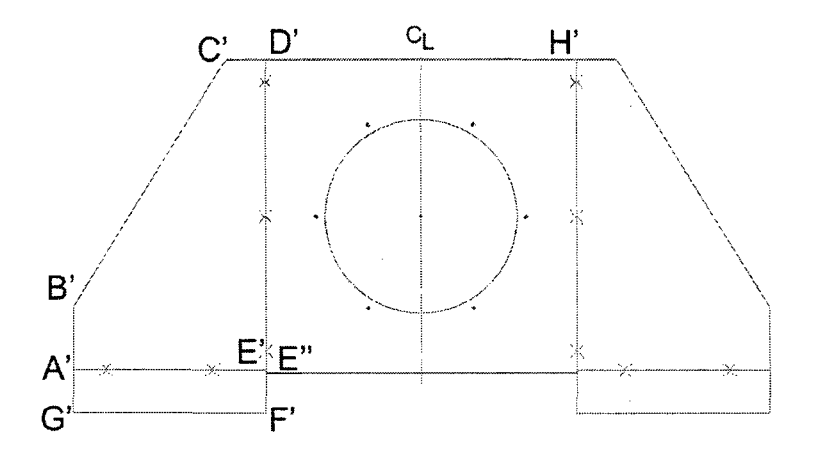

Fig. 4.2. Etiquetas para los vértices del desarrollo del modelo deseado

*NB'=* 100-5=95 mm  $A'G' = 70-5 = 65$  mm  $D'E'=470-5=465$  mm

D'H''= 480- 2 x 5 = 470 mm

 $F'E'' = 60$  mm

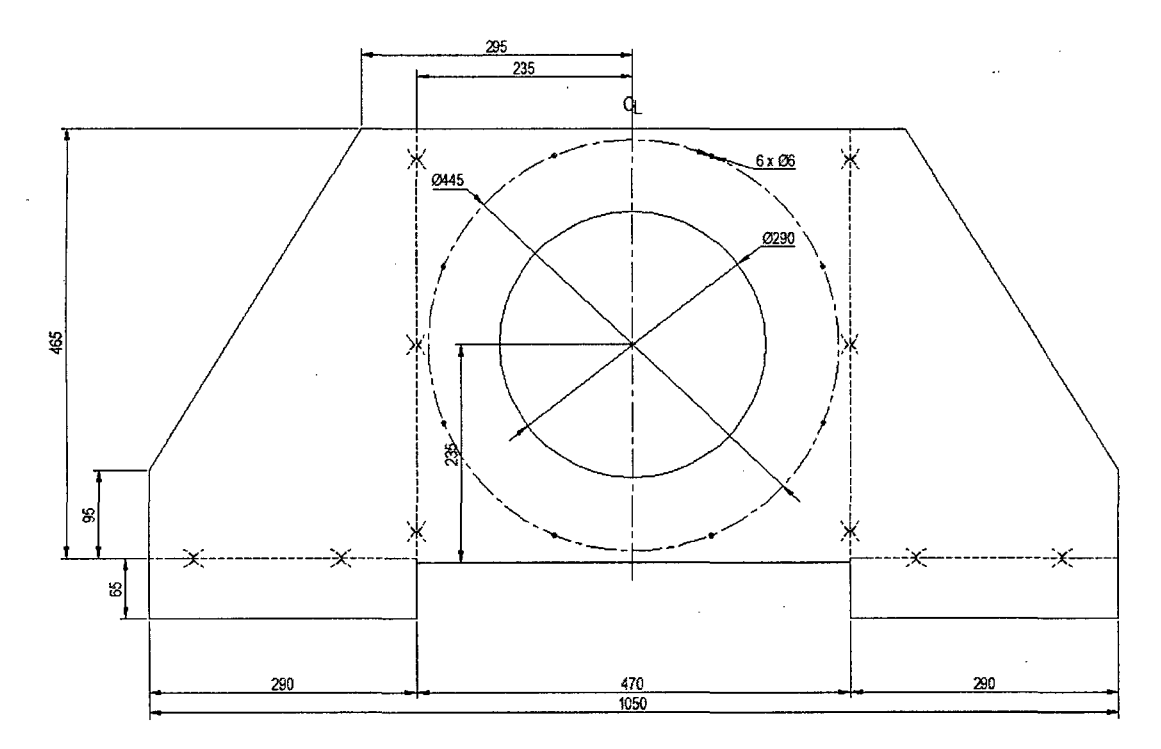

Fig. 4.3. Dimensiones fmales del soporte de actuador

En la Fig. 4.3 se observan las dimensiones finales del desarrollo del soporte de actuador calculadas líneas arriba.

Una vez trazado el desarrollo sobre la plancha, se practicaron los cortes necesarios con la cortadora hidráulica. Sin embargo, detalles como el agujeros central y el destaje central rectangular, tuvieron que realizarse con plasma. Luego se procedió con el doblado con dobladora de planchas hidráulica.

Luego del doblado, se soldaron algunos refuerzos. En este caso se usó el proceso de soldadura SMAW empleando electrodo Cellocord AP 6011 de 118" de diámetro a una corriente de 100 A. Hubieron juntas a tope y de filete tal como se anotó en el plano de fabricación que aparece en el Apéndice H. Finalmente este elemento quedó como es mostrado en la Fig. 4.4 ya con el anticorrosivo aplicado

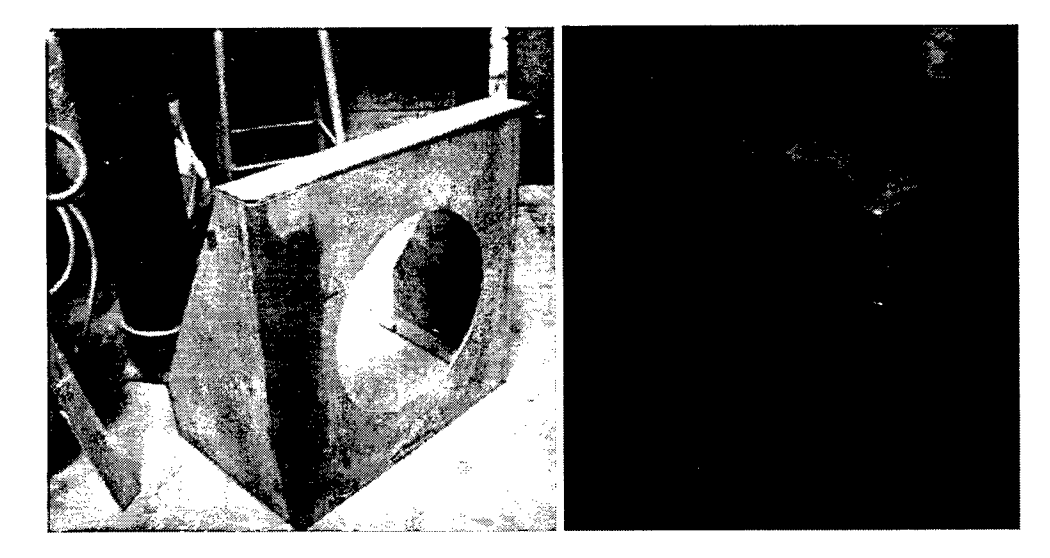

Fig. 4.4. Modelo recién doblado (derecha) y terminado (izquierda) del soporte del parlante

## **4.1.3. Fabricación del soporte de la mesa**

Se fabricó en plancha de acero ASTM A36 de 3/16" de espesor. En la Fig. 4.5 se muestra la geometría propuesta, se han etiquetado los vértices exteriores.

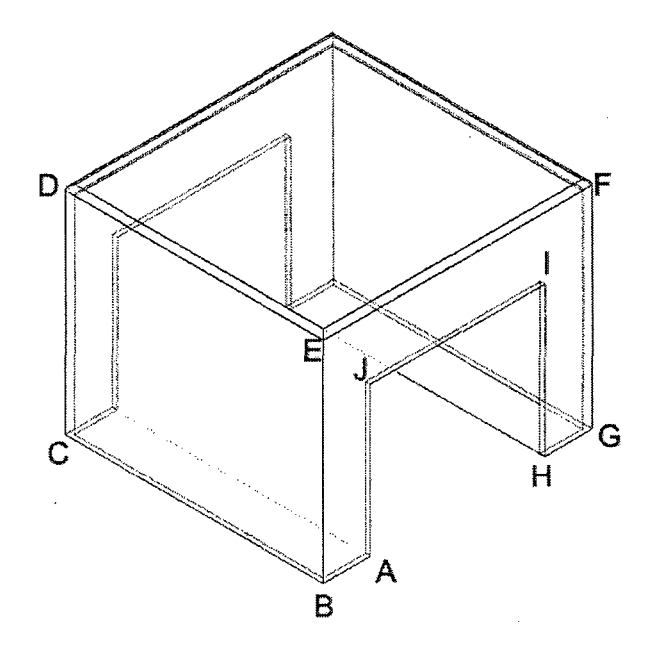

Fig. 4.5. Etiquetas Para los vértices del modelo deseado

Las dimensiones según diseño fueron las siguientes:

 $AB = 47.5$  mm  $AJ = 150$  mm  $BE = 217$  mm  $CB = 260$  mm  $JI = 175$  mm  $EF = 280$  mm

De forma similar a como se hizo con el soporte del parlante, se calcularon las dimensiones para las líneas de doblez. En la Fig. 4.6 se observan las dimensiones finales del desarrollo del soporte de mesa.

$$
AB = 47.5 \text{ mm}
$$
  
 $AJ = 150 \text{ mm}$   
 $BE = 217 - 5 = 212 \text{ mm}$ 

 $CB = 260 - 2 \times 5 = 250$  mm

 $JI = 175$  mm

 $EF = 280 - 2 \times 5 = 270$  mm

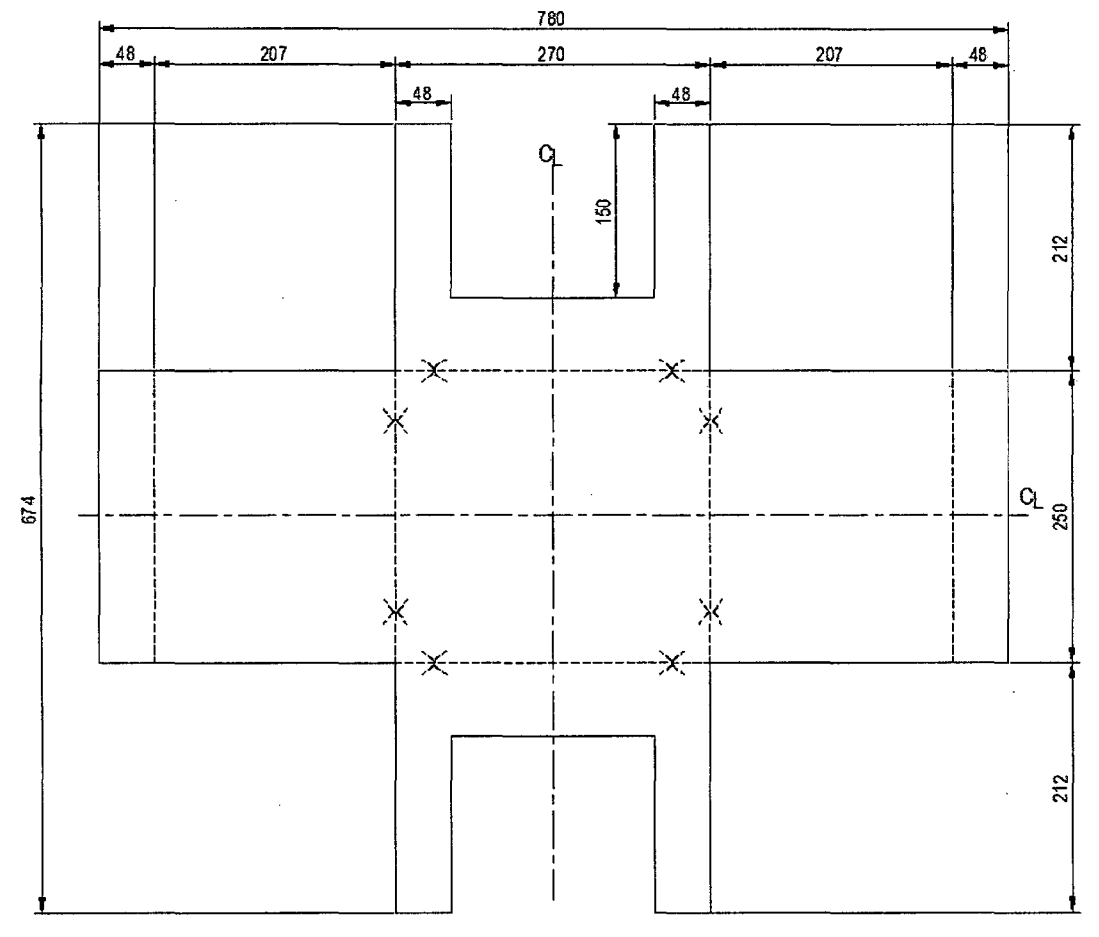

Fig. 4.6. Dimensionado del desarrollo del soporte de mesa.

Una vez ya trazado este desarrollo en la plancha se puede iniciar el corte. De igual modo que en el caso anterior no todos los cortes se pudieron realizar con la cizalla hidráulica, sino que se tuvo que emplear el corte por plasma. El doblado de la plancha doblado se realizó principalmente con dobladoras hidráulicas, en algunos casos, dada la geometría se optó por el doblado mediante dobladora manual y en último caso el doblado por calentamiento y golpeo.

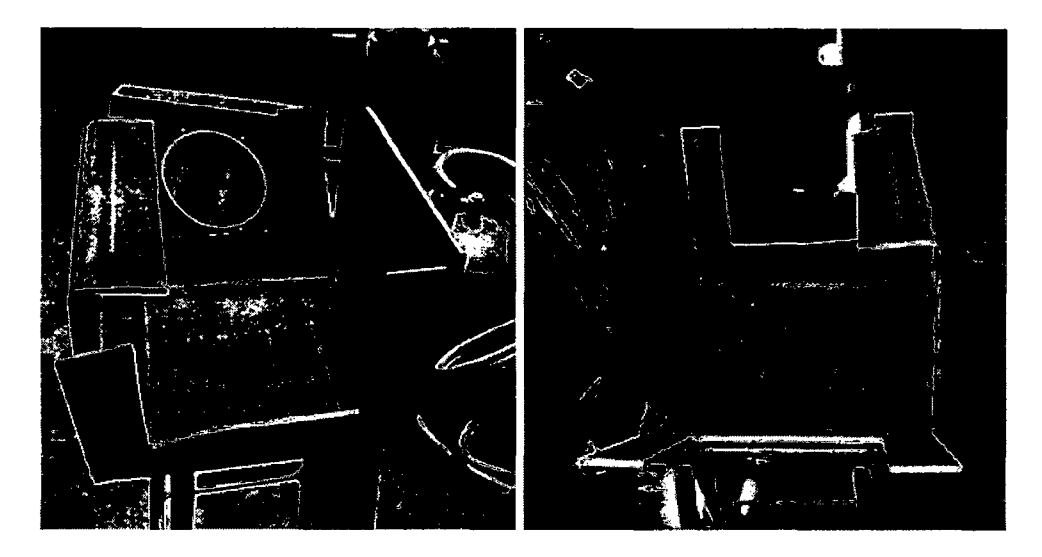

Fig. 4.7. Soporte de la mesa luego del doblez con las plegadoras hidráulicas y manuales

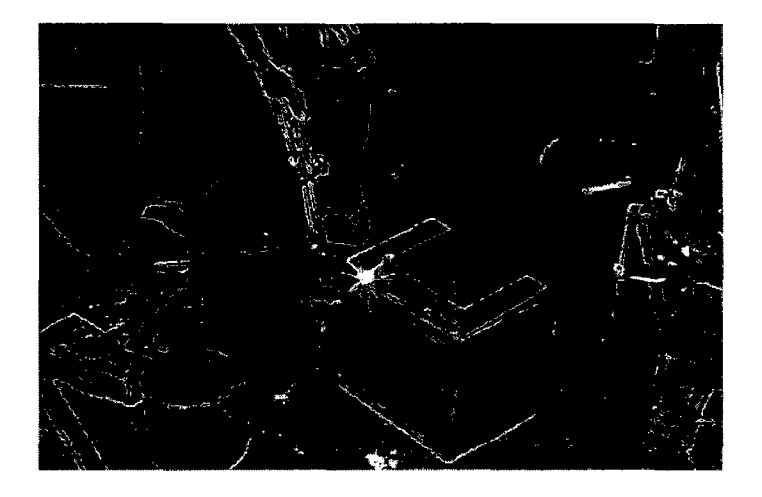

Fig. 4.8. Proceso de deformación correctiva para el soporte de la mesa

Como se aprecia en la Fig. 4.7, uno de los lados quedó considerablemente torcido. En el taller, mediante calentamiento y golpeo (Fig. 8), se arreglaron los desperfectos de doblado. Finalmente se soldó convenientemente los lados necesarios para tener el modelo terminado como se aprecia en la Fig. 4.9. Para la soldadura se usaron el mismo método y los mismos parámetros que para el soldeo del soporte del parlante.

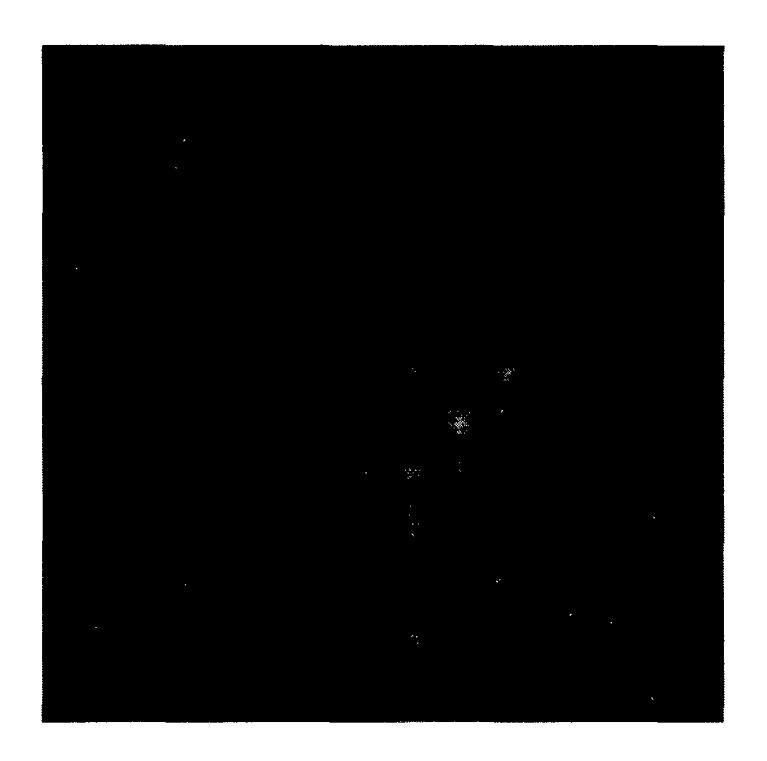

Fig. 4.9. Modelo terminado del soporte de mesa

#### **4.1.4. Fabricación del sistema de transmisión de movimiento lineal**

Este sistema consiste de una transmisión de 2 partes (ta y tb), y un acople que consiste en una placa de aluminio y un par de ángulos que unen la transmisión con la mesa (ver plano F05 del Apéndice H). Las piezas ta y tb fueron maquinadas a partir de una barra de aluminio y fueron unidas

mediante pernos. Se realizaron operaciones de taladrado, cilindrado interno, externo y refrentado para fabricar ambas piezas. Las 2 partes forman el subensamble mostrado en la Fig. 4.10.

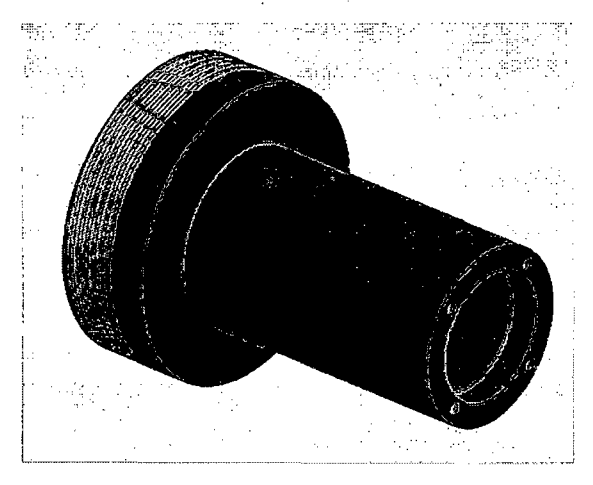

Fig. 4.1 O. Subensamble fabricado a partir de barra de aluminio

El extremo de mayor diámetro (ta) es para ser colocado en la bobina. Esta unión se realizaría luego con una resina. En exterior de ese elemento se practicó un roscado para permitir la penetración de la resina y asegurar un pegado firme con la bobina.

El lado del extremo de menor diámetro (tb) acopla con una placa circular fabricada a partir de una plancha de 4 mm. El diseño inicial consideraba 2 de estas placas es por esto que se fabricaron 2 piezas como se verá en las fotos. Sin embargo se optimizó el diseño luego del primer ensamble y pruebas. En esa optimización se modificó el diseño a uno más sencillo de una sola placa.

En un inicio se consideró fabricar esta pieza por tronzado de una plancha por una cuchilla perpendicular a su cara plana, pero el material se rompía al terminar el corte. Se optó entonces por maquinar la pieza con un eje previamente colocado. Se recortaron las esquinas de forma que cada placa cuadrada quede como un octógono. Como se ve en la Fig. 4.11, y se practicó un agujero del mismo diámetro que un perno que posteriormente se empleó como eje común a las placas. El conjunto placas y perno se observa en la Fig. 4.12. Para lograr un ajuste mayor, y no dañar el material, se colocaron arandelas planas en las caras extremas. Asimismo, como se aprecia en la fotografía del lado derecho de la Fig. 4.12, se empleó un tubo que embonaba al perno para tener más espacio para sujetar el conjunto en el *chuck* del tomo.

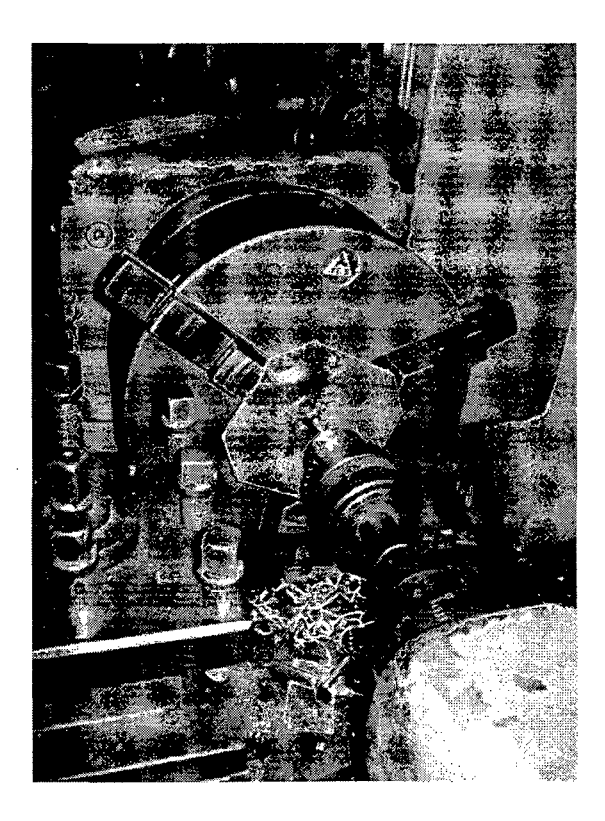

Fig. 4.11. Taladrado de las placas

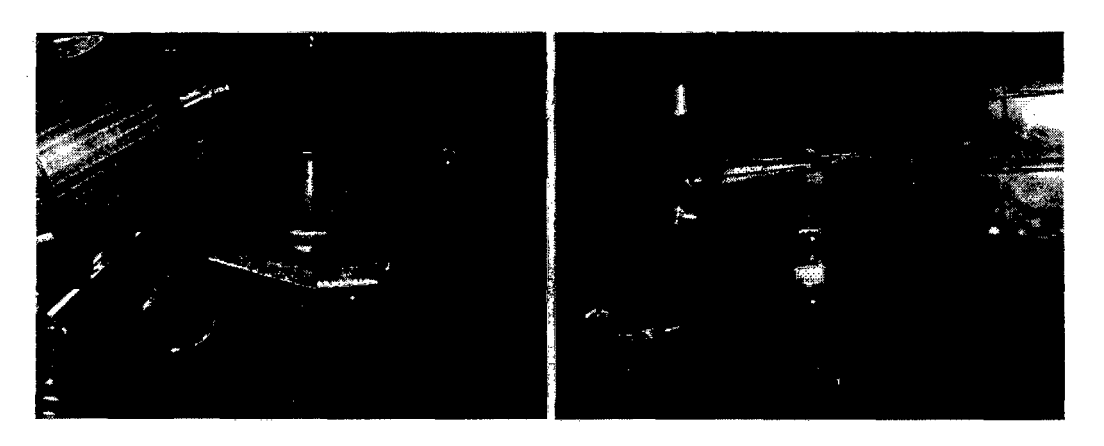

Fig. 4.12. Forma de sujeción de las bridas para su maquinado

Una vez ubicado en el eje o perno, se realizó el cilindrado a ambas planchas juntas tal como puede observar en la Fig. 4.13.

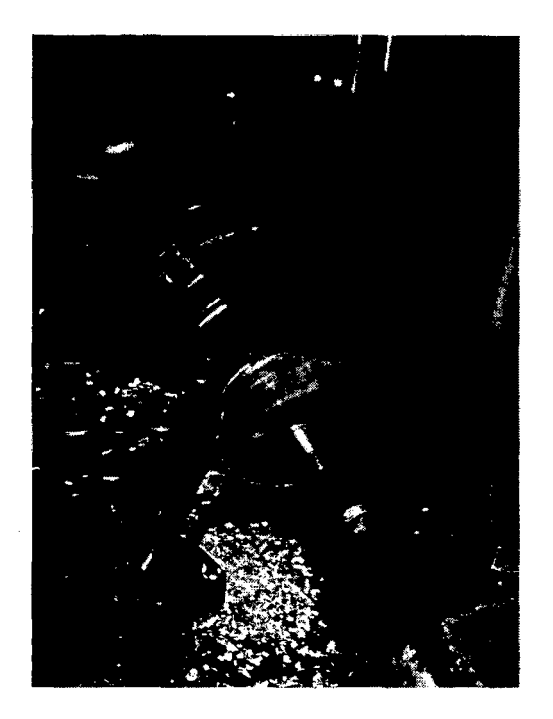

Fig. 4.13. Cilindrado de las placas

Luego de 1 cilindrado de las placas fueron terminadas, se taladraron 6 agujeros para que pasen pernos. Fue importante que el arreglo de las bridas juntas atravesadas por el perno grande no se desensamble ya que se requería que las planchas se encuentren juntas para asegurar que los agujeros a realizar sean coaxiales. Para el diseño optimizado que considera el uso de sólo una placa, este paso ya no es necesario.

Después del cilindrado y taladrado las placas resultaron como aparece en la Fig. 4.14.

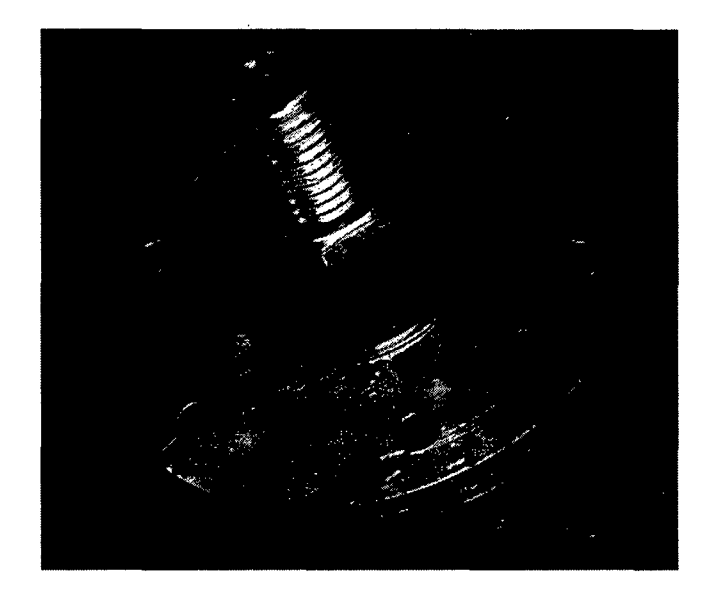

Fig. 4.14. Placas luego del cilindrado y taladrado.

De un lado de la brida se hizo un canal circular para que el tubo de la transmisión encaje. Este canal circular como se aprecia en la Fig. 4.15. Del otro lado de la placa se encontrará la mesa. La mesa se atornilló a la brida gracias a unos ángulos de aluminio que fueron fabricados.
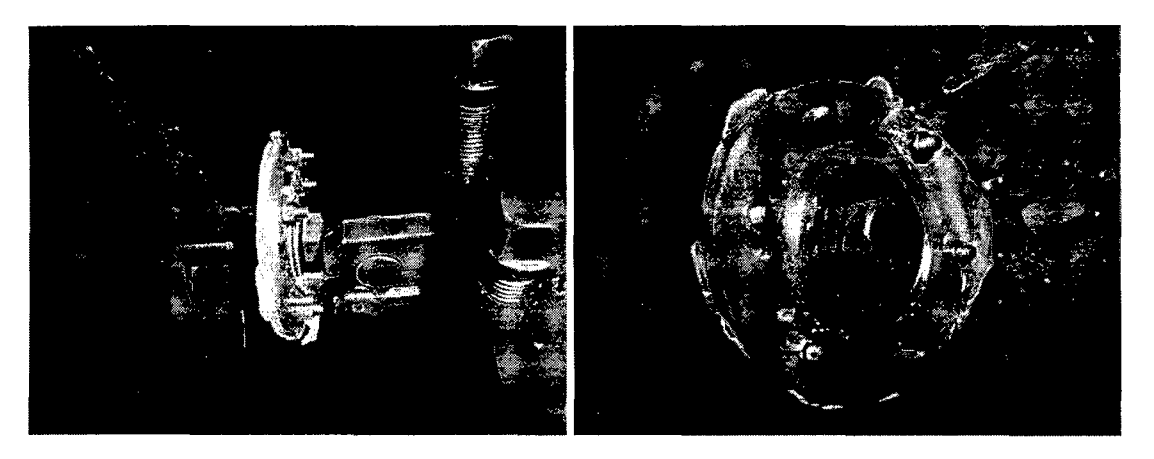

Fig. 4.15. Realización de la ranura para que encaje el tubo de la transmisión.

El subensamble fabricado (tubo de la transmisión) y la placa se unieron mediante tornillos y su ensamble ve en la Fig. 4.16.

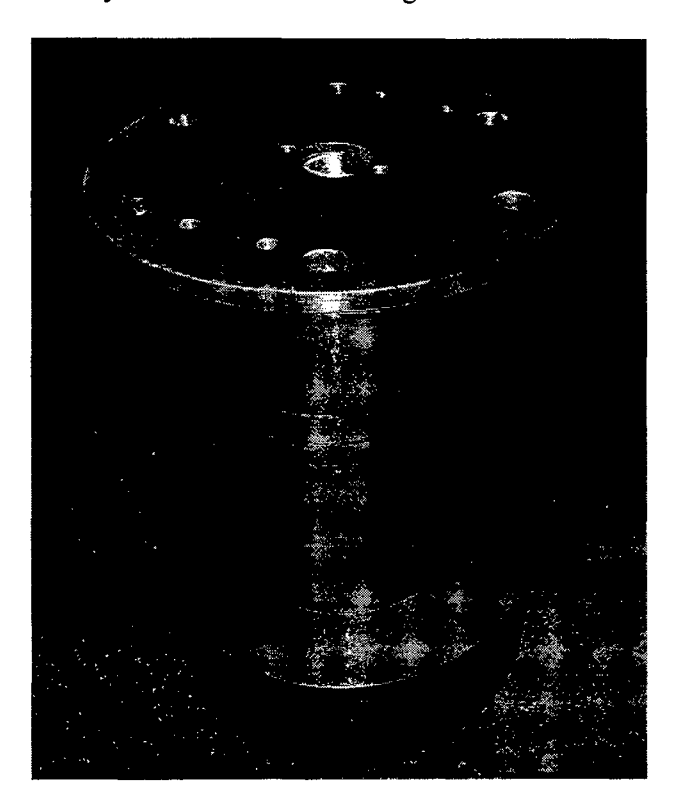

Fig. 4.16. Placa con el tubo de la transmisión ensamblados.

Ahora se requiere preparar los ángulos que servirán para el ensamble con la mesa. En primer lugar fueron cortados de la longitud requerida (95 mm) y se le hicieron los agujeros correspondientes para ser atornillada a la mesa y a la placa. En la Fig. 4.17 se puede observar el proceso de taladrado y atornillado a la placa.

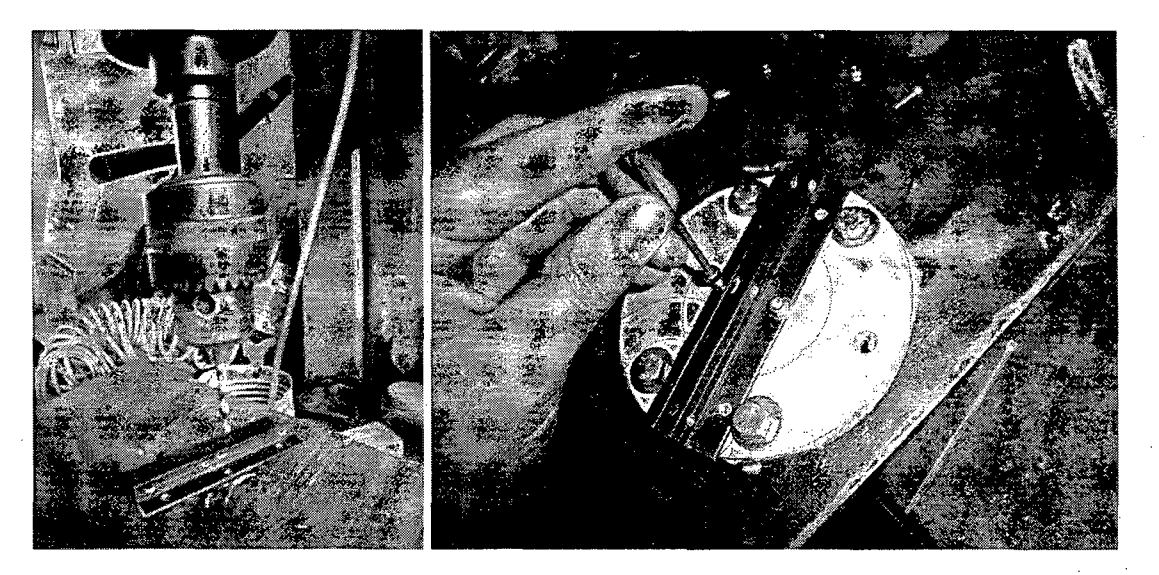

Fig. 4.17. Taladrado de los agujeros en los ángulos. Ensamble con la placa

#### **4.2. Ensamble final**

Los componentes fueron ensamblados sobre la plancha base. El orden en ensamble total del equipo debería ser, primero el soporte de actuador y el actuador, soporte de mesa, rieles, mesa, pegado de transmisión a la bobina y finalmente atornillado de la transmisión con la mesa.

El primer paso fue colocar el soporte del altavoz y el altavoz como se muestra en la Fig. 4.18.

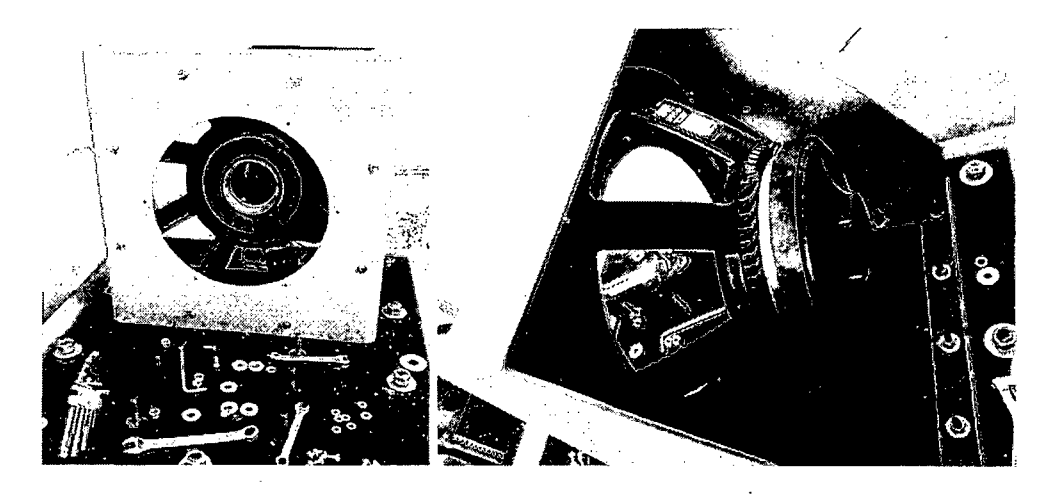

Fig. 4.18. Soporte de actuador con el actuador ya montado en él

En segundo lugar el soporte de mesa es colocado. Sobre él, los rieles son atornillados y la mesa colocada. Previamente a ser colocada, a la mesa se le atornilló un pequeño soporte de un tornillo para montar el acelerómetro. De este modo se observa la mesa colocada en la Fig. 4.19

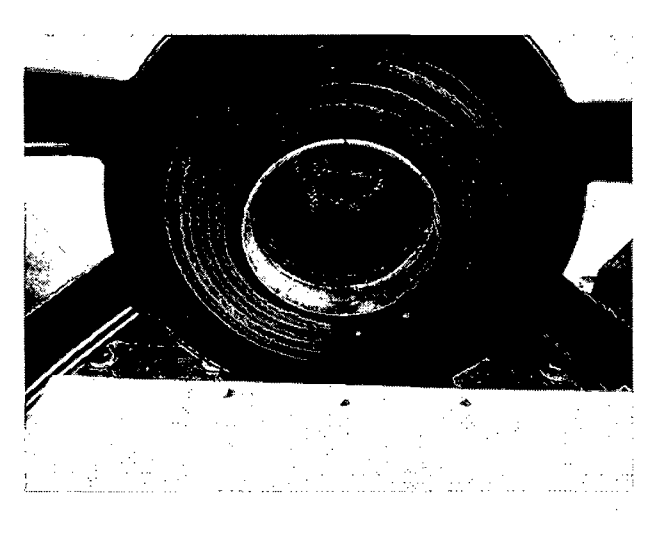

Fig. 4.19. Mesa colocada. Se observa además el lugar donde se colocará la transmisión

Para colocar la. transmisión, se aplica una resina a la parte roscada, lo que permitirá un mejor acople. La colocación de este elemento debe ser rápida ya que la velocidad de curado de la resina es alta. En la Fig. 4.20 se puede observar este paso.

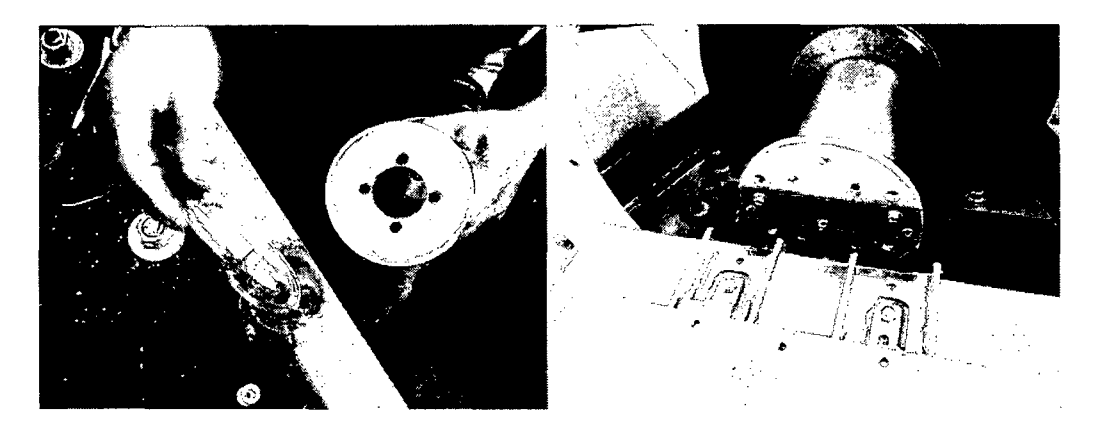

Fig. 4.20. Pegado de la transmisión con resina

Finalmente se atornilla la mesa a los ángulos de la transmisión quedando el sistema completo como aparece en la Fig. 4.21. En esa figura se observa el elemento para montar el acelerómetro en un extremo de la mesa. En la foto de la derecha se observa el acelerómetro ya acoplado a la mesa.

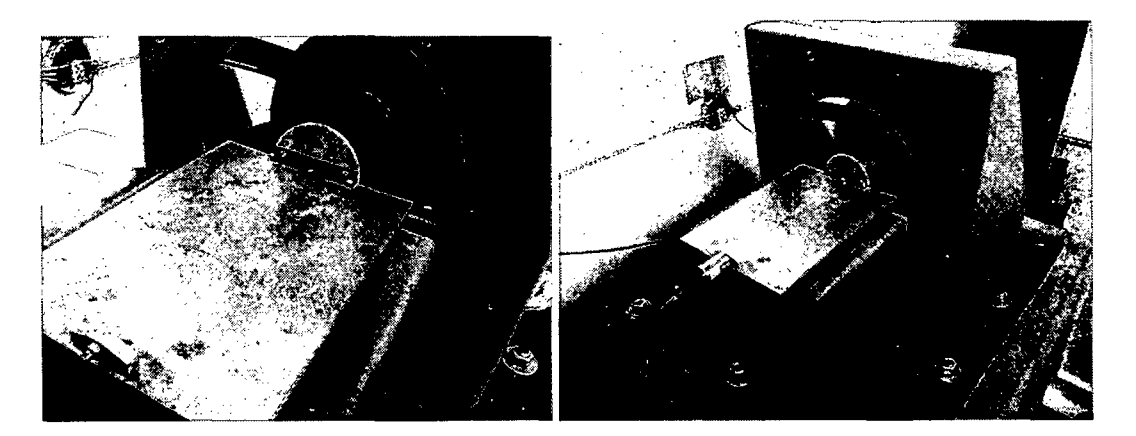

Fig. 4.21. Ensamble finalizado

### **Capítulo 5**

#### **Prueba Experimental y Evaluación de Resultados**

Se probaron los modos de vibración sinusoidal y de vibración aleatoria. Obviamente el segundo modo es de mayor importancia para demostrar la hipótesis propuesta. Para tal fin se armó el siguiente esquema para realizar las pruebas:

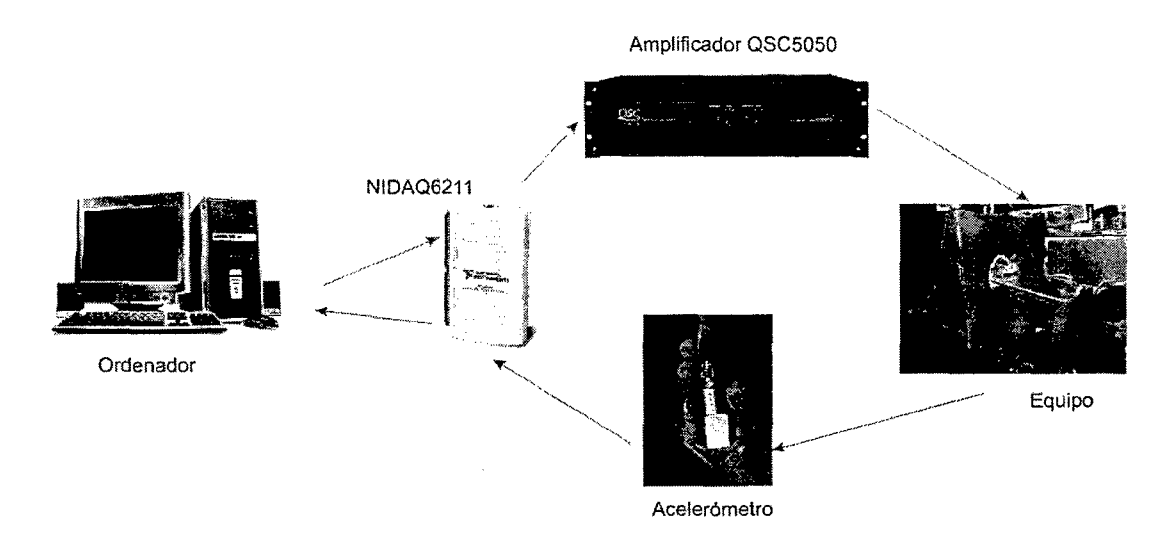

Fig. 5.1. Esquema de la Prueba realizada

En el ordenador se ejecutó el programa de generación y adquisición de señal. La señal generada sale por la NIDAQ 6211 para luego ser amplificada. Luego, esta señal amplificada es recibida por el actuador del equipo. El acelerómetro fijado en un extremo de la mesa envía una señal que es recibida por la tarjeta de adquisición y procesada en el ordenador para obtener la información de la aceleración.

Con el objetivo de emplear la mayor potencia posible, el amplificador fue configurado en modo puenteado (ver Anexo C). En este modo las potencias de ambos canales se suman en uno solo.

Una vez activado el programa, poco a poco se empezó a incrementar la ganancia del amplificador (con la perilla de volumen) y a verificar los niveles de vibración alcanzados por el sistema en la curva de densidad espectral de potencia mostrada en el software.

Antes de iniciar el test, estando apagado el altavoz, se registró ruido en las señales que se manifestaba en las curvas de PSD como se ve en la Fig. 5.2. Este ruido se mantiene en todas las mediciones y no será tomado en cuenta para el análisis.

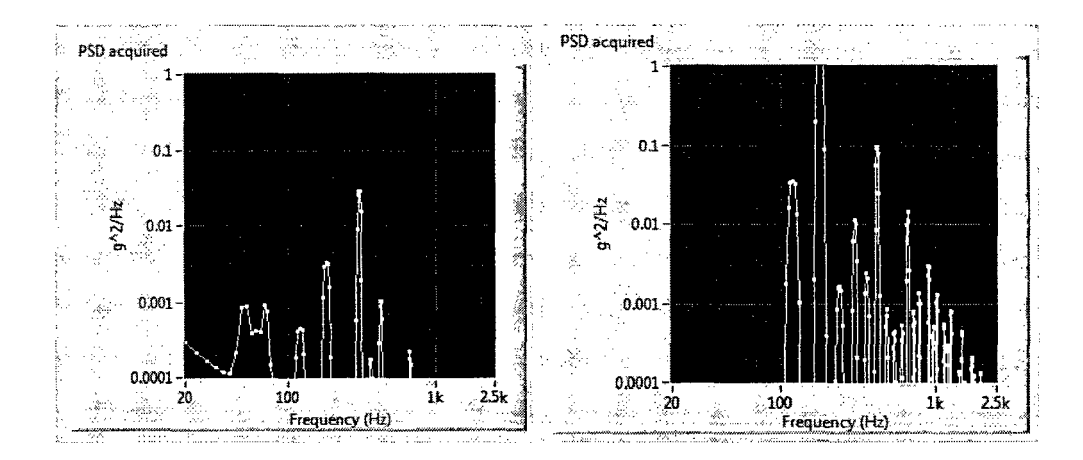

Fig. 5.2. Ruido antes de iniciar las pruebas. La señal de ruido de la derecha apareció 30 minutos después de iniciadas las pruebas

La- estructura del satélite fue montada en la mesa para las pruebas como se puede observar en la Fig. 5.3.

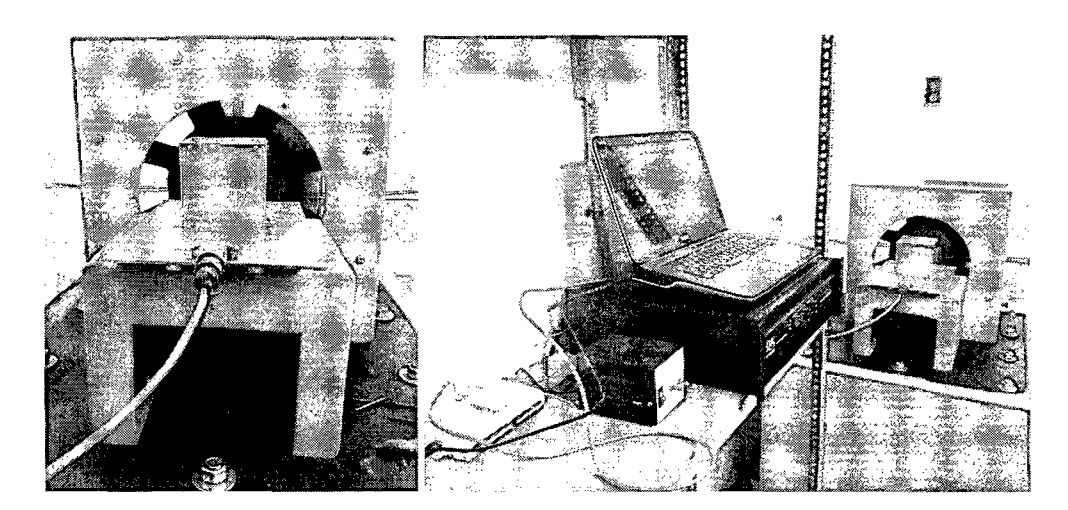

Fig. 5.3. Estructura montada y arreglo general del ensayo

#### **5.1. Prueba de vibraciones sinusoidales**

Con la estructura colocada en la mesa, y con el modo de vibración sinusoidal, se ejecutó la rutina para 3 frecuencias distintas. En las Figs. 5.4-5.6 se aprecian las curvas de PSD para vibraciones sinusoidales. Claramente hay picos en las frecuencias de la vibración sinusoidal-especificada en el software- pues son las únicas frecuencias de vibración. El resto de picos son atribuidos a los ruidos mencionados anteriormente.

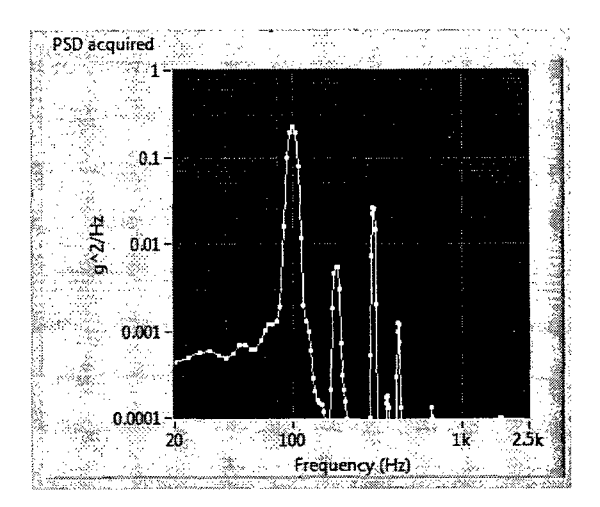

Fig. 5.4. PSD para vibración sinusoidal de 100Hz. Nótese el pico en 100Hz

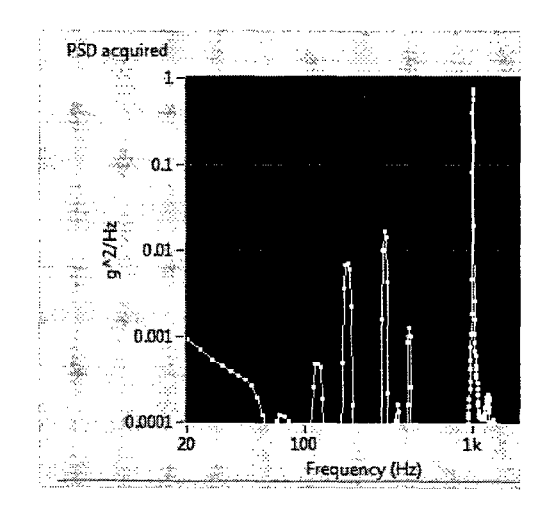

Fig. 5.5. PSD para vibración sinusoidal de 1000Hz. Nótese el pico en 1000Hz

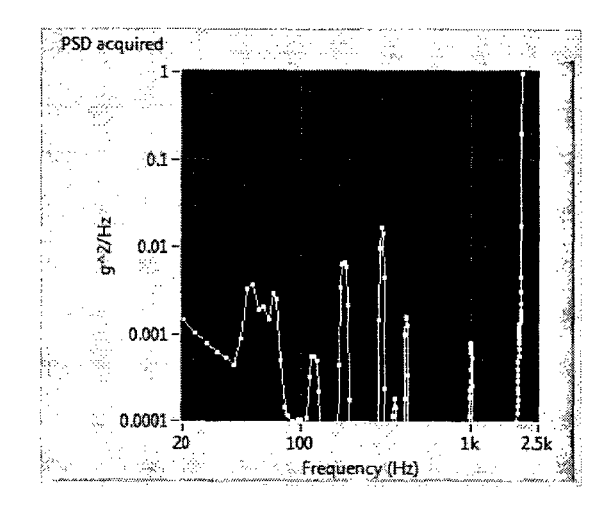

Fig. 5.6. PSD para vibración sinusoidal de 2000Hz. Nótese el pico en 2000Hz

#### **5.2. Prueba de vibraciones aleatorias**

Se colocó una masa dentro de la estructura de tal forma que en conjunto tengan un peso similar al del Chasqui. De esta forma, se ejecutó la rutina de vibración aleatoria En la Fig. 5.7 se observa la curva de PSD de la señal adquirida del acelerómetro (en color blanco) comparada con los perfiles de PSD para el alto nivel (líneas continuas), bajo nivel (líneas punteadas) de vibraciones del ensayo, para calificación (rojo) y para aceptación (azul). En este caso el nivel de vibraciones no ha alcanzado el requerido en el rango de frecuencias de 100 a 1000 Hz para el alto nivel.

·Esta curva corresponde al caso en que todos los intervalos de frecuencia tienen peso igual a 1 en el software.

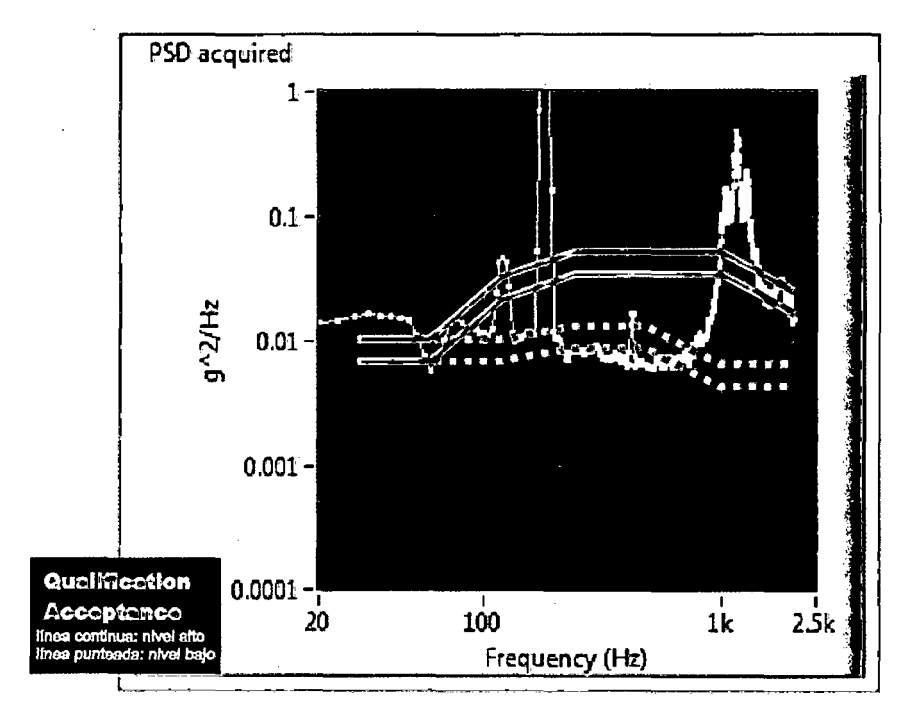

Fig. 5.7. Curva PSD para el movimiento generado con señal de ruido blanco con pesos de 1 en todos los rangos de frecuencia

En el siguiente experimento se estableció 0.1 como peso del rango de frecuencias de 1280 a 2000 Hz, 1.2 para 640 a 1280 Hz, 0.1 para 20 a 80 Hz y el resto fue dejado en 1. No está de más recordar que estos pesos son asignados en el la rutina de Labview mientras se ejecuta. La nueva curva de PSD obtenida se ve en la Fig. 5.8. Aquí se observa claramente cómo es que efectivamente la potencia invertida en las frecuencias de 1280 a 2000 ha disminuido. Además esto trajo como consecuencia que haya más potencia disponible para los otros rangos de frecuencia.

Otra observación es que la distribución de PSD es más que suficiente para realizar un ensayo para el bajo nivel de vibraciones. Para el caso del nivel alto de

vibraciones, la potencia entre 400 y 1000 Hz aún no es suficiente para llegar al nivel requerido. Sin embargo, se podría esperar que distribuyendo mejor la potencia en las frecuencias, con un adecuado sistema de control, esta diferencia pueda ser cubierta.

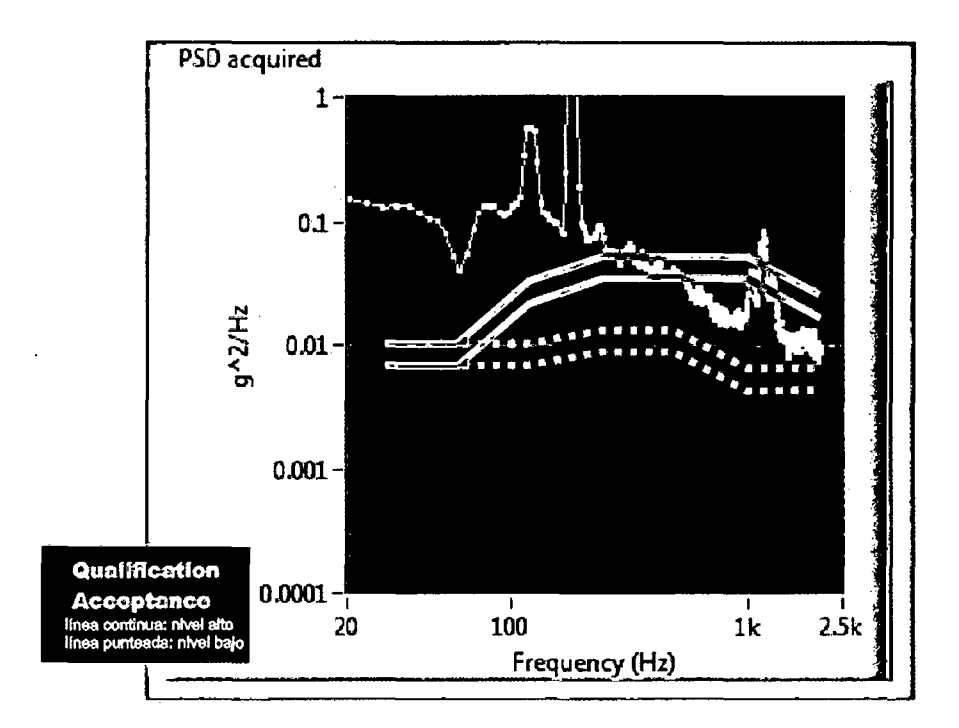

Fig. 5.8. Curva PSD para el movimiento generado con señal de ruido blanco con pesos diversos en los rangos de frecuencia

## **Capítulo 6**

## **Costos**

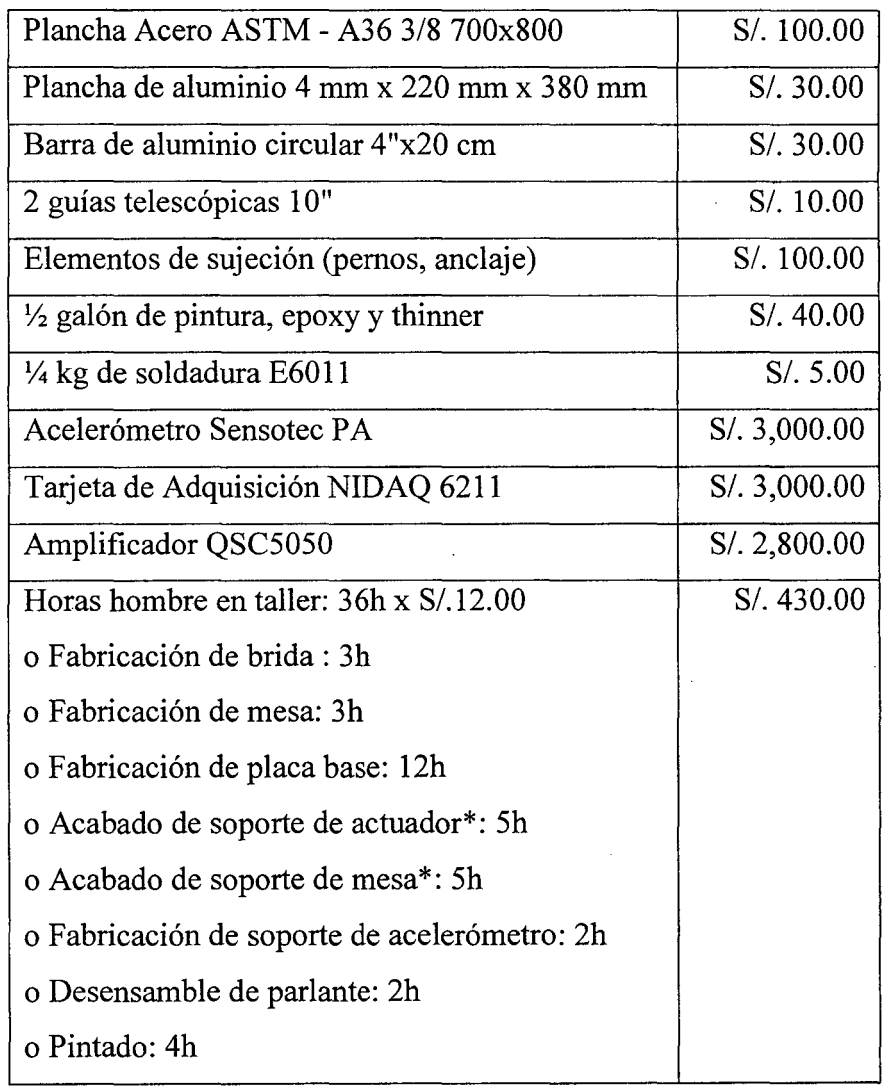

 $\hat{\mathcal{A}}$ 

Se ha elaborado el siguiente cuadro de costos (Tabla 6.1 ):

 $\frac{1}{2}$ 

 $\alpha$  ,  $\beta$ 

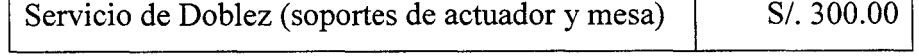

<u> 1980 - Jan Sarajević, matematički politik (d. 1980)</u>

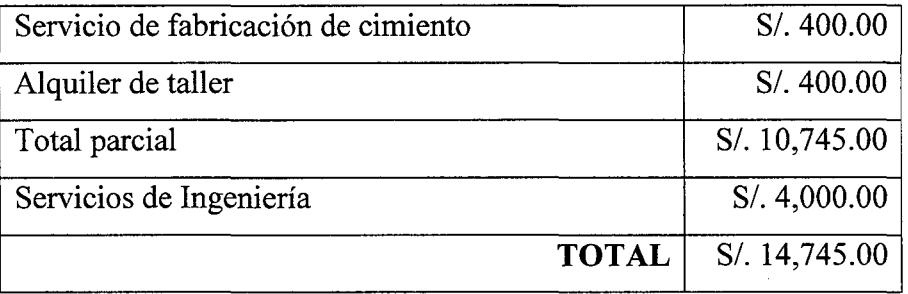

\* Doblados, soldeo

 $\sim$   $\sim$ 

 $\bar{\mathcal{A}}$ 

Tabla 6.1. Cuadro de Costos

 $\mathcal{A}$ 

 $\bar{z}$ 

 $\cdot$ 

#### **Conclusiones**

#### **Discusión**

- l. Los elementos estructurales no presentan ningún problema en cuanto a solicitaciones de esfuerzos mecánicos, ellos podrán resistir los niveles máximos de vibración que genere el mismo equipo. En cuanto a desplazamientos, si bien el orden de los máximos desplazamientos en el ensayo es de 0.58 mm y un desplazamiento de ese orden de los elementos podría ser perjudicial, los resultados demuestran que no habría problemas, salvo una parte del soporte del parlante que tendría desplazamientos máximos de O. 7mm. Sin embargo hay que tener en cuenta que en el análisis de ese elemento las cargas (excitación de base) están exageradas, multiplicadas aproximadamente por 144 ya que en realidad la estructura no sufrirá la misma excitación de aceleración que la mesa, sino que su excitación (aceleración) será inversamente proporcional a sus masas. El actuador incrementa el peso de la estructura hasta lograr una relación de masas de alrededor de 12. No solo eso sino que también colabora en la rigidez total.
- 2. El software de generación de señal no presentó ningún inconveniente y la propuesta de generar el perfil de PSD a partir de ruidos blancos filtrados por

rangos ha funcionado satisfactoriamente. Si bien existen algunos rangos de frecuencia, en el nivel alto, en donde la potencia no es la suficiente para cubrir las exigencias, queda como recomendación para futuros proyectos trabajar en el software de control y generación de señal. Se ha demostrado en los experimentos realizados, que al disminuir la potencia en un rango de frecuencias, ésta se incrementa en el resto del espectro. De este modo, mediante un mejor control en la distribución de potencias, se podría cumplir al 1 00% los requerimientos del ensayo.

- 3. Debido a la falta de un sistema de control que pueda asegurar que la curva de PSD adquirida sea exactamente igual a la requerida, el criterio para evaluar los resultados adquiridos se orienta a la distribución de potencias observada en la curva de PSD. Diremos que si la curva de PSD de la señal adquirida está por encima de la requerida, entonces definitivamente será posible, mediante algunos ajustes, lograr exactamente la señal deseada. En cuanto a las exigencias del ensayo según CalPoly, el nivel bajo de vibraciones es cubierto en su totalidad para todas las frecuencias. Este nivel es el de mayor duración durante todo el ensayo (95 % del tiempo total). El nivel alto de vibraciones, que dura apenas 5% del tiempo total, es cubierto de forma razonable y podría mejorar según las recomendaciones escritas abajo.
- 4. Es importante señalar que un análisis de fatiga no fue necesario debido a que el tiempo de servicio no es muy exigente. Se espera que la máquina termine un test de 45 minutos y luego descanse.

#### **Conclusiones**

- l. El diseño del equipo generador de vibraciones para la prueba de vibraciones aleatorias del Chasqui ha sido posible. Como la masa móvil requerida es relativamente pequeña, se ha podido hacer el diseño empleando un altavoz como generador de vibración electrodinámico, mientras que los equipos comerciales cuentan con excitadores electrodinámicos muy costosos que trabajan bajo el mismo principio. El modo electrodinámico de generación fue el más apropiado para este caso, hubiera sido imposible emplear medios puramente mecánicos para generar vibraciones en las frecuencias requeridas.
- 2. La tarjeta de adquisición NIDAQ 6211 ha sido una solución óptima para la viabilidad de la construcción del equipo dentro del sistema de adquisición y generación de señal. Esta permitió no solamente extraer la señal generada, sino también adquirir la información del acelerómetro sin necesidad de acondicionamiento. Además, las características de la señal de salida permitieron el empleo de un amplificador de sonido de forma directa.
- 3. La potencia teórica calculada era de 121 W, mientras que el amplificador otorgaba hasta 3200 W. Se concluye entonces que la eficiencia del sistema es baja, pues como se ve en las Fig. 6.8, la potencia real vista en la curva de PSD no está muy por encima la necesaria. Deben haber pérdidas por efecto Joule, fricción, efectos de inducción por la bobina en movimiento y por los acoples entre los elementos de la transmisión.

4. La estructura del Chasqui I que fue ensayada cumplió con las expectativas al no sufrir daños debido a la vibración. Los elementos de sujeción se mantuvieron fijos al finalizar la prueba.

#### **Recomendaciones**

- l. Se recomienda, para estudios posteriores, trabajar en el sistema de control que podría ser capaz de distribuir de mejor manera la potencia destinada a cada rango de frecuencias y así asegurar una vibración con una curva de PSD muy cercana o igual a la exigida por el ensayo.  $\mathcal{L}_{\rm{max}}$
- 2. Podría ser posible que una disposición vertical del vibrador permita una mayor eficiencia ya que existirían menos elementos intermedios desde que se transduce la energía eléctrica a mecánica hasta el espécimen de prueba, evitando así algunas pérdidas de energía.

#### **Referencias bibliográficas**

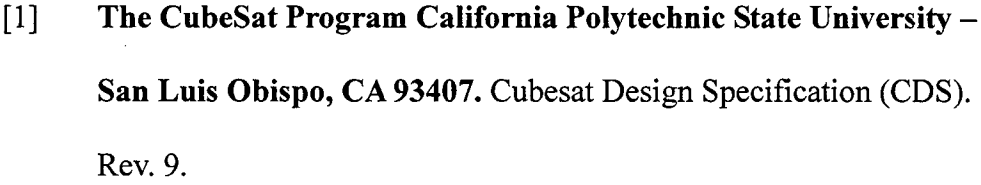

- [2] **The CubeSat Program California Polytechnic State University-San Luis Obispo, CA 93407.** DNEPR Safety Compliance Requirements (DSCR). Version 1.0.
- [3] **École Polytechnique Fédérale de Lausanne.** Página web del proyecto Swiss Cube del Escuela Politécnica de Lausanne. http://swisscube.epfl.ch/page35073.html
- [ 4] **Wayne Tustin.** Random Vibration & Shock Testing, Measurement, Analysis & Calibration. Equipment Reliability Institute (ERI).
- [5] **Tom lrvine.** An Introduction to Random Vibration. Revision B. 2000.
- [ 6] **Douglas Thorby.** Structural Dynamics and Vibration in Practice. Primera edición 2008.
- [7] **Labworks Inc.** Random Vibration Testing. http://www.labworksinc.com/enginfo/random \_ vib \_ test.htm
- [8] **Virlab** S.A. Catálogo de Productos Virlab S.A.
- [9] **Metrotec Quality Control Instruments.** Catálogo de Metrotec Quality Control Instruments. Equipos de Ensayo de Vibración Servo-

hidráulico. Serie FT.

- [10] Saraswaty Dinamics Pvt Ltd. Catálogo de productos en línea http://www.saraswatidynamics.com/Electrodynamic vibration.aspx?C atType=vibration attachment & ProductID=horizontal table.
- [11] Steven Wood. Understanding Vibration Systems. Dynamic Solutions.
- [12] Thermotron Industries. Fundamentals of Electrodynamic Vibration Testing Handbook.
- [13] Grup9 ,Alava Ingenieros. Página web de la empresa. http://www.alava-ing.es/ALAVA/prod industrial ensayos Ensayos Climaticos de Vibracion y Simulacion de Transporte Ensayos de Vibracion Vibracion electrohidraulica hasta 500 Hz.html
- [14] Ing. Daniel A. Pernia-Márquez. Introducción a la Medición de Vibración. Universidad de los Andes, Facultad de Ingeniería. Venezuela.
- [15] Genaro Mosquera (coordinador). Margarita De La Victoria Piedra Diaz. Raul Antonio Armas Cardona. Las Vibraciones Mecánicas y su aplicación al mantenimiento Predictivo. Centro De Altos Estudios Gerenciales ISID. Caracas, Venezuela, 2001.
- [16] Cesva Instruments. Hoja de características del acelerómetro CESVA AC0006. http://datasheets.cesva.com/ac006\_esp.pdf
- [17] Enciclopedia Wikipedia (ES). Método de los elementos finitos. http://es.wikipedia.org/wiki/Elementos finitos
- [18] Enciclopedia Wikipedia (EN). Modal Analysis. http://en.wikipedia.org/wiki/Modal\_analysis
- [19] **Iberisa.** Nota Técnica. Soporte al Usuario de Cosmos. Análisis de vibraciones aleatorias de una antena. http://iberisa.com/soporte/dynamic/antena.htm
- [20] **Tom Irvine.**

http://www.mathworks.com/matlabcentral/fileexchange/authors/17867

- [21] **National Instruments.** Especificaciones de la Tarjeta de Adquisición 6211. http://sine.ni.com/nips/cds/view/p/lang/en/nid/203224
- [22] **Patxi Alkorta Egiguren.** Programación modular con Lab VIEW. http://cnx.org/content/m18068/latest/
- [23] **National Instruments.** Labview Sound and Vibration Toolkit User Manual.
- [24] **Enciclopeia Wikipedia** (ES). Ruido Blanco. http://es. wikipedia.org/wiki/Ruido \_blanco
- [25] **QSC Audio Products.** Catálogo de Productos QSC. http://www.qscaudio.com/products/amps/rmx/rmx5050.htm
- [26] **RCF Company.** Catálogo de Productos RCF. http://www.rcf.it/products/precision-transducers/low-frequencytransducers/lfl8x400
- [27] **Honeywell Sensotec Sensors.** Catálogo de productos de Honeywell. Modelo PA.

http://www.sunbees.co.kr/sensor/vibration/documents/Sensotec-02- PA.pdf

[28] **National Instruments.** Especificaciones de Tarjeta de Adquisición NIDAQ 6009. http://sine.ni.com/nips/cds/view/p/lang/en/nid/201987

- [29] Fereydon Dadkhah, Jack Zecher. ANSYS Workbench Software Tutorial with Multimedia Release 11 .
- . [30] Erdogan Madenci, lbrahim Guven. The Finite Element Method and Applications in Engineering Using ANSYS. The University of Arizona. Ed. Springer.
- [31] Dassault Systems. Solidworks Simulation. Manual de usuario del Software.
- [32] Permabond Engineering Adhesives. Catálogo de Productos. http://www.permabond.com/sp/sp-default.htm

#### **Anexos**

# **Anexo A: Programa para calcular la aceleración, velocidad y desplazamiento RMS a partir de la curva de PSD.**

#### **Programa integ.m**

**A continuación se adjunta el código del programa integ.m.** 

```
disp (' ') 
disp(' psd_integ.m ver 1.1 May 5, 2005')
disp' by Tom Irvine Email: tomirvine@aol.com')
disp (' ') 
disp(' This program calculates the overall level of ')
disp(' a power spectral density function. ') 
disp(' '')disp(' Select data input method ')
m = input(' 1=input file 2=keyboard entry ');disp(' ') 
clear f; 
clear a; 
clear s; 
% 
i.f(m==1)disp(' The input file must be pre-loaded into Matlab.')
    disp(' ') 
    disp (' The input file must have two columns: frequency (Hz) &
\text{accel}(G^2/Hz).')
    disp (' ') 
el se 
    THF = input(' Enter the input PSD filename: ');
    f = THF( : , 1);a = THE( : , 2);
    n=length(f); 
    n= input(' Enter the nurnber of input points: '); 
    disp (' ') 
    disp(' The frequency unit is (Hz). The amplitude unit is
(G^2/Hz) ')
    disp (' ') 
    for(i=1:n)out1=sprintf(' Enter frequency %d: ', i);
        f(i)=input(outl);
        out2=sprintf (' Enter amplitude %d: ', i); 
        a(i)=input(out2);
        disp(' ')
```

```
end 
end 
disp(' ') 
% 
[s,grms]=calculate_PSD_slopes(f,a); //invocando función externa, de 
aquí en adelante hace instrucciones similares 
\frac{1}{2}out5 = sprintf('\n Overall Acceleration = $10.3q GRMS', grms);
disp(out5); 
\,vrms = APSD VPSD(f, a);out6 = sprintf('\n Overall Velocity
RMS', vrms);
disp (out6); 
% 
drms = APSD DPSD(f,a);
out7 = sprintf('\n Overall Displacement = \$10.3g inch RMS', drms);
disp(out7); 
out7 = sprintf(' 
sigma\n',3*drms); 
disp(out7); 
\frac{6}{5}disp('')disp(' Plot input PSD ?'); 
choice = input(' 1=yes 2= no ');
ymin=min (a) ; 
ymax=max(a); 
pymax=ymax; 
pymin=ymax/100.; 
if (ymax<10) 
    pymax=10; 
end 
if(ymax<1) 
    pymax=1; 
end 
if(ymax<0.1)pymax=O .1; 
end 
if (ymax < 0.01)pymax=O. 01; 
end 
if (ymax<O. 001) 
    pymax=0.001; 
end 
if(ymax<0.0001) 
    pymax=0.0001; 
end 
if (ymin \leq 1)
    pymin = 0.1; 
end 
if(ymin \leq 0.1)
    pymin = 0.01;.
end 
if(ymin \le 0.01)
    pymin = 0.001; 
end 
if(ymin <= 0.001)
    pymin = 0.0001; 
                                                     = \$10.3q inch/sec
                                                        = \$10.3q inch 3-
```

```
end 
if(ymin \leq 0.0001)
    pymin = 0.00001; 
end 
% 
if(choice==1) 
   plot(f, a);ylabel('Accel (G^2/Hz)');xlabel('Frequency (Hz)'); 
   out=sprintf(' Power Spectral Density %7.3g GRMS ', grms);
   title(out); 
   grid; 
set(gca, 'MinorGridLineStyle', 'none', 'GridLineStyle', ':', 'XScale', 'lo
g', 'YScale', 'log');
   axis([f(1), f(n), pymin, pymax]);
   if(f(n) = = 2000 & f(1) = = 10)
         set (gca, 'XTickMode', 'manual');
        set (gca, 'xtick', [10 100 1000 2000]);
   end 
   if(f(n) = = 2000 & f(1) = = 20)
        set(gca, 'XTickMode', 'manual');
         set (gca, 'xtick', [20 100 1000 2000]);
   end 
end 
Función calculate_PSD_slopes.m 
Función llamada desde integ.m 
% calculate PSD slopes, ver 1.2, February 7, 2005 
% 
function [s, grms] = calculate_PSD_slopes(f, a)\,% 
MAX = 5000;\approxra=O.; 
grms=O.; 
iflag=O; 
% 
s = zeros(1, MAX);% 
nn = length(f) - 1;% 
for i=1:nn 
% 
    if(f(i) < .0001)f(i) = .0001;
    end 
    if ( f(i) < 0 )
    end 
        disp(' frequency error ') 
        out=sprint f(' f(%s d) = %6.2f ', i, f(i));disp(out) 
         iflag=1; 
    if( a(i) < = 0)
```

```
\frac{6}{5}\frac{6}{5}end 
 \frac{8}{3}end 
         disp(' amplitude error ')
         out=sprint[f( ' a(% d ) = % 6.2f ' , i, a(i) );disp(out) 
         iflag=1; 
    if( f(i+1) < f(i))
    end 
         disp(' frequency error ') 
         iflag=1; 
    if ( iflag==1) 
         break; 
    end 
    s(i) = log10( a(i+1) / a(i) ) / log10( f(i+1) / f(i) );
 %disp (' RMS calculation ') ; 
 % 
 if ( iflag==O) 
    for i=1:nn 
         if(s(i) < -1.0001 | s(i) > -0.9999)
              ra = ra + ( a(i+1) * f(i+1) - a(i) * f(i) ) / ( s(i) +1.);el se 
              ra = ra + a(i) * f(i) * log(f(i+1)/f(i));end 
    end 
    grms=sqrt(ra);
end
```

```
Función APSD DPSD.m
```

```
Función llamada desde integ.m
```

```
\,function drms = APSD DPSD(f, a)
% 
n=length(f); 
\,for i=1:n 
     a(i) = a(i) * (386.^2) / ((2.*pi * f(i))^4);end 
\,MAX = 5000;\deltara=0.;
vrrns=O.; 
iflag=O; 
% 
for i=1:MAX 
     s(i) = 0.;
end 
% 
nn=length(f)-1; 
\deltafor i=1:nn 
     if(f(i) < .0001)
```

```
\frac{6}{5}\,% 
 end 
 % 
         f(i) = .0001;end 
    if (f(i) < 0)end<br>if(
         disp(' frequency error ') 
         out=sprint[f ( * f ( * d) = *6.2f ', i, f(i));disp(out) 
         iflag=l; 
         a(i) < 0end<br>if(
         disp(' amplitude error ') 
         out=sprintf(' a( %d) = %6.2f ', i, a(i));disp(out) 
         iflag=l; 
         f(i+1) < f(i)end 
         disp(' frequency error ') 
         iflag=l; 
    if ( iflag==l) 
         break; 
    end 
    s(i)=log10( a(i+1)/ a(i) )/log10( f(i+1)/f(i) );
 %disp(' RMS calculation '); 
 % 
 if( iflag==O) 
    for i=l:nn 
         if(s(i) < -1.0001 | s(i) > -0.9999)
             ra = ra + ( a(i+1) * f(i+1) - a(i) * f(i) ) / ( s(i) +1.);el se 
             ra = ra + a(i) * f(i) * log(f(i+1)/f(i));end 
    end 
    drms=sqrt(ra); 
end
```
#### **Función APSD VPSD.m**

```
Función llamada desde integ.m 
\epsilonfunction vrms = APSD_VPSD(f, a)% 
n=length(f); 
% 
for i=l:n 
     a(i) = a(i) * (386.^2) / ((2.*pi * f(i))^2);end 
\frac{6}{6}MAX = 5000;\frac{6}{5}ra=O.; 
vrms=O.;
```
**128** 

```
iflag=O; 
% 
for i=1:MAX 
    s(i)=0.;
end 
\frac{6}{5}nn=length(f)-1; 
% 
for i=1:nn 
    if(f(i) < .0001)f(i) = .0001;end 
\frac{6}{5}if( f(i) <=0)disp(' frequency error ') 
         out=sprintf(' f(%d) = %6.2f ', i, f(i));
         disp(out) 
         iflag=l; 
    end 
    if ( a(i) < 0 )disp(' amplitude error ') 
         out=sprintf(' a(%d) = %6.2f ', i, a(i));disp(out) 
         iflag=1; 
    end 
    if( f(i+1) < f(i))
         disp(' frequency error ') 
         iflag=1; 
    end 
    if( iflag==1)
         break; 
    end 
\,s(i) = log10( a(i+1) / a(i) ) / log10( f(i+1) / f(i) );
% 
                  \bar{\mathcal{A}}end 
 \frac{6}{5}%disp(' RMS calculation '); 
 \,if ( iflag==O) 
    for i=1:nn 
         if(s(i) < -1.0001 | s(i) > -0.9999)
             ra = ra + ( a(i+1) * f(i+1) - a(i)*f(i) ) / ( s(i) +1.);el se 
             ra = ra + a(i) * f(i) * log(f(i+1)/f(i));end 
    end 
    vrms=sqrt(ra); 
end
```
#### **Anexo B: Otras pruebas realizadas**

#### **B.l Pruebas con el puerto de audio como medio de salida de la señal generada**

Esta prueba se realizó para verificar la viabilidad de emplear el puerto de audio como salida de la señal generada.

En un computador se ejecutó el programa, en el cual se estableció un nivel de volumen fijo, mientras el voltaje de la salida de audio se medía mediante un osciloscopio. En la Fig. B.l se puede observar un esquema de la experiencia realizada. Se tienen 4 parámetros que se pueden variar desde el computador: la frecuencia de la señal, la amplitud de la onda (se varía con el programa), el volumen (también se cambia desde el programa) y el volumen del sistema (el volumen de salida del Windows). En primer lugar se ejecutaría el programa con una onda sinusoidal de una amplitud y frecuencia determinada y a un nivel de volumen fijo. Luego se mide la amplitud de la señal de salida del puerto de audio. Manteniendo la amplitud de la onda fija y el nivel de volumen fijo se hace variar la frecuencia y se construye la Fig. B.2. Como se puede notar, hasta una frecuencia de 1 000 Hz, la amplitud de salida es aproximadamente constante. Sin embargo luego la amplitud empieza a decaer pese que se mantienen los niveles de volumen.

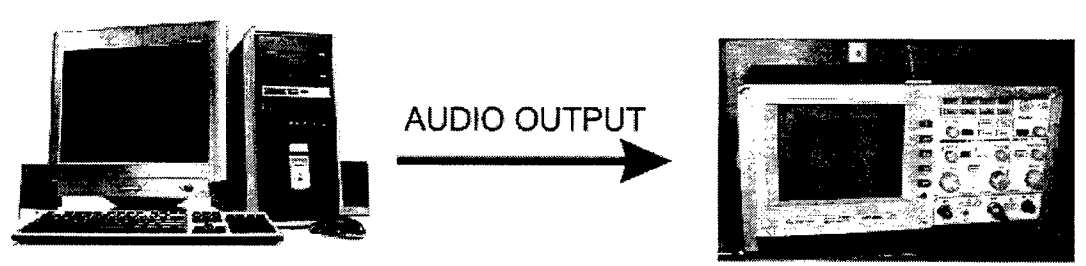

**Ordenador** con el programa en Labview corriendo

Medición en el Osiloscopio

Fig. B.l. Esquema de trabajo de la experiencia realizada para verificar el comportamiento de la señal de salida de audio a distintas frecuencias

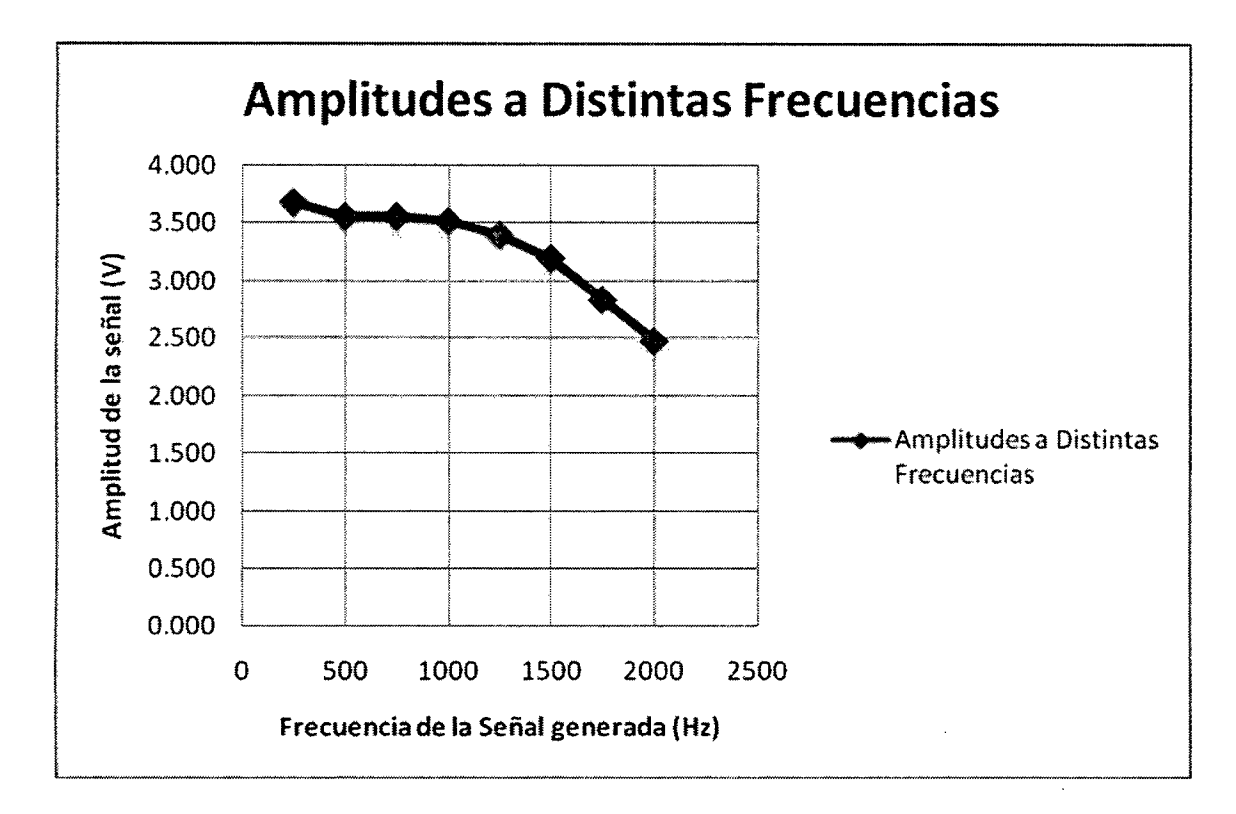

Fig. B.2. Comportamiento de la amplitud de la señal de salida de audio a distintas frecuencias

De forma similar, para una onda sinusoidal de 60 Hz y volúmenes al máximo, se realizaron varias mediciones y se construyó la siguiente gráfica (Fig. B.3) para distintos valores de amplitud controlada en el software, la cual se puede variar de O a l. En este caso, se mantiene la proporcionalidad de

forma aproximada entre la señal de salida y la amplitud establecida en el software.

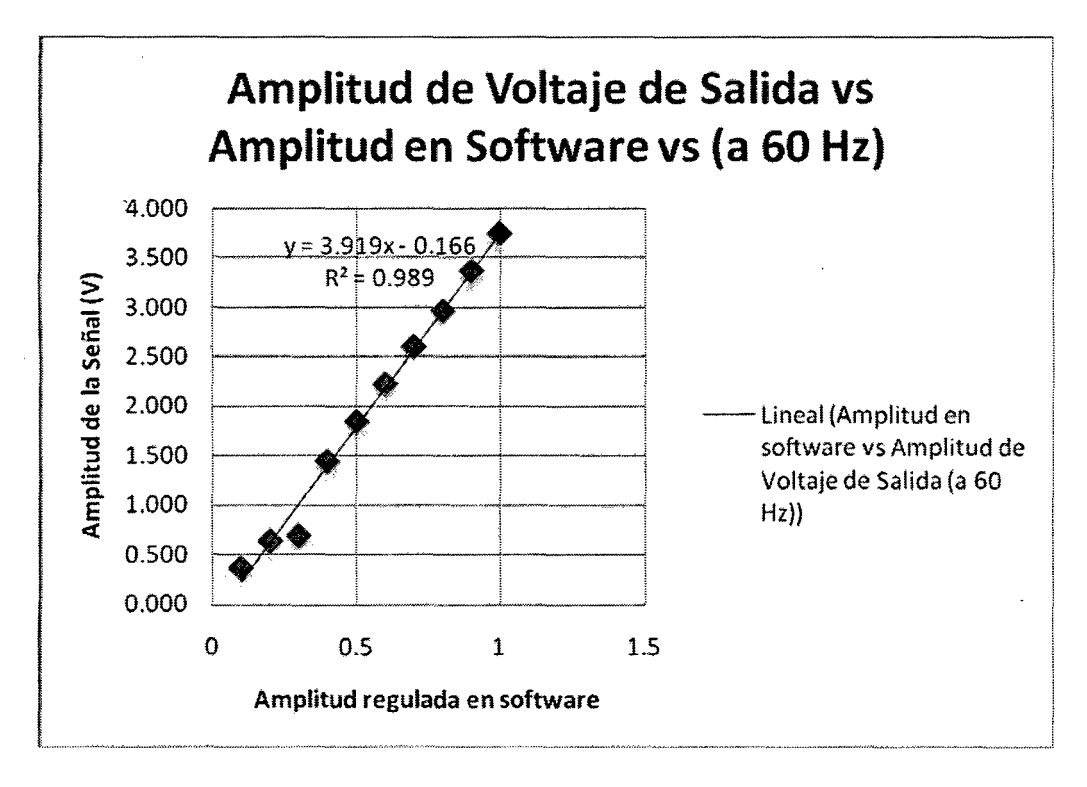

Fig. B.3. Comportamiento de la amplitud de la señal de salida de audio a diferentes niveles de amplitud controlado desde el programa (de O a 1)

Ahora se procede a variar el volumen del sistema (el volumen del windows) Al variar este parámetro se obtiene la gráfica mostrada en la Fig. B.4. El resto de parámetros fueron: frecuencia de 2000 Hz, amplitud 1 volumen en el software al 100% . En este caso, se puede notar que también existe una proporcionalidad más o menos aproximada. Tanto este resultado como el anterior están dentro de nuestro supuesto que respalda el algoritmo planteado para el programa de generación de señal.

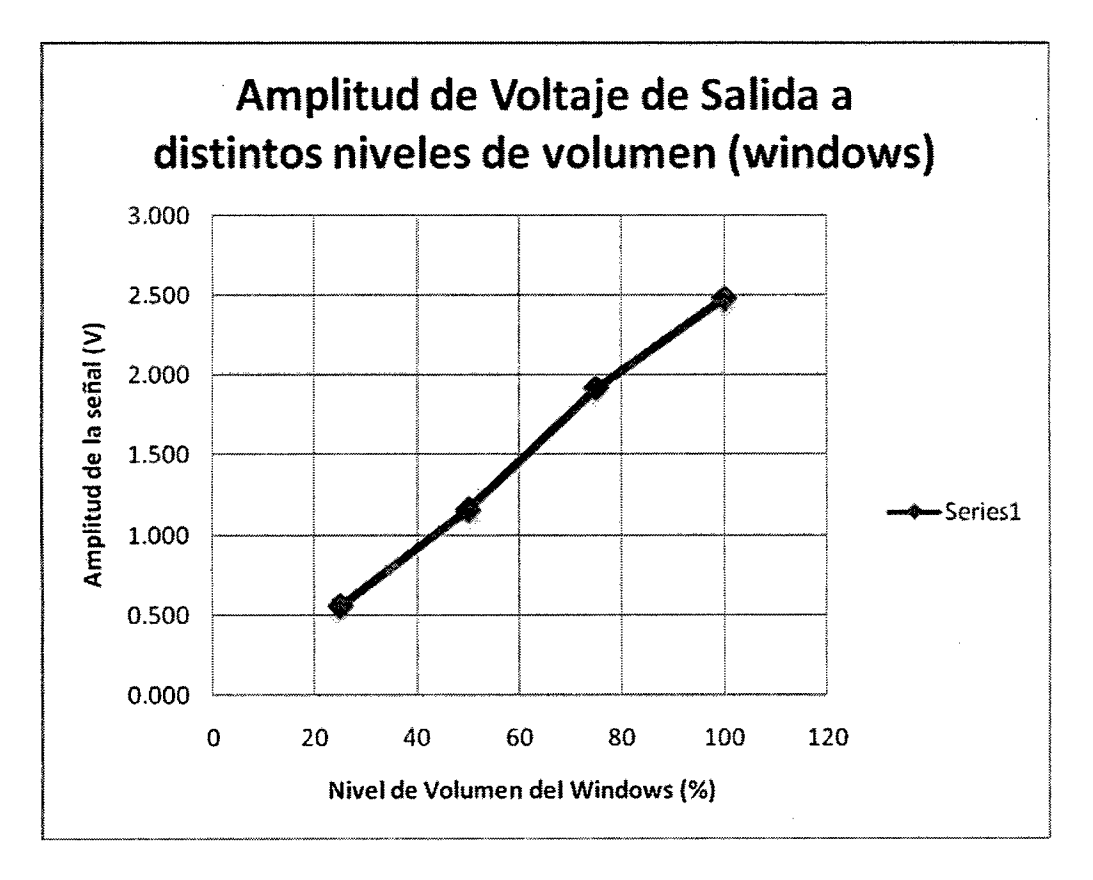

Fig. B.4. Comportamiento de la amplitud de la señal de salida de audio a diferentes niveles de volumen del sistema

Finalmente realizaremos la prueba variando el regulador de volumen que tiene el programa. Al variar este volumen y manteniendo el resto de parámetros constantes (frecuencia de 2000 Hz, amplitud 1 volumen del sistema al lOO%) se la gráfica mostrada en la Fig. B.5. En este caso ya no hay una proporcionalidad entre la amplitud de salida y el volumen regulado en el programa, lo cual haría que el diagrama de bloques planteado hasta ahora no funcione bien.

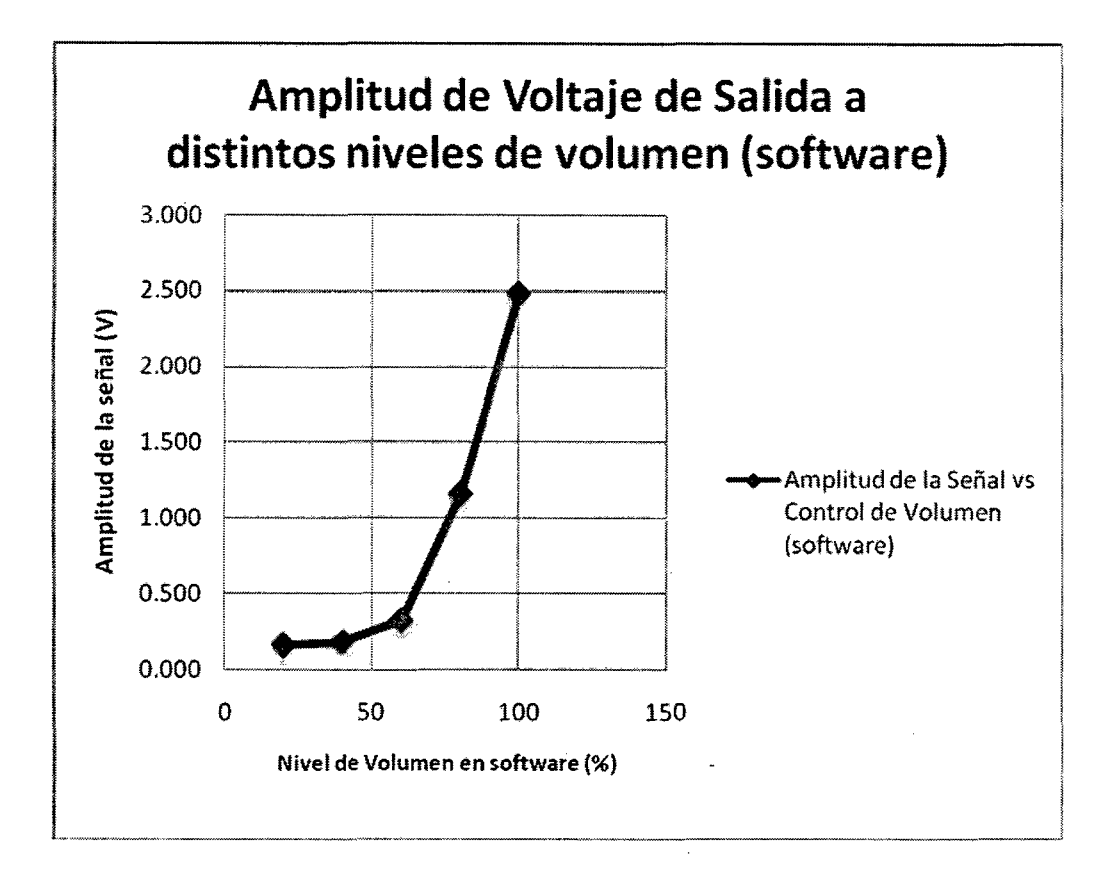

Fig. IB. Comportamiento de la amplitud de la señal de salida de audio a diferentes niveles de volumen regulado en el software

Se concluye que debido a que el puerto de salida de audio tiene distintas respuestas a distintas frecuencias y que además al variar el volumen con el software, no se obtienen amplitudes proporcionales (no hay dependencia lineal entre el volumen y la amplitud de la señal de salida), el software no nos ofrecería el resultado que deseamos. En este sentido se tuvo que replantear el software de generación de señal.

Ahora la señal generada no saldría a través del puerto de audio, sino por la tarjeta de adquisición de datos NIDAQ 6211 inicialmente pensada. Esta tarjeta tiene una buena resolución, trabaja en el rango de frecuencias requerido y además puede emitir señales dentro del rango de amplitudes de entrada para el amplificador. En este caso no tendremos el problema de la falta de proporcionalidad entre amplitud y volúmenes a distintas frecuencias. Con esta tarjeta podemos indicar la amplitud de salida que se desea directamente.

#### **B.2 Prueba de adquisición y generación de señal**

En esta prueba el objetivo fue demostrar la factibilidad de la forma de generación de señal (mediante la salida de audio). Asimismo se probará la adquisición de datos del acelerómetro empleando una tarjeta de adquisición NIDAQ 6009.

Para la prueba se tuvo lo siguiente:

- 1 Tarjeta de adquisición NIDAQ 6009
- Acelerómetro Vibrasens modelo 101
- Cable coaxial del acelerómetro
- Adaptador del cable coaxial hacia la tarjeta de adquisición
- Parlante de 500 W pico adaptado para la prueba
- Elemento de sujeción y soporte para el acelerómetro
- Un amplificador de sonido de 50W

En primer lugar se habilitó el parlante alimentado por el amplificador. Se manufacturó un elemento especial de aluminio para fijar el acelerómetro en la bobina del parlante. Dicho elemento se observa en la Fig. B.6. Es importante notar que esta pieza también fue diseñada y cuenta con una saliente roscada M6xl que es la misma rosca que tenía el acelerómetro empleado para su sujeción. La manufactura de esta pieza comprendió el corte de un tubo de aluminio de 2 pulgadas, su refrentado para dejar los extremos paralelos entre sí y perpendiculares al eje axial. Asimismo la tapa fue fabricada en el tomo realizando además una ranura circular par que se ubique el tubo de aluminio. Finalmente se colocó un perno de acero inoxidable.

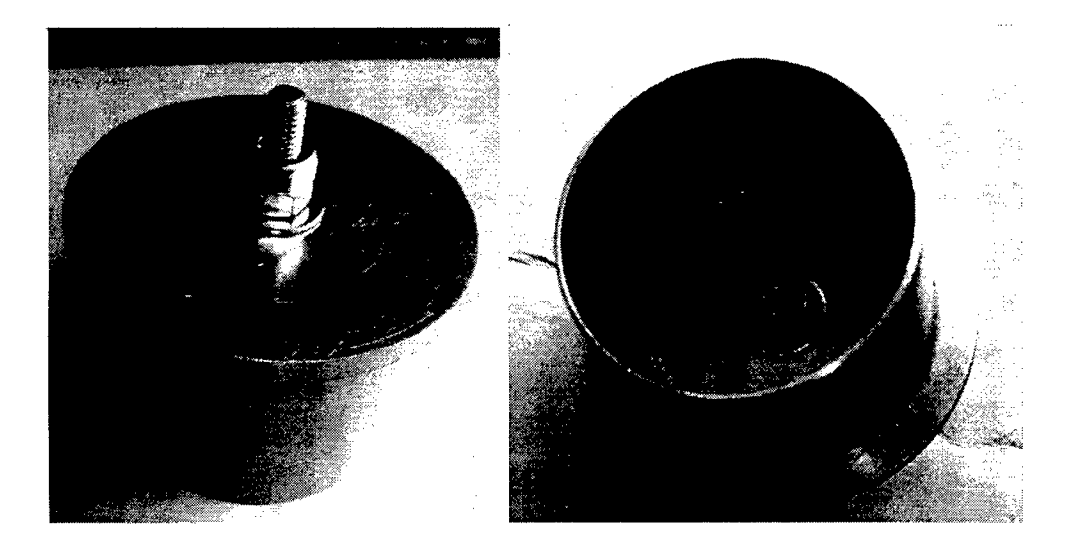

Fig. B.6. Elemento diseñado y manufacturado para fijación del acelerómetro

Luego, empleando cianoacrilato como pegamento de metal [31], se adhirió el elemento de sujeción a la bobina del parlante. Finalmente se enroscó el acelerómetro. Este procedimiento se puede ver en la Fig. B.7.

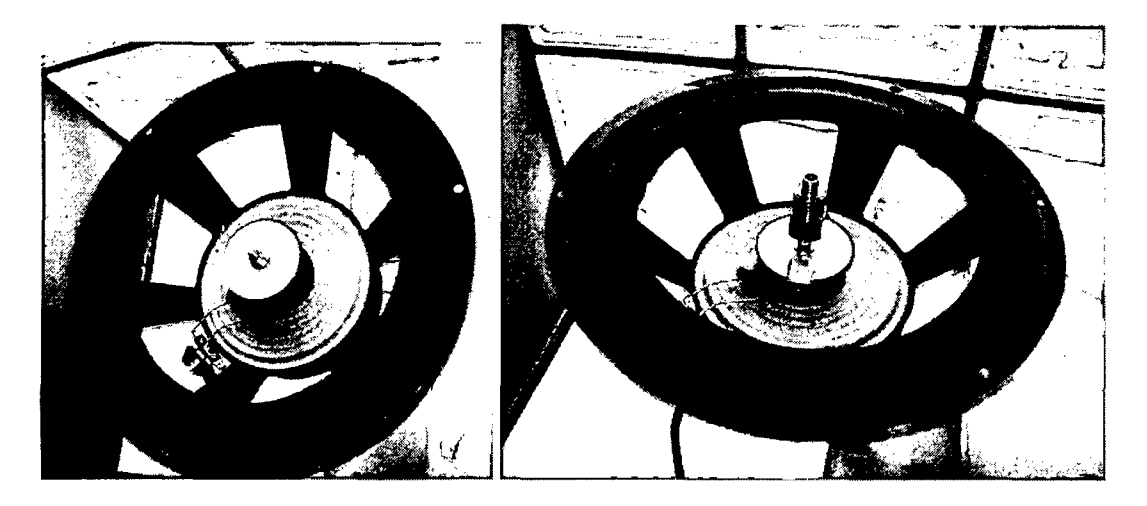

Fig. B.7. Proceso de ubicación del acelerómetro en el parlante.

Ahora aparece el problema de que el cable del acelerómetro es coaxial como se puede ver en la Fig. B.8 al lado derecho. Esto se solucionó fabricando un adaptador que vaya de coaxial y se convierta en dos cables que irán a la tarjeta de adquisición, tratando que esos dos cables sean lo más corto posible para evitar interferencia.

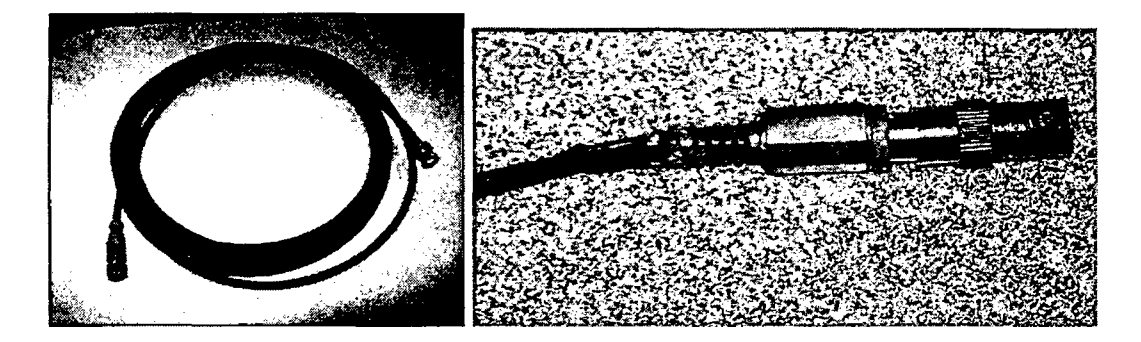

Fig. B.8. A la derecha el cable del acelerómetro. Izquierda: adaptador que se empleó para ingresar la señal del acelerómetro la tarjeta de adquisición.

Finalmente se conectó el parlante al amplificador y se enviaba la salida de audio del computador a la entrada del amplificador. Una vez montado todo el conjunto como en la Fig. B.9, se procedió a realizar una prueba de adquisición simple sin acelerómetro y la Tarjeta de adquisición al

aire. Se observó la presencia de una señal de 60 Hz exactos. Se trataba de alguna interferencia por parte de la instalación eléctrica del ambiente de pruebas. Incluso al empezar a medir con el acelerómetro, esta señal de 60 Hz predominaba y no permitía realizar buenas mediciones.

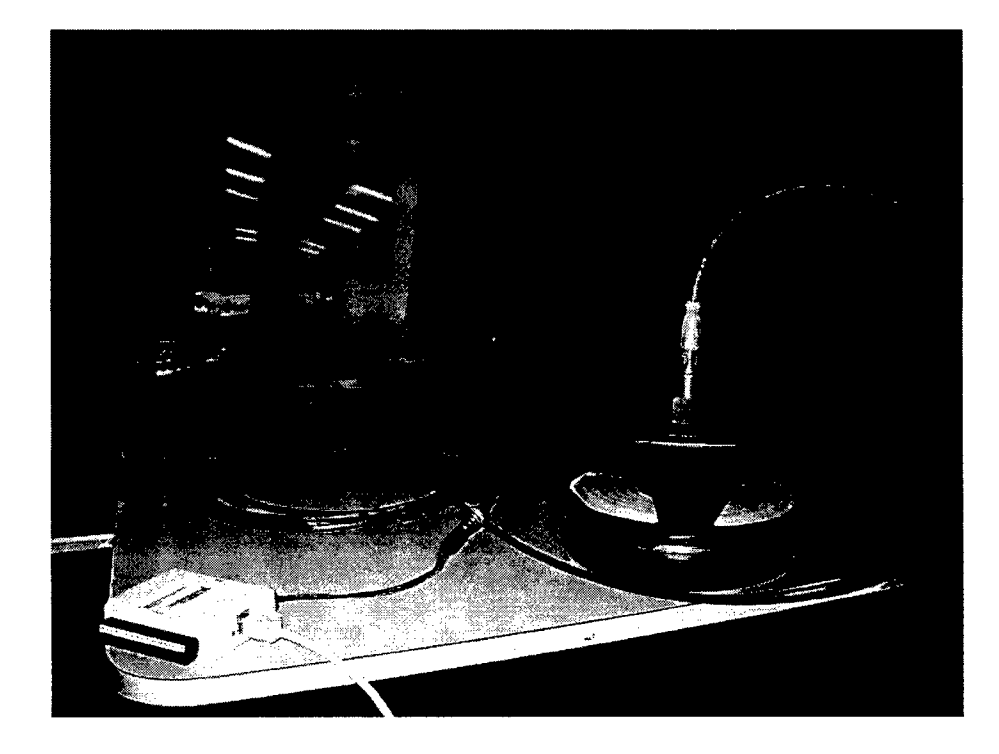

Fig. B.9. Disposición de los elementos durante la prueba. En la parte inferior izquierda se aprecia la tarjeta de adquisición.

Para solucionar dicho problema, se cambió el lugar de pruebas y ya no apareció dicha interferencia. Otra forma que también se comprobó que ayudaba fue la adición de un filtro pasabandas en la señal adquirida. Con el conjunto armado se planeaba hacer lo siguiente:

- Correr el programa de generación de señal.
- Leer la señal del acelerómetro en pantalla.

• Ir subiendo el volumen hasta encontrar el nivel de vibración deseado.

En la Fig. B.l O se muestra la curva PSD de la señal que va a salir del computador, mientras que en la Fig. B.ll aparece el diagrama de PSD de la señal medida por el acelerómetro. En realidad la segunda gráfica nos muestra la curva PSD de la señal en voltios  $\mathrm{V}^2$ /Hz. Si convertimos apropiadamente de  $V^2$ /Hz a g<sup>2</sup>/Hz según la especificación de acelerómetro de 100mV/g, tendríamos que los valores máximos están en el orden de  $10^{-7}$   $g^2$ /Hz, lo cual está por debajo de lo requerido, que es del orden de  $0.05 \text{ g}^2/\text{Hz}$ .

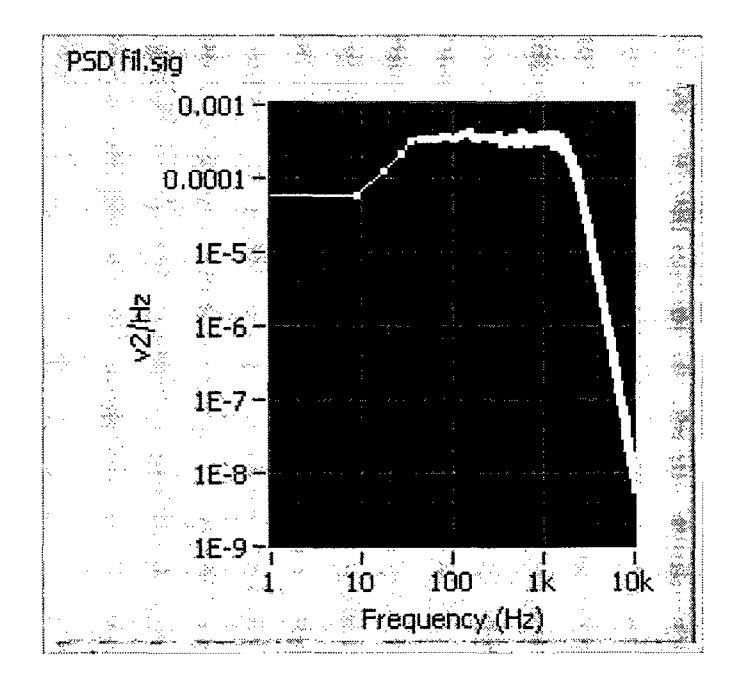

Fig. B.10. PSD de la señal que va a salir por el puerto de audio.

En primer lugar salta a la vista que ambas gráficas no son del todo proporcionales. Aún así se observa en la Fig. B.ll una ligera tendencia a lograr la forma trapezoidal. A medida que la amplitud de la señal se incrementaba (subiendo el "volumen") la forma se iba pareciendo un poco
más a la señal "pura" del software. Si se lograra que se llegue al nivel máximo de vibración, ya se podría realizar el test. Si bien podría no cumplir con la curva de PSD exactamente, pero ser igual o mayor en amplitud para cada rango de frecuencia, se podría asegurar que si el satélite pasara el test local, pasaría el test en algún otro laboratorio pues sería a un nivel menor o igual en cualquier frecuencia. Se concluye de esta prueba que la adquisición de datos está funcionando. Aunque esta prueba se realizó por la salida de audio que ya se había descartado, se hizo debido a que no se contaba con la tarjeta NIDAQ 6211. De cualquier modo, el comportamiento mostrado en la prueba debe ser mejorado ampliamente por la NIDAQ 6211 por su mejor salida ya que como se mencionó, la salida de audio tiene un comportamiento irregular a distintas frecuencias.

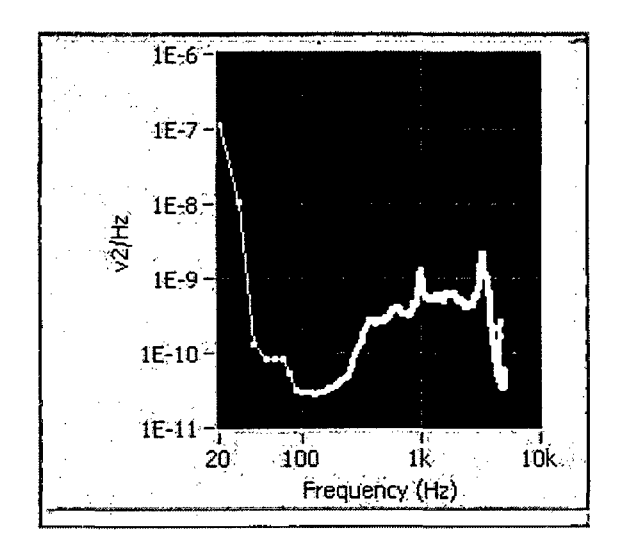

Fig. B.ll. PSD de las medidas del acelerómetro.

## Anexo C: Especificaciones técnicas del amplificador QSC5050

#### **RMX4050HD**

Like its smaller sibling (the RMX1850HD), the RMX4050HD is one of two RMX "heavy duty" models designed to work as hard into 2 ohm loads as most competing amplifiers will at 4 ohms.

Both the RMX5050 and RMX4050HD feature a three-tier, Class H design that is extremely efficient at real world power levels. Less AC current is wasted and more available current goes into producing useful audio power. 120 volt versions of the RMX4050HD accomplish all this with a standard 15 amp plug.

#### **RMX Power Amplifiers**

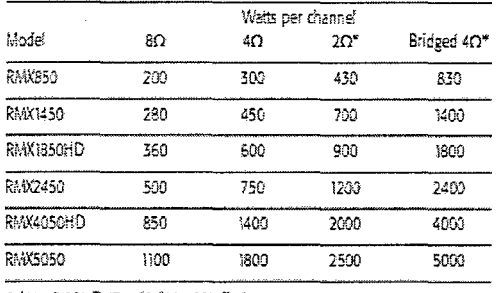

T kHz, 0.196 THD \*1 kHz, Teb THD

#### **Features**

- · Professional quality performance-incorporates road-proven QSC designs
- The 4000 watt RMX4050HD operates on a standard 15 amp plug (120V)
- Both the RMX4050HD and RMX5050 feature a dual mono, high current power supply for increased reliability and performance
- The RMX1850HD and RMX4050HD provide improved thermal performance yielding higher continuous power in 2 ohm stereo or 4 ohm bridged applications (a RMX HD exclusive!)
- Compact size-up to 2400 watts in 2 rack spaces or 5000 watts in 3 rack spaces
- High-current toroidal transformers for greater 2 ohm power and low noise
- · Independent user-defeatable clip limiters reduce distortion
- Selectable low frequency filters (30 Hz or 50 Hz) protect speakers and increase headroom
- Balanced 1/4" (6.3 mm) TRS, XLR, and barrier strip inputs
- · Touch-proof binding post and Neutrik Speakon® outputs
- Front mounted gain controls for easy access
- · Signal and Clip LED indicators to monitor performance
- · Independent DC and thermal overload protection on each channel automatically protects amplifier and speakers
- \* 3 year warranty plus optional 3 year extended service contract

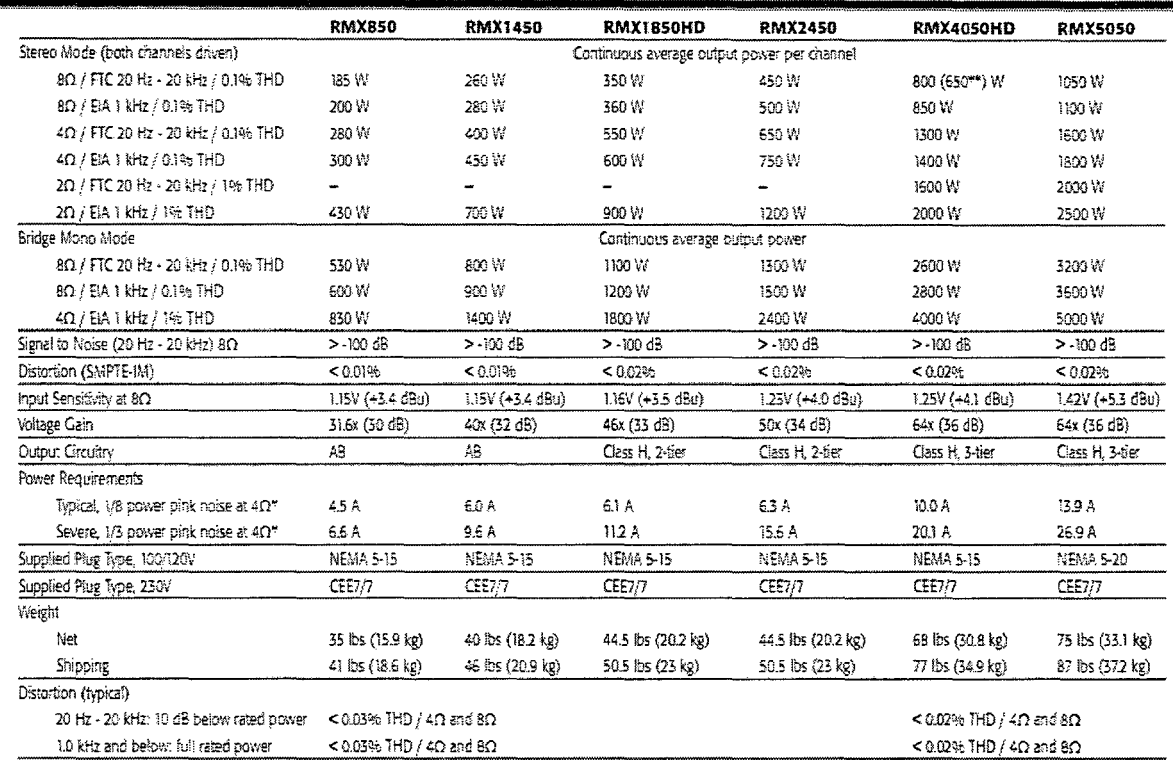

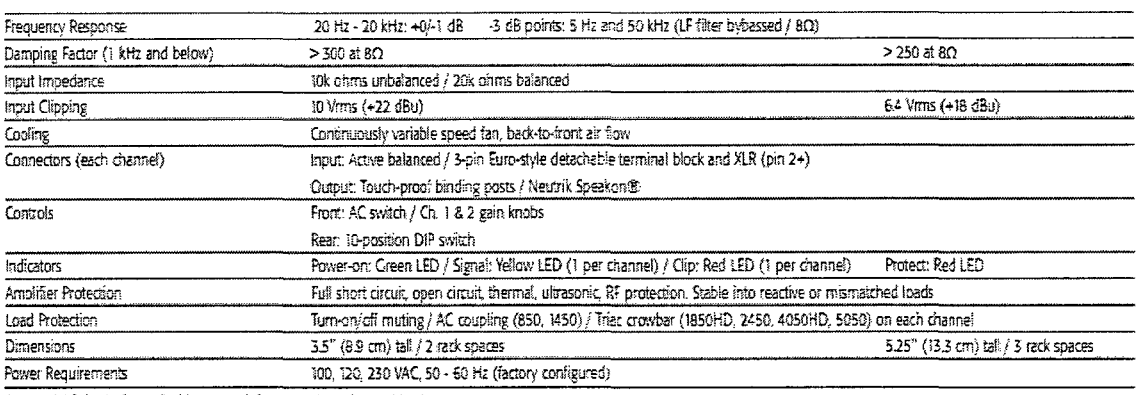

\* at 120VAC, both channels driven; multiply current by .5 for 230V units

 $\sim$  CE Roting

 $\ddot{\phantom{a}}$ 

 $\mathcal{L}_{\mathcal{A}}$ 

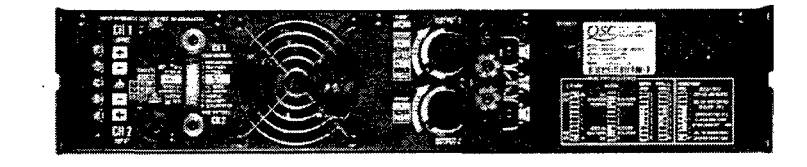

Specifications subject to chonge without notice.

 $\sim 10^7$ 

1675 MacArthur Boulevard . Costa Mesa, CA 92626 . Ph: 800/854-4079 or 714/957-7100 . Fax: 714/754-6174  $93.08$  Spec Sheet  $63/26/56$ 

 $\bar{\beta}$ 

 $\sim$ 

OSO qscaudio.com

 $\ddot{\phantom{a}}$ 

# Anexo D: Especificaciones técnicas de la tarjeta de adquisición **NIDAQ 6211**

 $\bar{z}$ 

 $\label{eq:2.1} \frac{1}{\sqrt{2}}\int_{\mathbb{R}^3}\frac{1}{\sqrt{2}}\left(\frac{1}{\sqrt{2}}\right)^2\frac{1}{\sqrt{2}}\left(\frac{1}{\sqrt{2}}\right)^2\frac{1}{\sqrt{2}}\left(\frac{1}{\sqrt{2}}\right)^2\frac{1}{\sqrt{2}}\left(\frac{1}{\sqrt{2}}\right)^2\frac{1}{\sqrt{2}}\left(\frac{1}{\sqrt{2}}\right)^2\frac{1}{\sqrt{2}}\frac{1}{\sqrt{2}}\frac{1}{\sqrt{2}}\frac{1}{\sqrt{2}}\frac{1}{\sqrt{2}}\frac{1}{\sqrt{2}}$ 

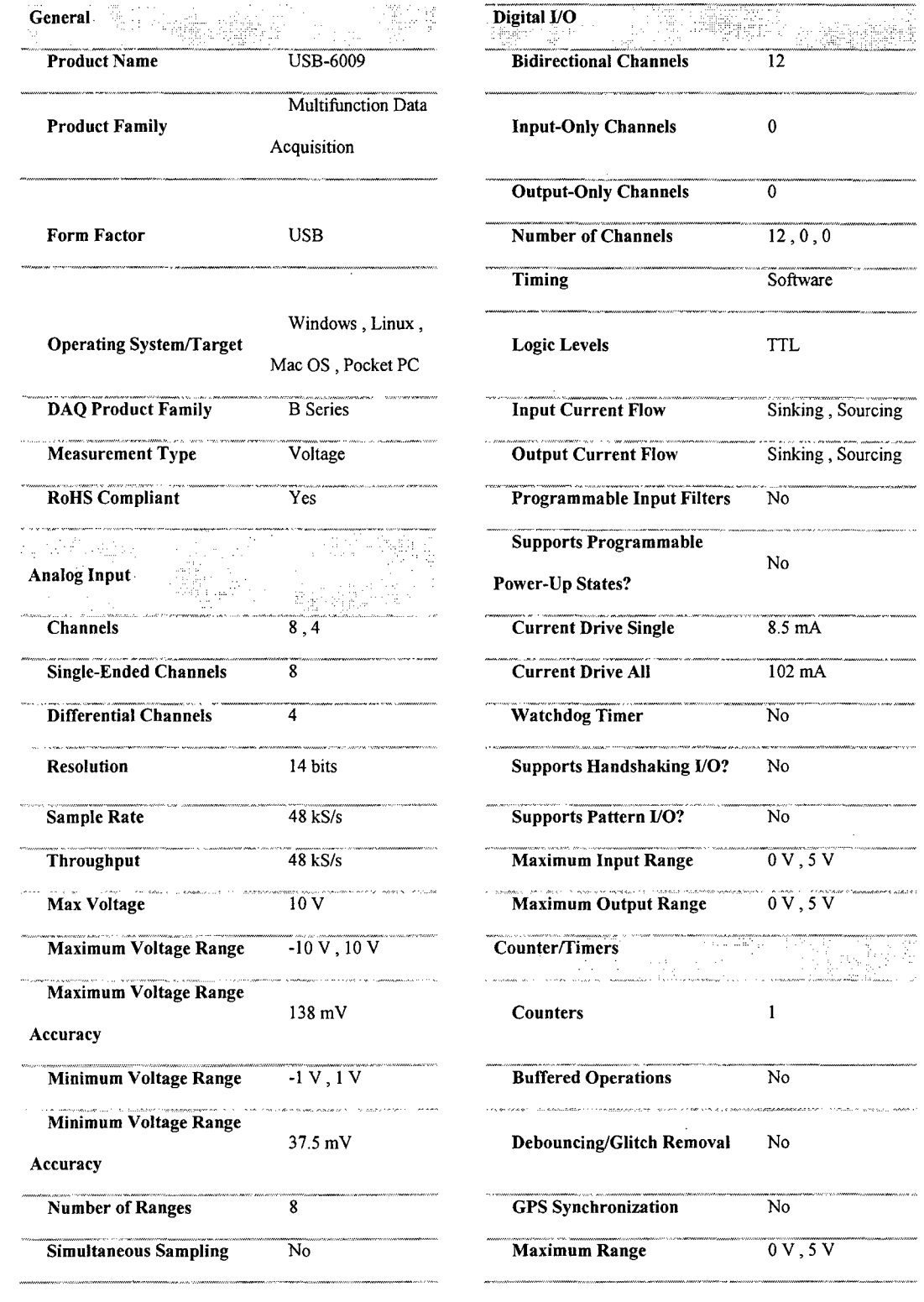

 $\mathcal{L}_{\text{max}}$ 

 $\hat{L}$ 

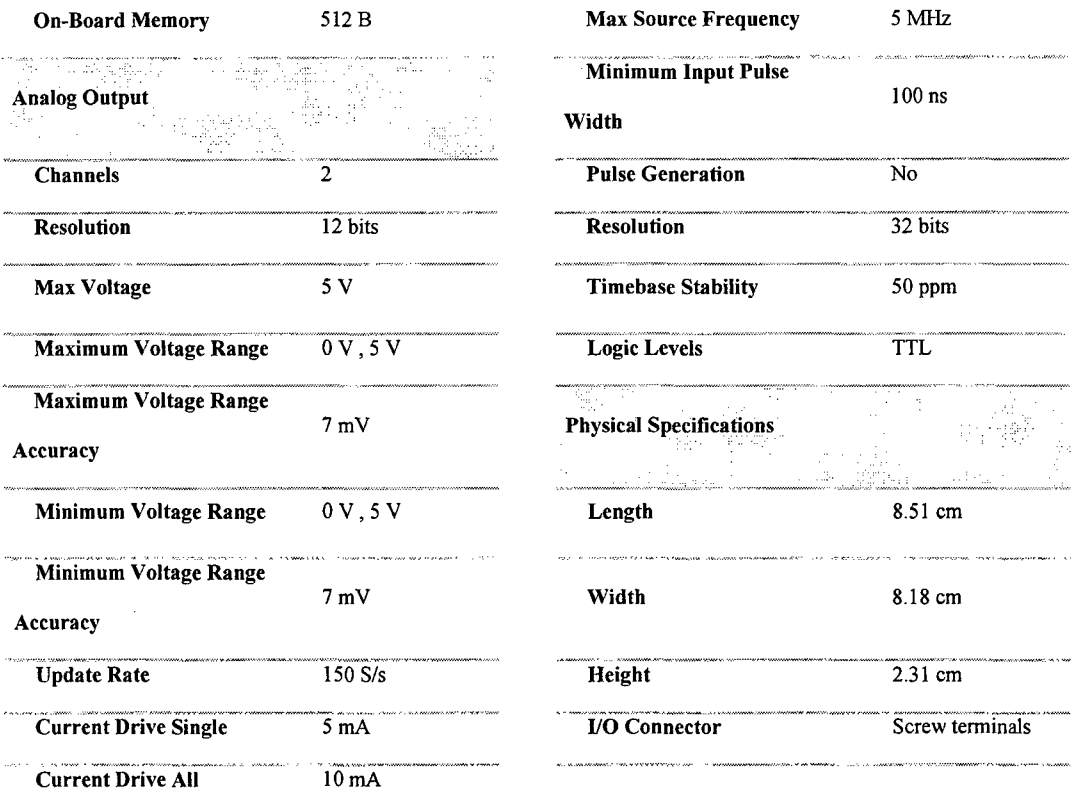

 $\hat{\mathcal{A}}$ 

 $\ddot{\phantom{a}}$ 

 $\bar{\mathbf{r}}$ 

 $\bar{\mathcal{A}}$ 

 $\sim$   $\sim$ 

 $\hat{\boldsymbol{\gamma}}$ 

### Anexo E: Información técnica del parlante LF18X400.

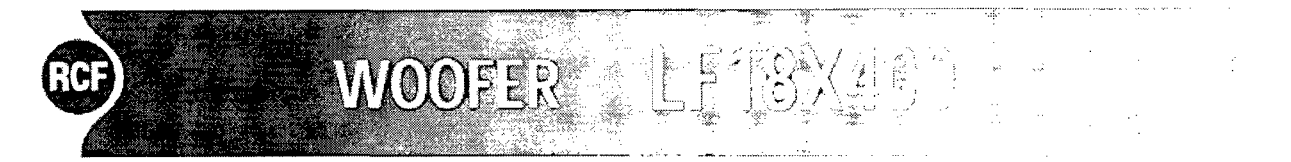

The LF18X400 low frequency transducer is the result of a two year R&D project with the goal of creating new levels of professional audio performance standards. This project led to advancements and improvements in all the key areas of transducer technology. The LF18X400 is a 18-inch woofer with incredibly linear frequency response characteristics, extreme high power handling while generating the lowest harmonic distortion of any comparable 18-inchtransducer within its application range. The LF18X400 uses a carbon fiber loaded cone assembly along with a high excursion triple roll, constant geometry surround. This combination provides remarkable strength and a peak to peak maximum excursion of 50 mm.

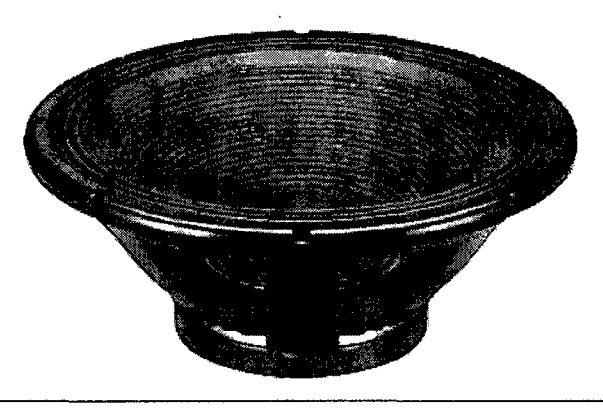

#### Power Handling

At the core of the LF18X400 is R's new voice coil assembly featuring a number of proprietary technologies. Significant amounts of time and resources where spent in material science research in order to develop a voice coil former with optimal structural strength and thermal characteristics. High former strength provides the best possible transfer of power between the voice coil and the cone assembly and assists in controlling distortion artifacts. RCF Precision engineers have developed a composite polymide former material capable of withstanding peak temperatures in excess of 380°C, well beyond the thermal requirements of modern professional audio systems. By combining this material with special adhesives and our inside / outside voice coll technology, the LF18X400 features the industry's most robust voice coil assembly.

#### **Magnetic Circuit Design**

RCF Precision set out to develop a magnetic circuit capable of delivering the highest, balanced level of performance in three specific areas; maintenance of a consistent, high integrity magnetic flux gap, distortion lowering design techniques and efficient integration of the magnetic circuit design within the overall design of the loudspeaker cooling system. The LF18X400 features a fully optimized magnetic circuit highlighted by a flux maximizing T-pole design and a rear plate cover that provides the lightest possible weight and highest flux efficiency. The T-pole design is optimized to generate the minimum amount of flux modulation in the magnetic assembly during typical voice coil movement within the gap. The T-pole also features RCF Precision's spaced gap demodulation technology designed to dramatically lower distortion artifacts within the loudspeaker's operating frequency band. This technology assists in progressively braking the voice coil as it reaches its maximum excursion point.

This braking effect provides a much quieter, smoother transition for the moving mass as it reaches its maximum excursion limits.

#### **Complex Cooling System**

The LF18X400 features a complex cooling design where individual components come together to create an ideal ventilation system. Commencing with the design of the basket, RCF Precision has focused on providing finned cooling channels while optimizing the surface area available in order for the front magnetic plate to dissipate heat effeciently. When assembled and placed on the basket, the front plate, ceramic core and the rear plate form part of the ventilation system that is highlighted by cooling slots precision machined through all three components, RCF Precision's unique double silicone sealed spider design functions as an air pump expelling hot air and drawing in cool air every time the cone assembly moves. This system provides cooler operating conditions and optimal power compression

#### Mechanical Design

RCF Precision has also invested countless hours addressing mechanical design issues. Connection of speaker cables is improved through the design of push buttons capable of easily accepting large diameter cables effortlessly. The basket is designed to provide maximum strength, the lightest weight, while minimizing overall diameter and maximizing cone piston diameter.

#### LF18X400 Applications

The LF18X400 is ideal for use in applications where sizable amounts of low frequency, low distortion acoustic power is desired. The robust mechanical design and optimized weight of the device make it desirable for use in fixed installation or portable professional loudspeaker systems. The transducer's low frequency extension, coupled with its extremely low generation of harmonic distortion, also makes it ideal for use within critical listening applications such as studio monitoring subwoofer systems.

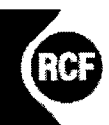

CODE 111 BE ON

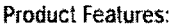

43.)<br>André

ii.<br>‼i

- High Dynamic 18" Woofer
- The high termal capability
- Low distortion
- Long excursion (2inch)
- 4 inch voice coll. Inside/outside wound, high temperature composite polymide coll assembly
- Carbon fiber loaded cone, high excursion triple roll surround with costant geometry
- Dual spider design with silicon based dampening control
- Magnetic structure, basket and coll assembly complex ventilation
- system for higher output and lower power compression<br>In Ideal for Woofer and Subwoofer applications
- 

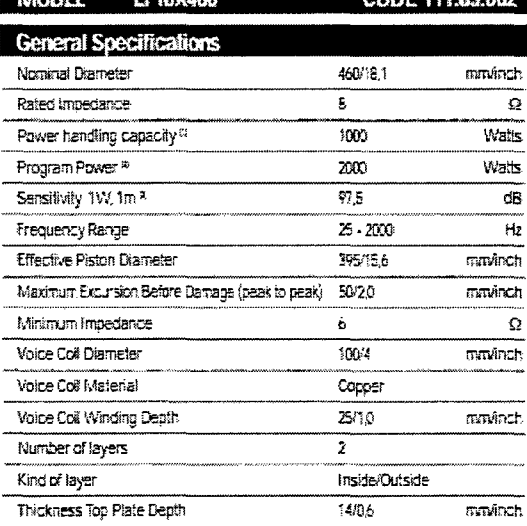

WOOFER LF18X400

 $\mathbf{B}$ 

je nje

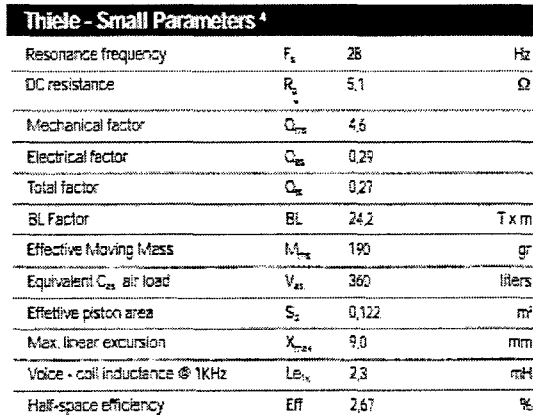

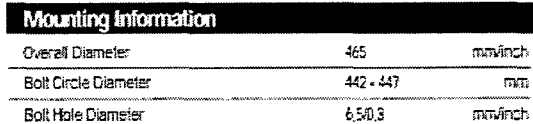

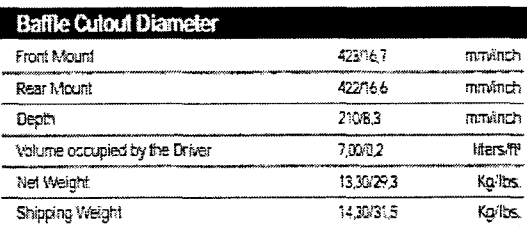

Notes to Specifications

 $1$  ALS started  $(2, 42)$  Hz

 $\bar{T}$  Program power is defined as left greater than the nonring rating.

I Sensibity resumered adaset or a 100-509 privides signal with tradpower of 2804 @ E Onina

4 These Shall parameters are necessarily as a local compart of the constant of the Shall Country of the Shall Shall Shall Shall Shall Shall Shall Shall Shall Shall Shall Shall Shall Shall Shall Shall Shall Shall Shall Shal

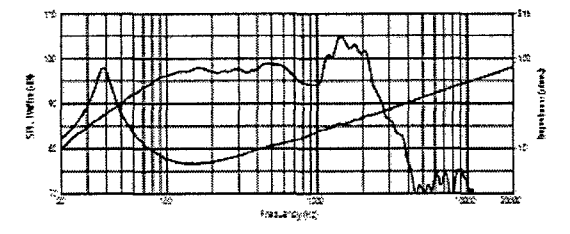

Fraustyndamie bow d'he outgriek têm ou himsphotal (he fall en omst en mortal ha lâtid konstour wêres sourc<br>d'alt her (tjieu filenteargin: meid he bieu Thumphana magnula constructe rinear

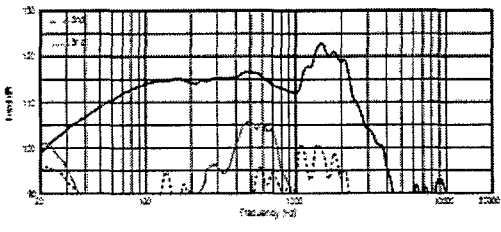

Provid Primerona distribution relations been reded WoB. Alebos worth the cade at 1996 of rated prime

## Anexo F: Información técnica del acelerómetro Sensotec PA.

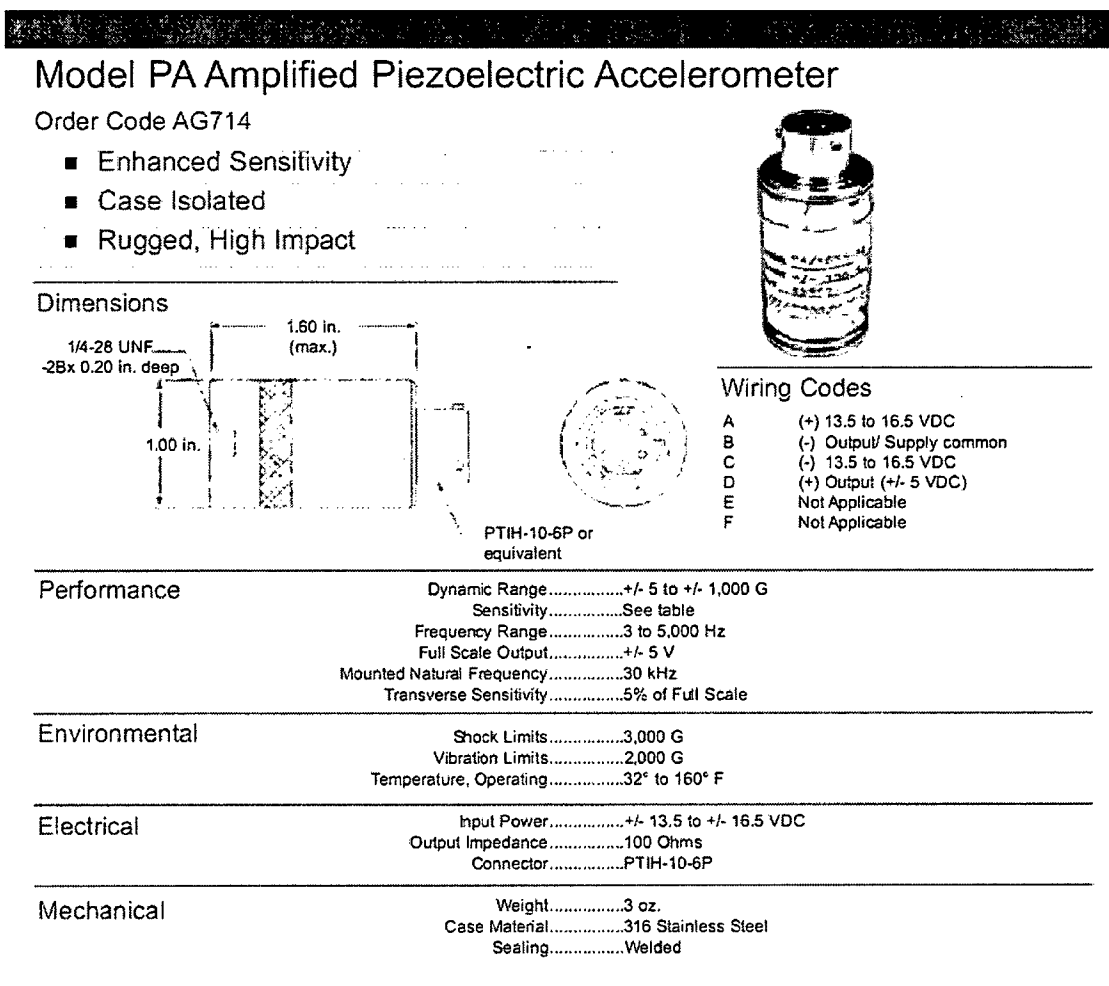

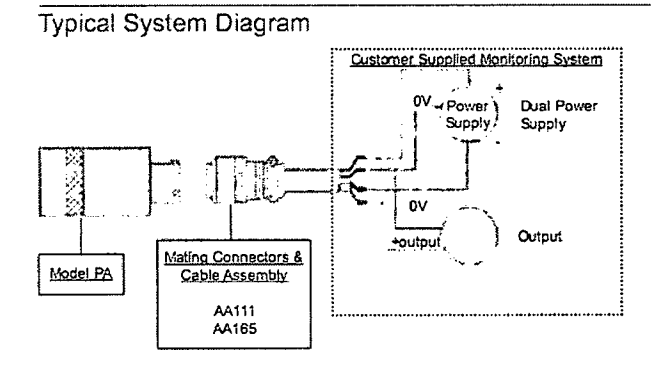

#### Range Codes

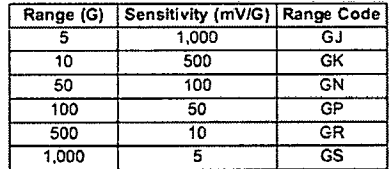

-Not RoHS Compliant

How to Order

The order code consists of the product model and the desired range code. Sample Code: AG714. CJ

1-888-282-9891

www.honeywell.com/sensotec

# Anexo G: Modos de vibración de los elementos estructurales menores a 2000 Hz

### Gl. Modos de vibración de la mesa menores a 2000 Hz.

En este caso se calcularon 17 frecuencias naturales.

 $\mathcal{L}$ 

 $\sim 10^{11}$  km

 $\mathcal{L}^{\text{max}}$ 

|                  | Mode Frequency [Hz] |
|------------------|---------------------|
| 1.               | 57.113              |
| $\overline{2}$ . | 131.2               |
| $\overline{3}$ . | 344.86              |
| $\overline{4}$ . | 481.93              |
| $\overline{5}$ . | 633.29              |
| 6.               | 726.                |
| 7.               | 796.75              |
| 8.               | 1043.8              |
| 9.               | 1289.9              |
| 10.              | 1563.3              |
| 11.              | 1600.5              |
| 12.              | 1993.9              |
| 13.              | 2108.1              |
| 14.              | 2268.2              |
| 15.              | 2834.1              |
| 16.              | 3011.1              |
| 17.              | 3052.1              |

Tabla G.1.1 Las 17 primeras frecuencias naturales de la Mesa menores a 2000 Hz

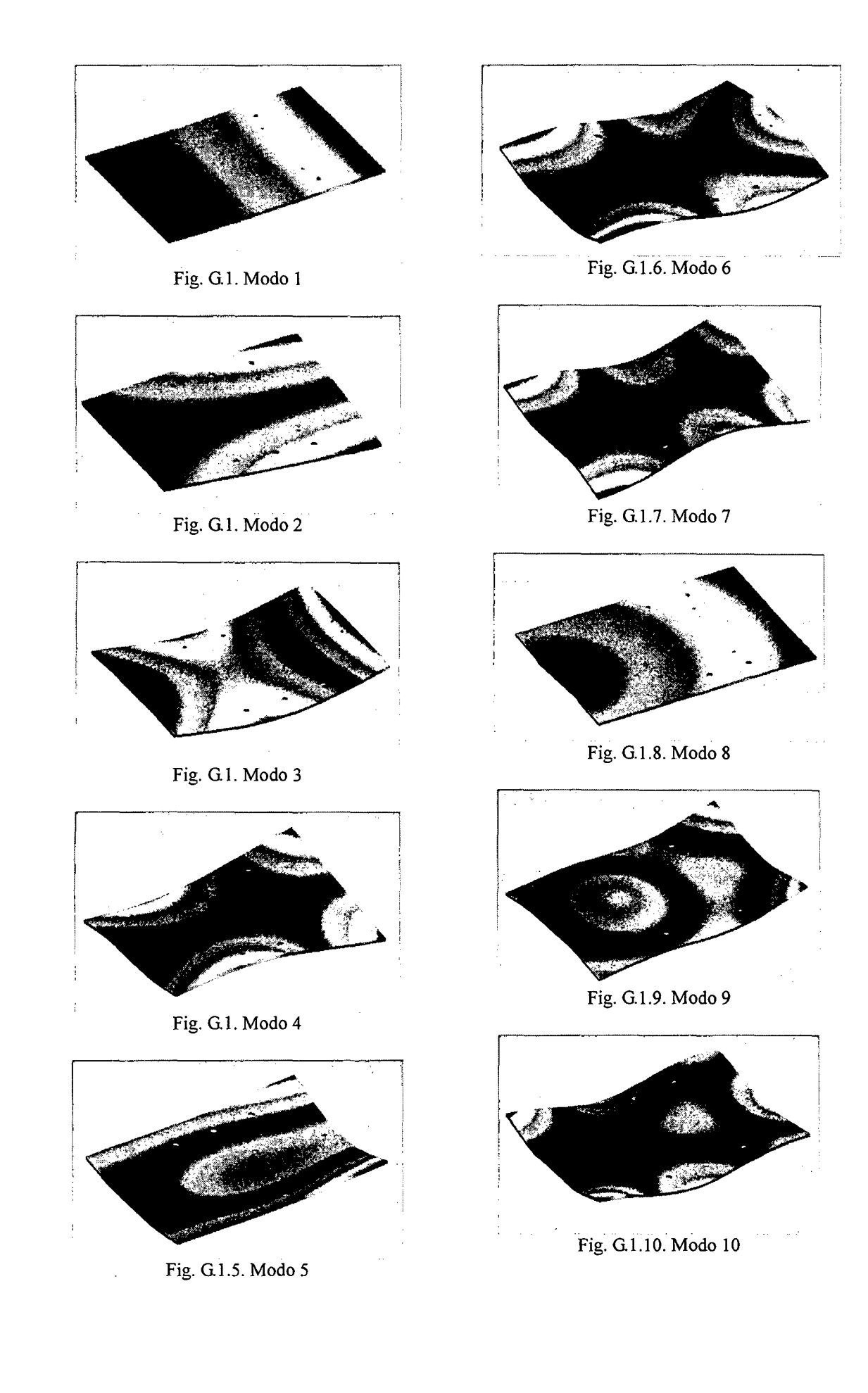

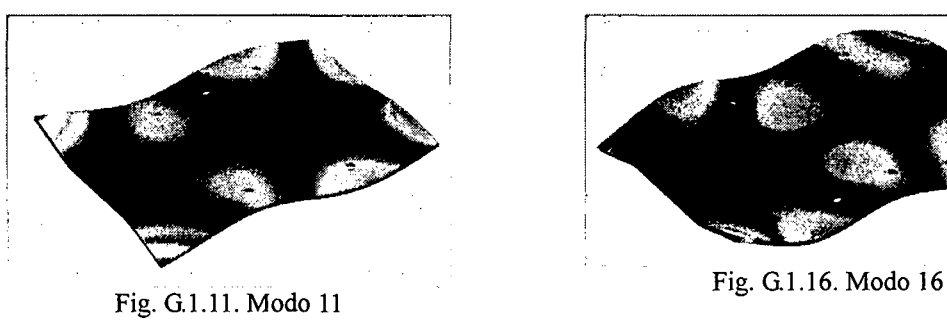

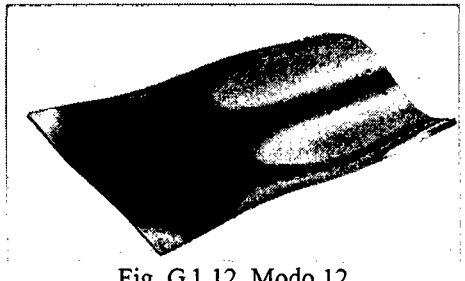

Fig. G.l.l2. Modo 12

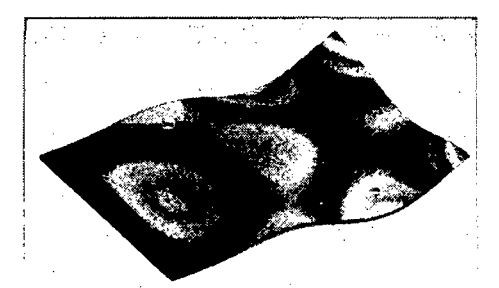

Fig. G.1.13. Modo 13

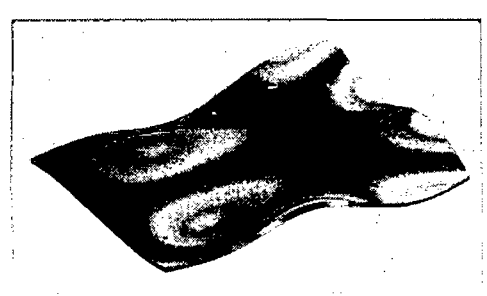

Fig. G.1.14. Modo 14

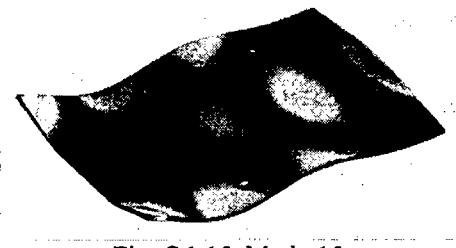

Fig. G.l.l5. Modo 1S .

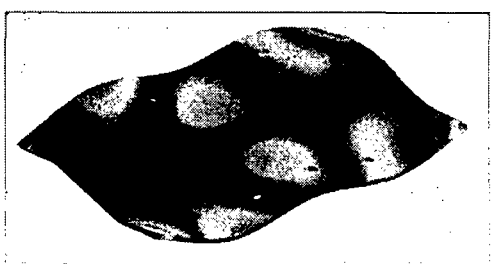

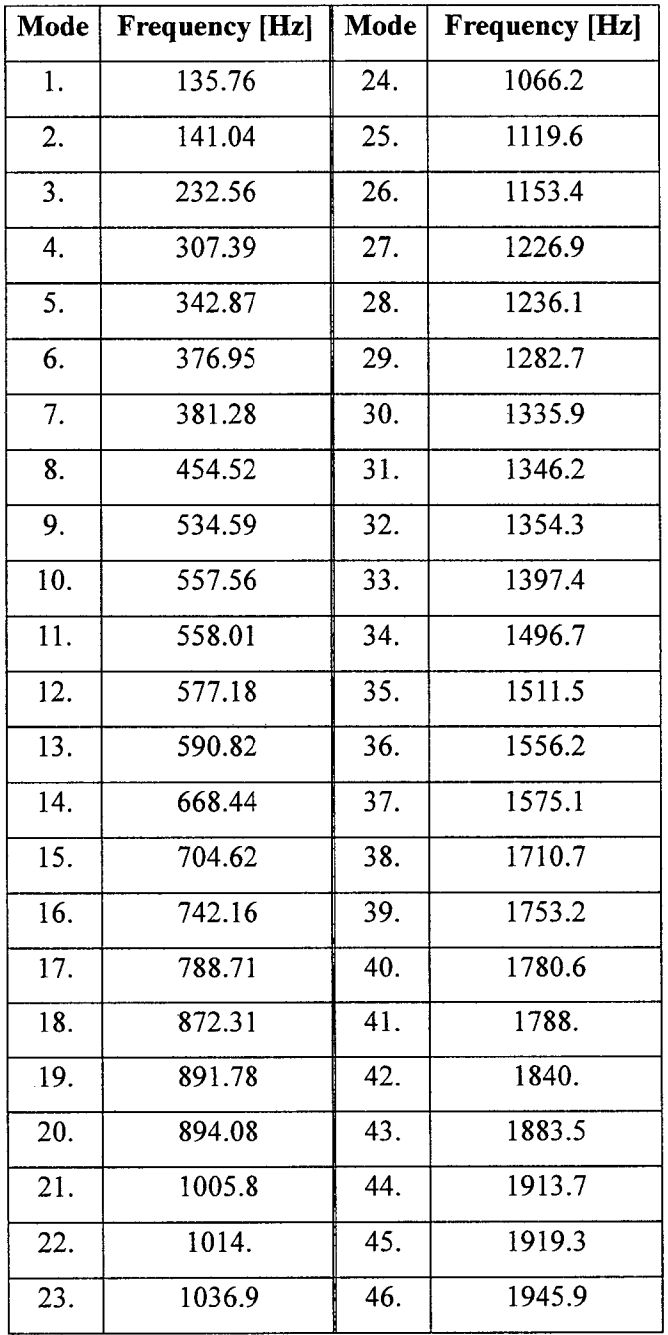

 $\sim$ 

 $\bar{z}$ 

 $\mathcal{A}^{\mathcal{A}}$ 

## **G2. Modos de vibración de soporte de actuador menores a 2000 Hz**

Tabla G.2.1 Frecuencias naturales del soporte del actuador menores a 2000 Hz

 $\ddot{\phantom{a}}$ 

 $\overline{a}$ 

 $\bar{z}$ 

 $\hat{\mathcal{A}}$ 

 $\hat{\mathcal{L}}$ 

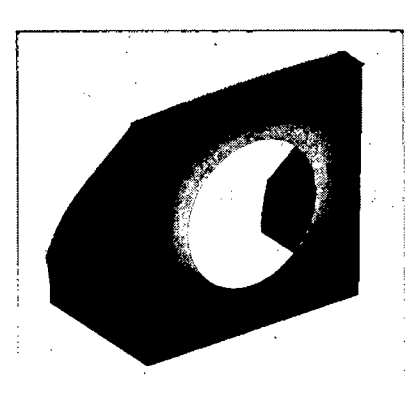

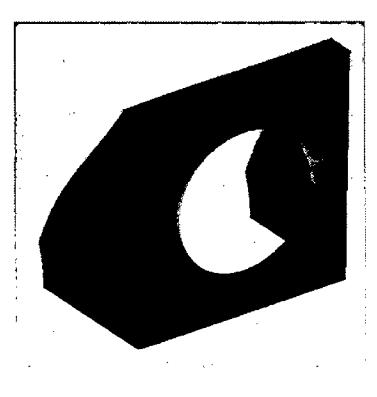

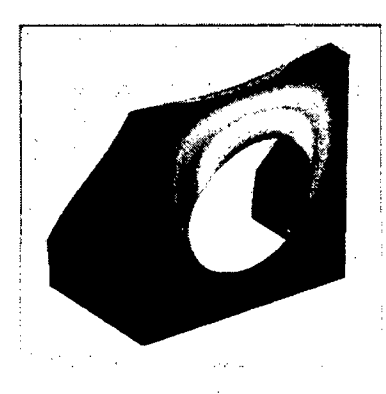

Fig. G.2.3. Modo 3

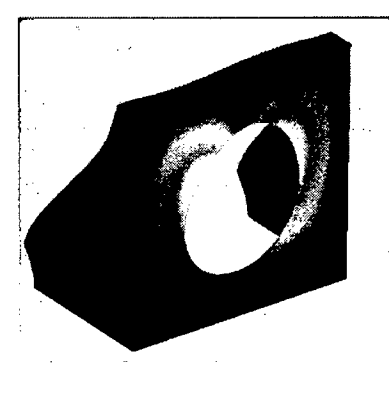

Fig. G.2.4. Modo 4 Fig. G.2.8. Modo 8

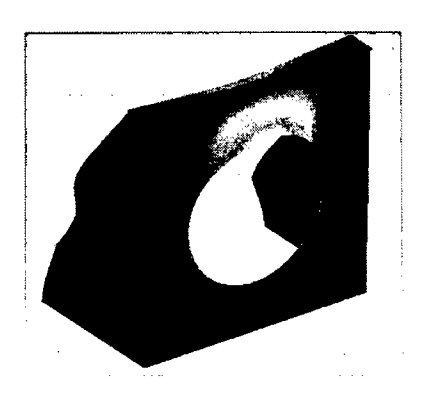

Fig. G.2.1. Modo 1 Fig. G.2.5. Modo 5

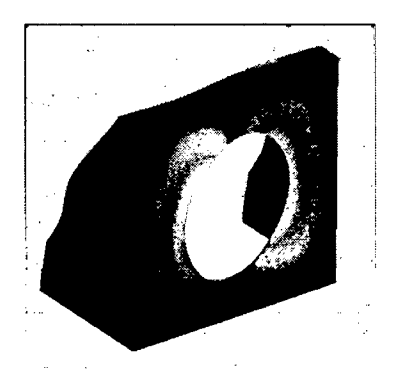

Fig. G.2.2. Modo 2 Fig. G.2.6. Modo 6

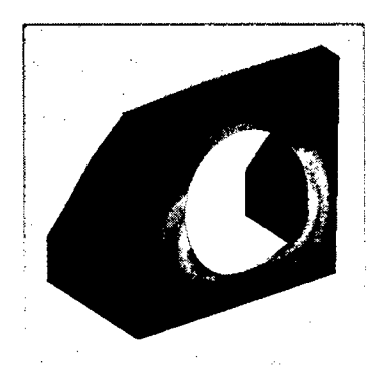

Fig. G.2.7. Modo 7

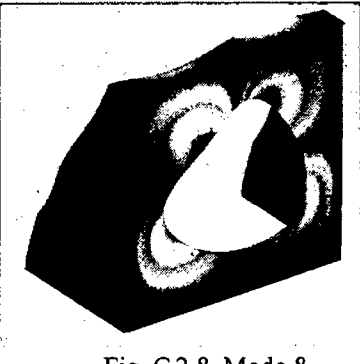

 $\ddot{\phantom{a}}$ 

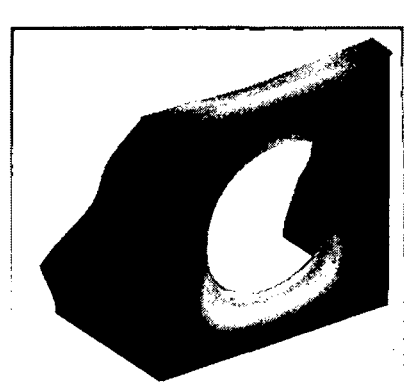

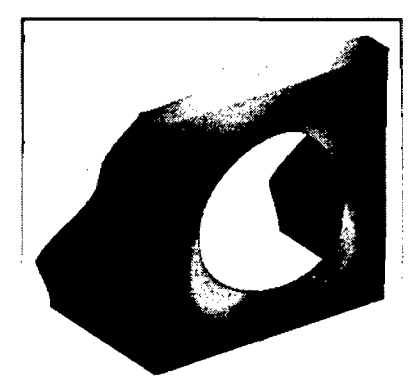

Fig. G.2.10. Modo 10 Fig. G.2.14. Modo 14

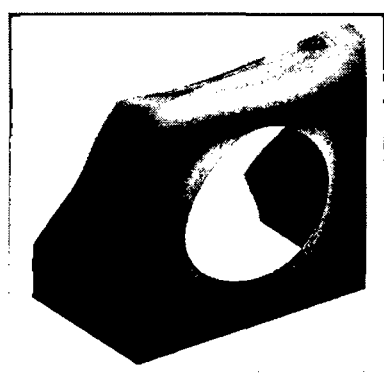

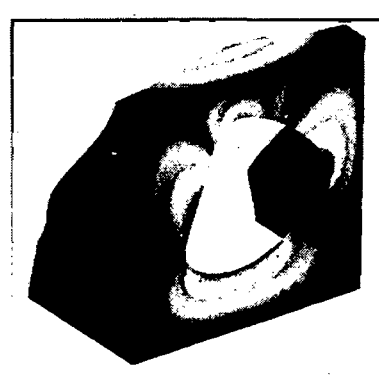

Fig. G.2.12. Modo 12

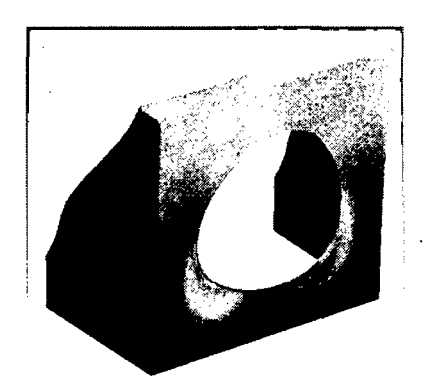

Fig. G.2.9. Modo 9 Fig. G.2.13. Modo 13

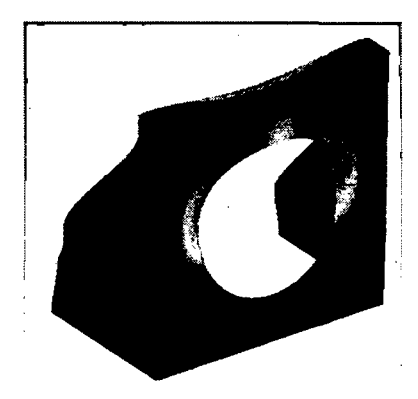

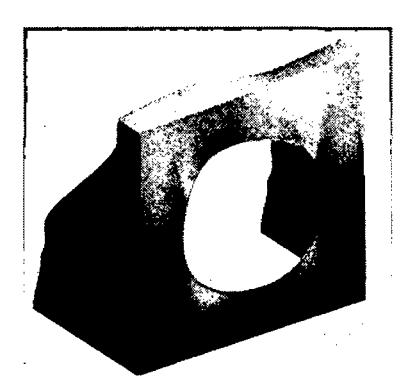

Fig. G.2.11. Modo 11 Fig. G.2.15. Modo 15

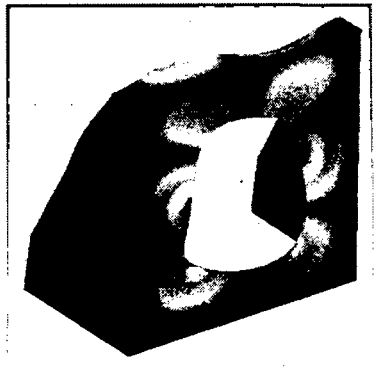

Fig. G.2.16. Modo 16

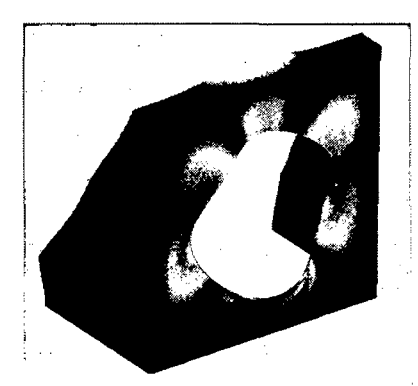

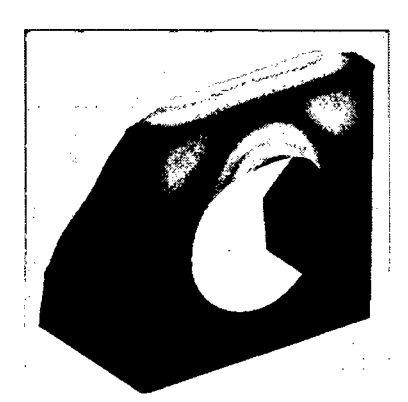

 $\sim$   $\sim$ 

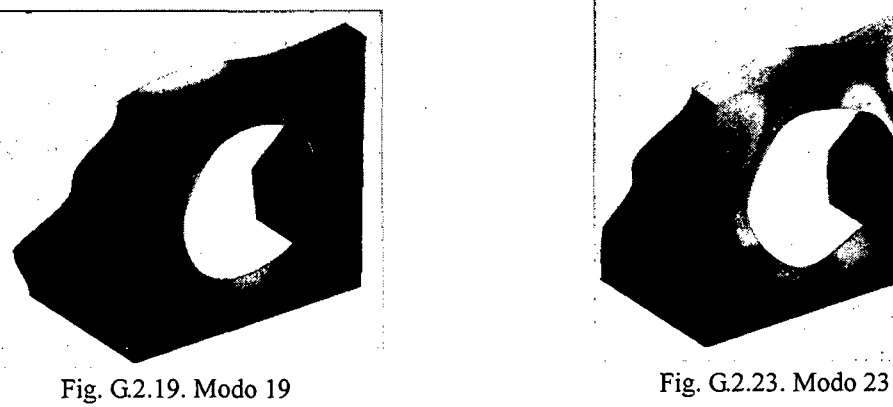

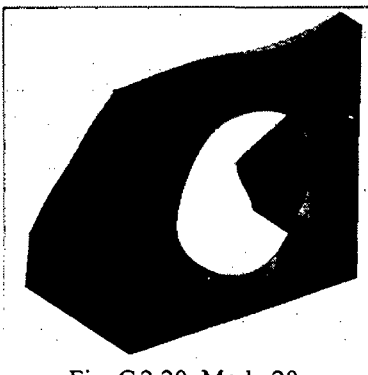

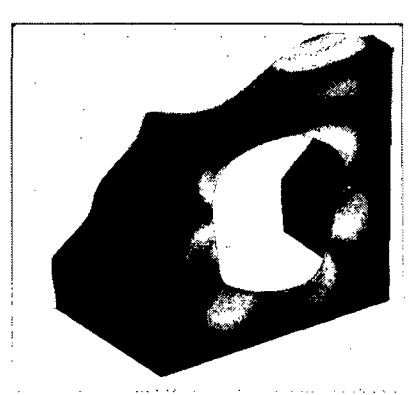

Fig. G.2.17. Modo 17 Fig. G.2.21. Modo 21

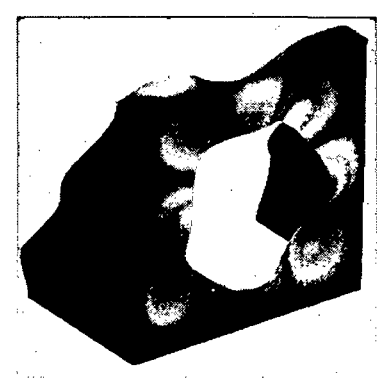

Fig. G.2.18. Modo 18 Fig. G.2.22. Modo 22

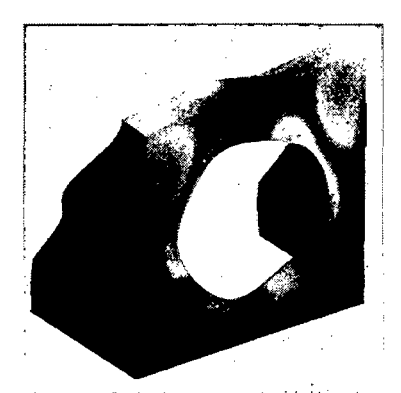

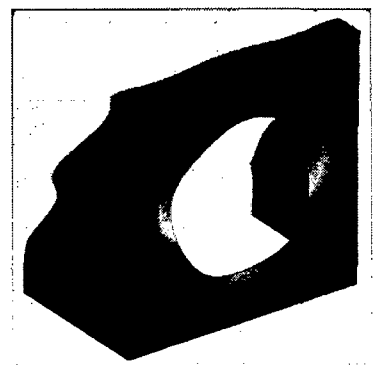

Fig. G.2.20. Modo 20 Fig. G.2.24. Modo 24

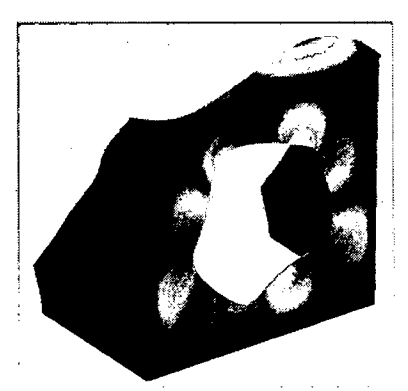

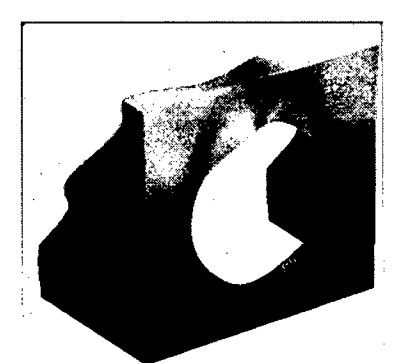

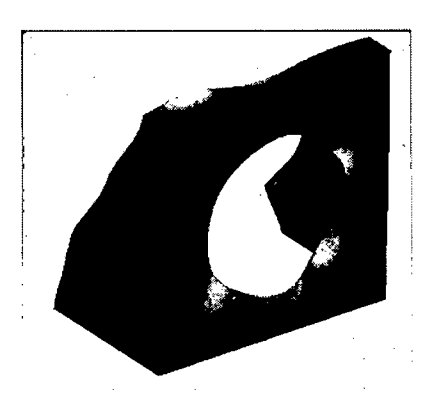

Fig. G.2.27. Modo 27

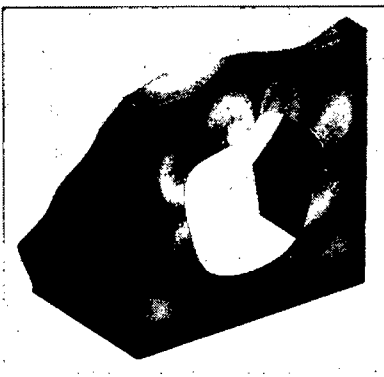

Fig. G.2.28. Modo 28

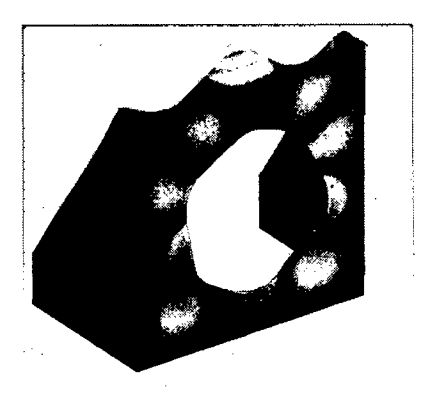

Fig. G.2.25. Modo 25 Fig. G.2.29. Modo 29

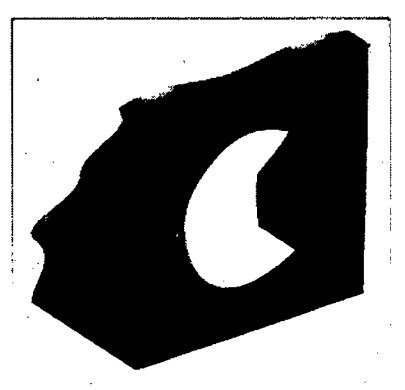

Fig. G.2.26. Modo 26 Fig. G.2.30. Modo 30

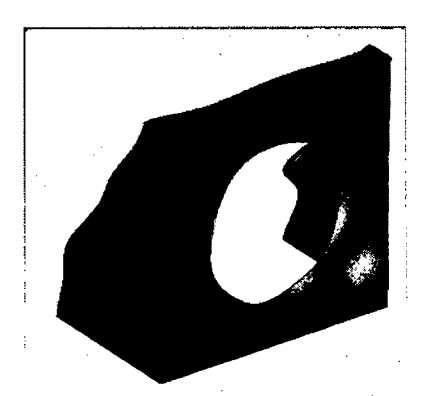

Fig. G.2.31. Modo 31

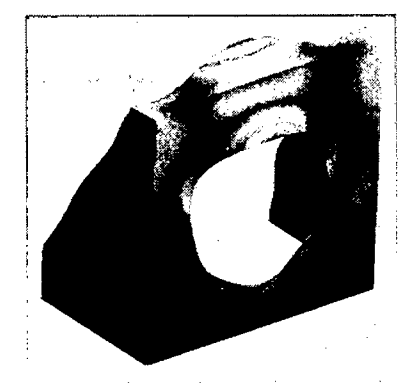

Fig. G.2.32. Modo 32

156

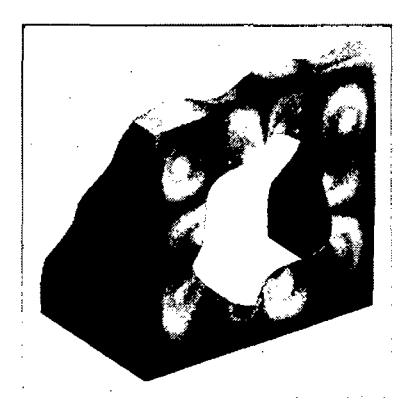

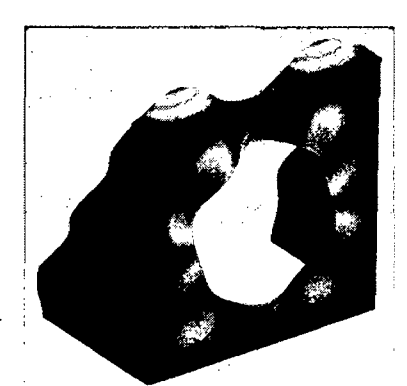

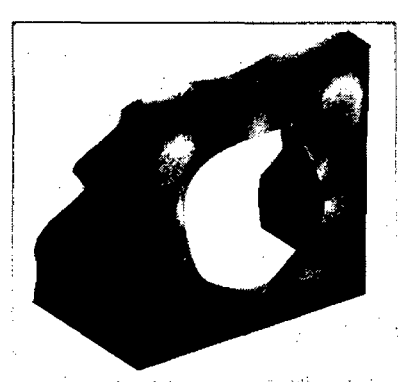

Fig. G.2.35. Modo 35 Fig. G.2.39. Modo 39

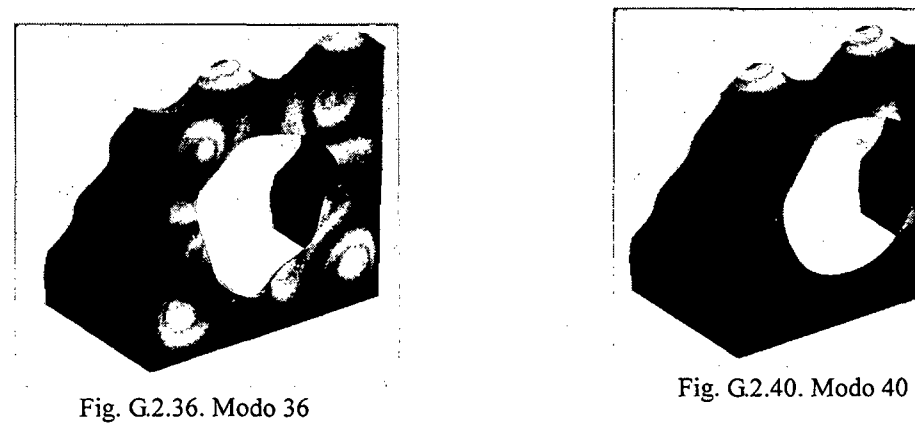

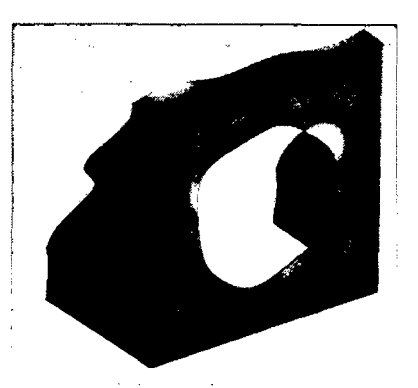

Fig. G.2.33. Modo 33 Fig. G.2.37. Modo 37

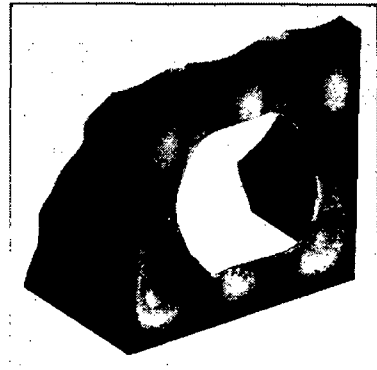

Fig. G.2.34. Modo.34 Fig. G.2.38. Modo 38

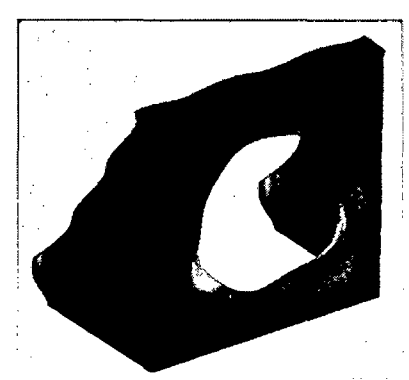

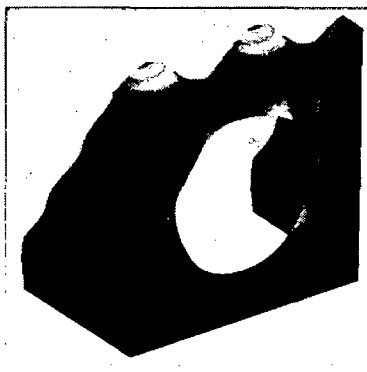

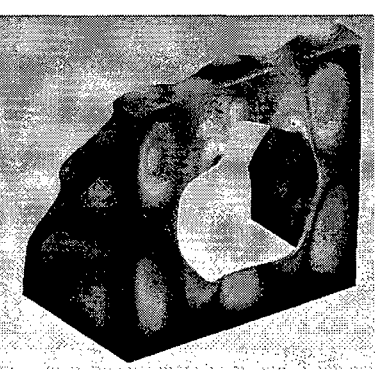

Fig. G.2.41. Modo 41

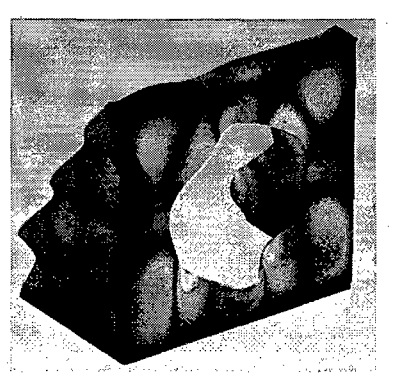

Fig. G.2.42. Modo 42

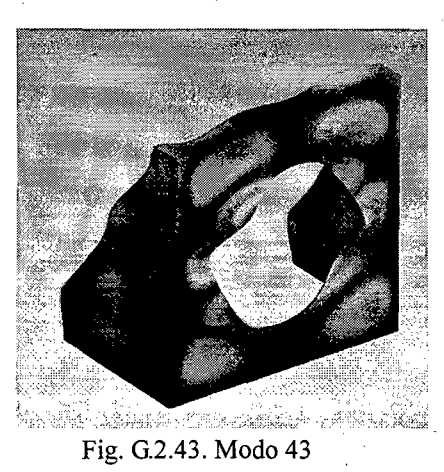

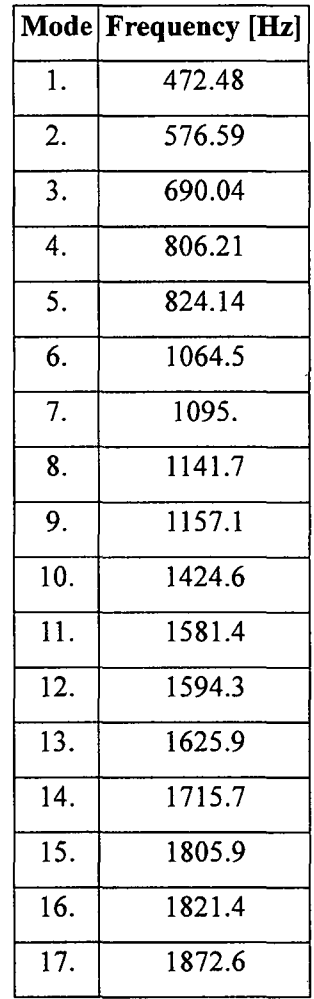

## **G.3. Modos de vibración de soporte de mesa menores a 2000 Hz**

Tabla G.3.1 Frecuencias naturales del soporte de la mesa menores a 2000Hz

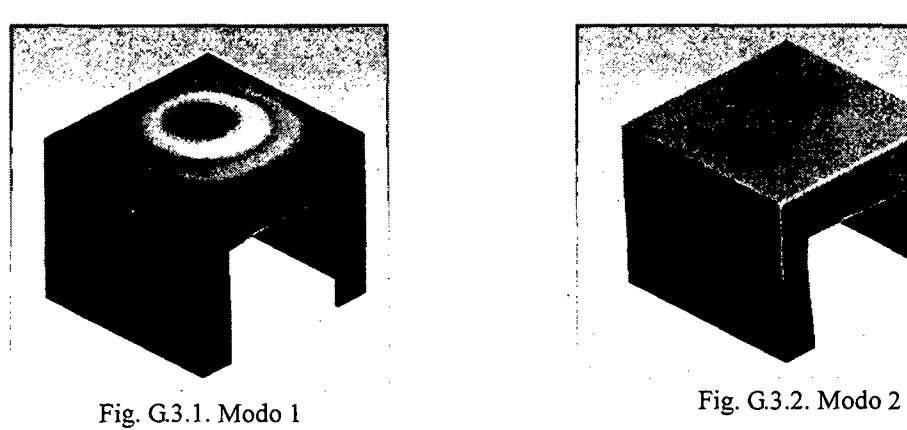

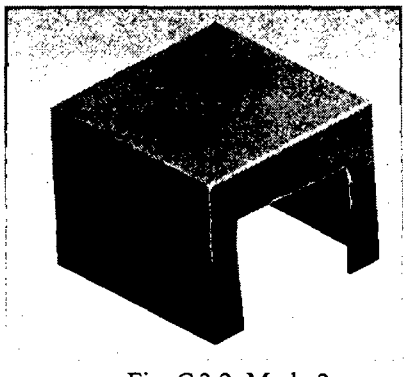

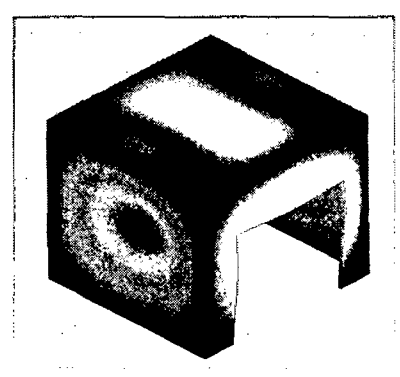

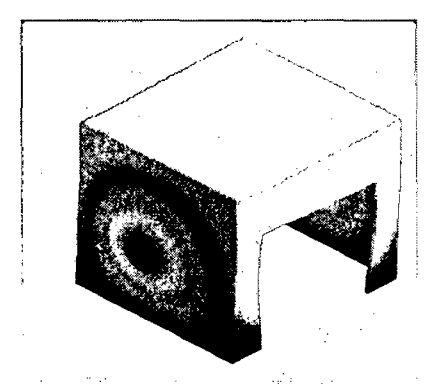

Fig. G.3.4. Modo 4

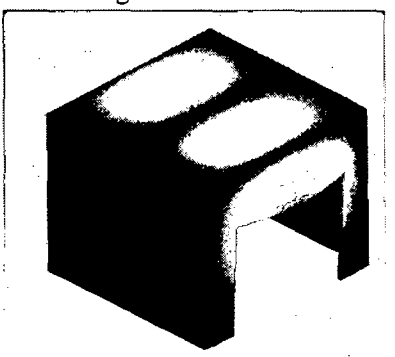

Fig. G.3.5. Modo 5 Fig. G.3.9. Modo 9

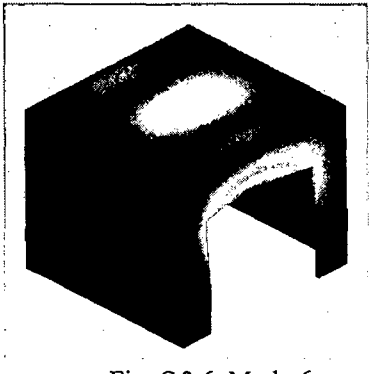

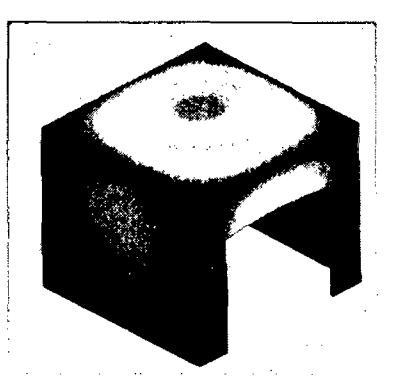

Fig. G.3 .3. Modo 3 Fig. G.3.7. Modo 7

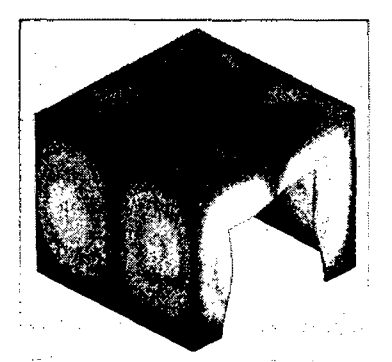

Fig. G.3.8. Modo 8

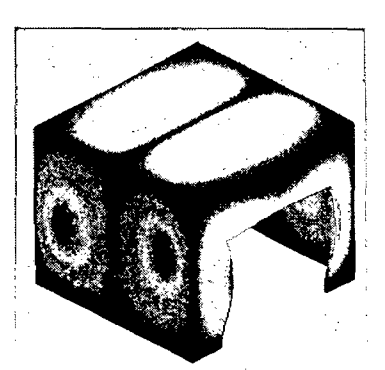

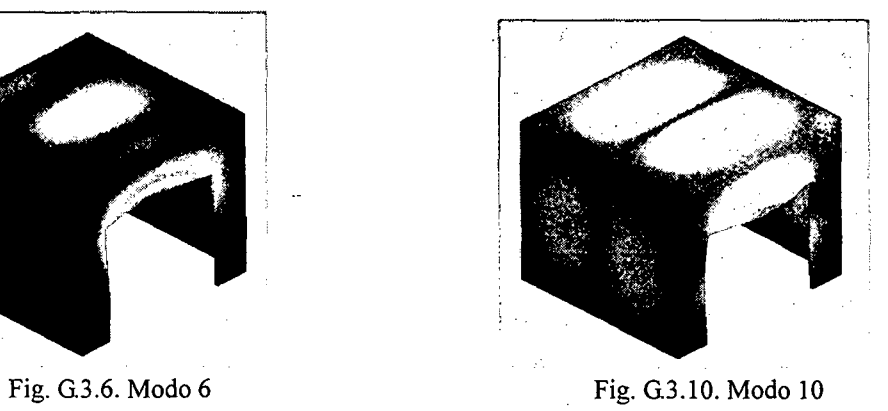

 $\ddot{\phantom{a}}$ 

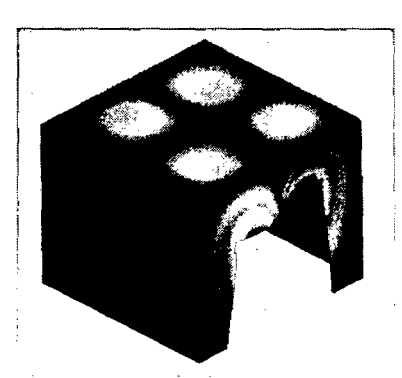

Fig. G.3.11. Modo 11 Fig. G.3.14. Modo 14

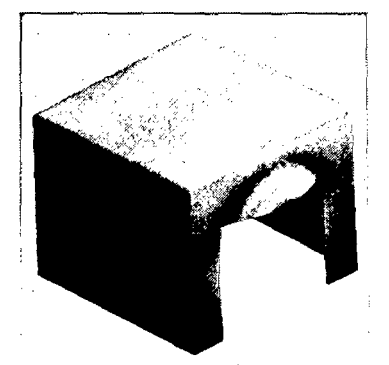

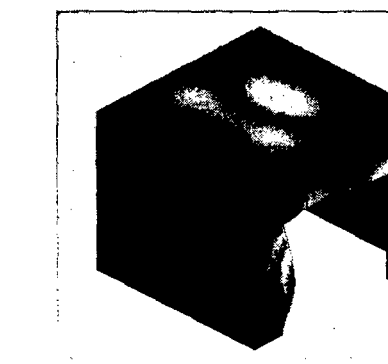

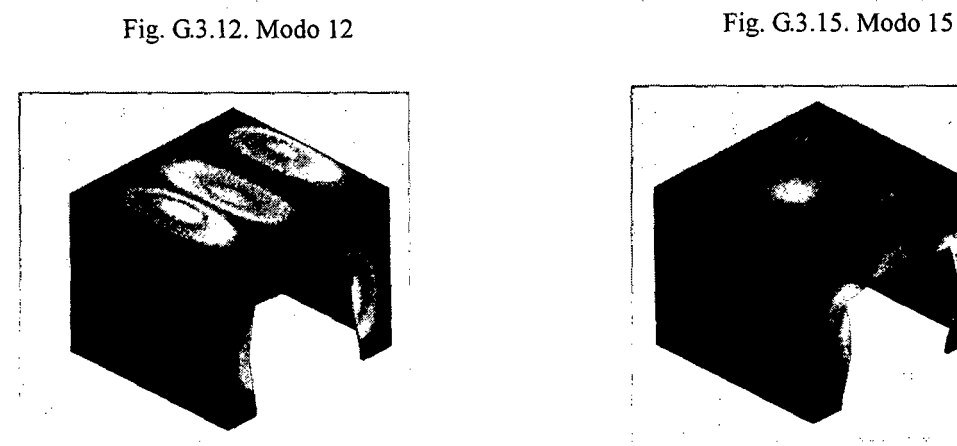

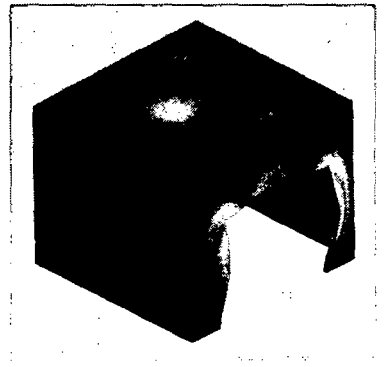

Fig. G3.13. Modo 13 Fig. G3.16. Modo 16

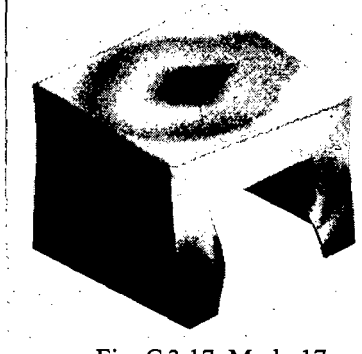

Fig. G3.17. Modo 17